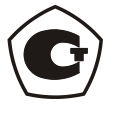

## КОМПЛЕКС ИЗМЕРИТЕЛЬНЫЙ ДЛЯ МОНИТОРИНГА РАДОНА, ТОРОНА И ИХ ДОЧЕРНИХ ПРОДУКТОВ «АЛЬФАРАД ПЛЮС»

 $N_{\Omega}$ 

Руководство по эксплуатации

БВЕК 590000.001 РЭ

Москва, 2017 г.

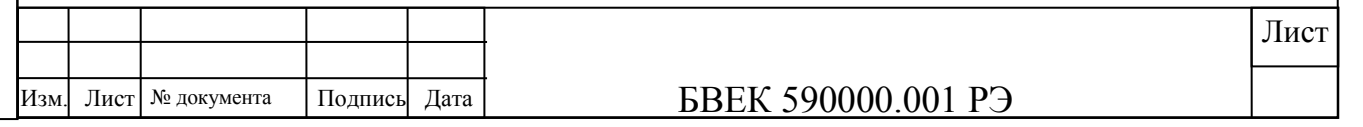

### СОДЕРЖАНИЕ Лист 1 Технические данные 4<br>2 Устройство и работа комплекса 4 2 Устройство и работа комплекса 9 Подготовка комплекса к работе 4 Порядок работы 33 5 Техническое обслуживание<br>6 Возможные неисправности и способы их устранения 34 6 Возможные неисправности и способы их устранения<br>7 Приложение 1. Измерения ОА радона-222 в пробах в 7 Приложение 1. Измерения ОА радона-222 в пробах воды 35 8 Приложение 2. Измерение плотности потока радона-222 с поверхности грунта 38 9 Приложение 3. Измерения ОА радона-222 в пробах воздуха, отобранных в пробоотборники 43 10 Приложение 4. Измерения ОА радона-222 в пробах почвенного воздуха 46 11 Приложение 5. Методика поверки 58 12 Приложение 6. Описание программного обеспечения 74 13 Приложение 7. Разъяснения Росстандарта о статусе методик измерения 81

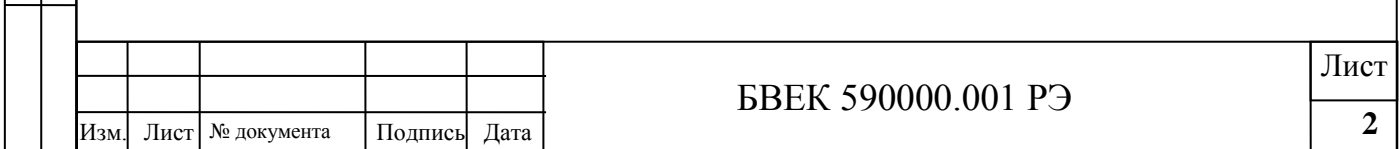

Настоящее руководство по эксплуатации содержит описание Комплекса измерительного для мониторинга радона, торона и их дочерних продуктов «Альфарад плюс» БВЕК 590000.001(далее комплекс), принцип действия, а также технические данные и другие указания, необходимые для правильной его эксплуатации.

Для безопасной и правильной эксплуатации комплекса необходимо выполнять требования "Правил технической эксплуатации электроустановок потребителей и правил техники безопасности при эксплуатации электроустановок потребителей", М., Энергоатомиздат, 1986.

Комплекс прошел испытания с целью утверждения типа средства измерения (свидетельство об утверждении типа средства измерения RU.C.38.002.А №45439 от 8 февраля 2012 г.), занесен в Государственный реестр средств измерений под №49013-12 и допущен к применению в Российской Федерации.

Измерительный Комплекс позволяет проводить измерения как объемных активностей естественных радиоактивных аэрозолей, которые образуются при распаде радона и торона в воздухе (отбор пробы на аэрозольный фильтр), так и измерять объемную активность (ОА) газообразного радона в воздухе.

В комплекс входит автономная воздуходувка с таймером, оснащенная различными пробоотборными устройствами, которые позволяют проводить отбор проб радона в различных средах (вода, воздух, почвенный воздух, поверхность грунта) и измерять объемную активность радона в воде, почвенном воздухе, плотность потока радона с поверхности грунта (ППР).

Комплекс может быть заказан и поставлен в ограниченной комплектации с неполным набором измерительных опций. Опции, включенные в комплект поставки конкретного Комплекса, отмечаются в его паспорте. Условное буквенное обозначение включенных опций указывается после названия прибора на этикетке с заводским номером. Например, Комплекс измерительный «Альфарад плюс АР» содержит блок измерения ОА естественных радиоактивных аэрозолей, блок измерения ОА радона (торона) и автономную воздуходувку с пробоотборными устройствами. «Альфарад плюс А» содержит только блок измерения ОА естественных радиоактивных аэрозолей, а «Альфарад плюс Р» только блок измерения ОА радона (торона).

Производитель имеет право вносить изменения, направленные на улучшение потребительских свойств радиометра, не влияющих не его метрологические характеристики.

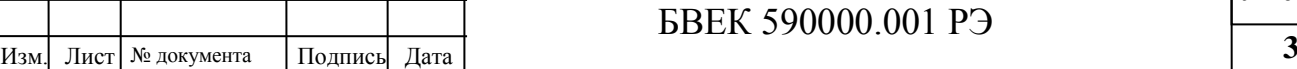

Лист

### **1. Технические данные.**

### **1.1. Назначение изделия.**

1.1.1. Комплекс «Альфарад плюс» предназначен для экспрессных измерений и непрерывного мониторинга объемной активности (OA) радона-222 (<sup>222</sup>Rn) и количества распадов <sup>216</sup>Po (ThA), а также эквивалентной объемной активности (ЭРОА) радона и торона-220  $(220$ Тn) в воздухе жилых, рабочих помещений и на открытом воздухе. Наличие специальных пробоотборных устройств позволяет проводить измерения содержание радона-222 в воде, почвенном воздухе, определять плотность потока радона с поверхности почвы.

Измерительный блок ЭРОА комплекса предназначен для измерения ЭРОА радона и торона в воздухе, а измерительный блок ОА для измерений ОА радона и регистрации распадов торона в пробах воздуха.

Автономная воздуходувка со встроенным таймером предназначена для предварительного отбора проб воздуха с поверхности почвы, барботажа проб воды, а также для перекачки проб воздуха с радоном в пробоотборные устройства.

Комплекс может применяться для санитарно-гигиенического обследования помещений и использоваться для работы в полевых условиях, если они соответствуют эксплуатационным параметрам.

### **1.2. Технические характеристики блока измерения ЭРОА радона и торона в воздухе**

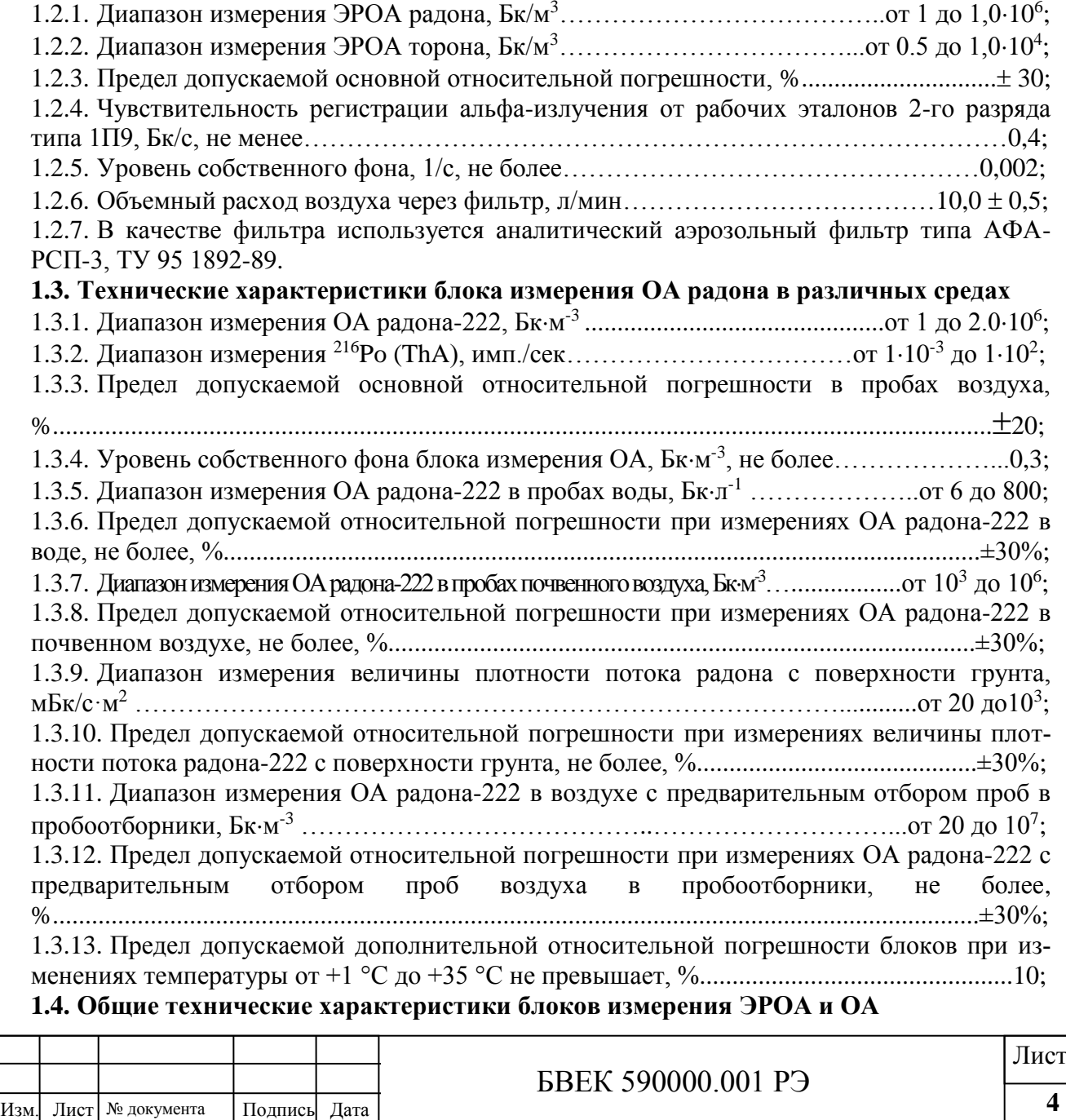

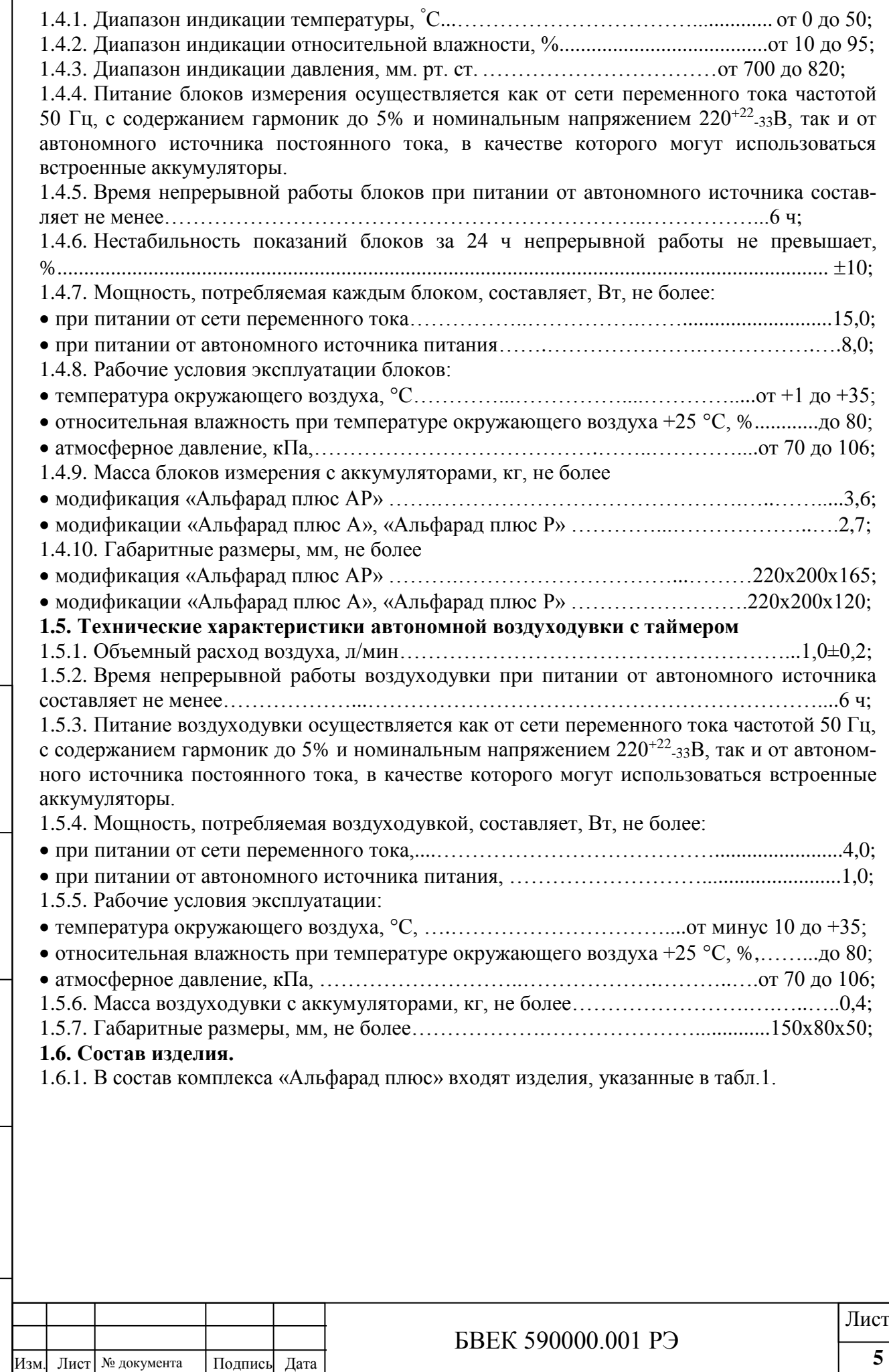

 $\sqrt{ }$ 

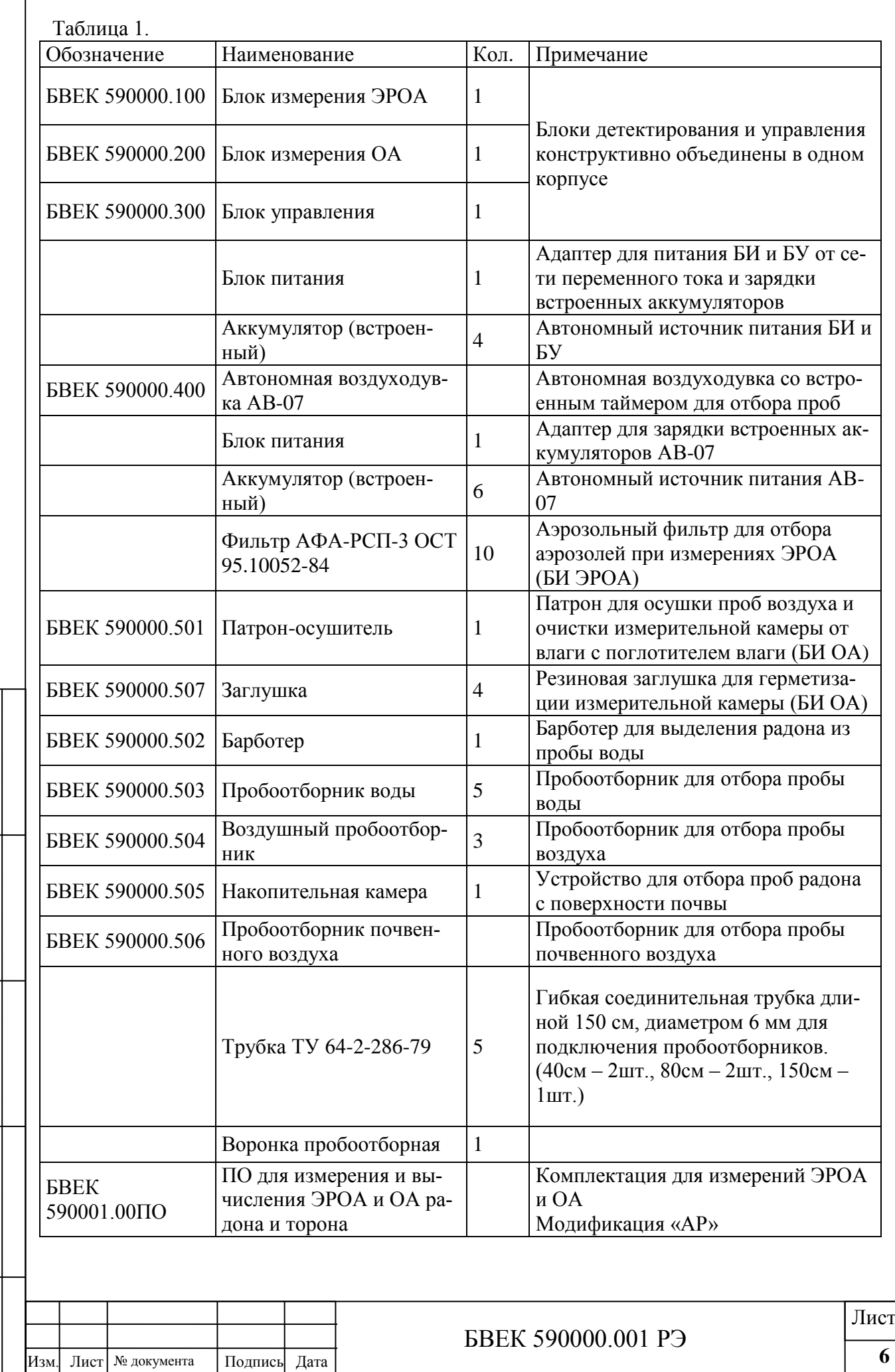

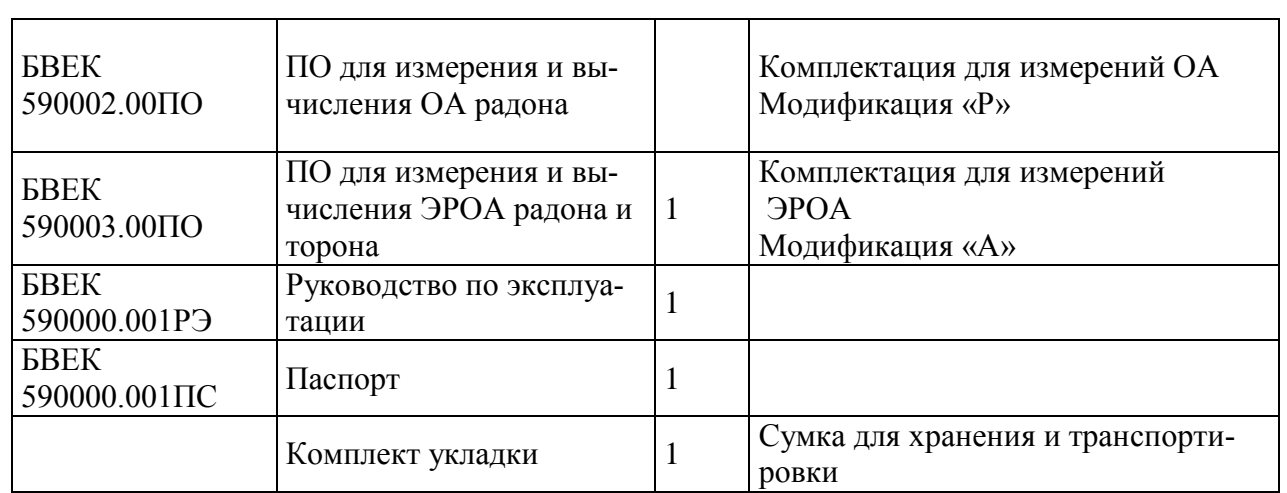

**ВНИМАНИЕ!** Образцовые спектрометрические источники альфа-излучения в комплект поставки комплекса не входят и, при необходимости, приобретаются потребителем самостоятельно.

1.6.2. Комплекс может заказываться и поставляться в ограниченной комплектации, реализующей уменьшенный выбор измерительных режимов. В этом случае, опции, включенные в ограниченный комплект поставки, обозначаются буквенными индексами по таблице 1.

1.6.3. 1.6.3. Комплекс и ПО, поставляемые в составе ограниченной комплектации указываются в таблице комплектации паспорта БВЕК 590000.001ПС.

### **1.7. Принадлежности**.

1.7.1. Блок питания предназначен для питания измерительных блоков комплекса от сети переменного тока частотой 50 Гц, с содержанием гармоник до 5% и номинальным напряжением 220 $^{+22}$ -33 $\rm B$ , а также для зарядки встроенных аккумуляторов.

1.7.2. Патрон-осушитель БВЕК 590000.501 предназначен для осушки отбираемой пробы воздуха (при барботировании проб воды). Его рекомендуется использовать для осушки внутреннего объема измерительной камеры от влаги и при работе в летний период и подвальных помещениях. Он состоит из цилиндрического корпуса из пластика, в торцах которого размещены фланцы со штуцерами, герметично закрытыми заглушками.

Конструкция осушителя предусматривает регенерацию поглотителя влаги, в качестве которого используется индикаторный гранулированный силикагель.

**ВНИМАНИЕ!** По мере накопления влаги, гранулы силикагеля изменяют окраску с яркосинего цвета на бледно-фиолетовый, что служит сигналом насыщения их влагой. Регенерацию силикагеля, проводят путем выдержки гранул при температуре 80÷100 ºС до появления окраски ярко-синего цвета.

Для регенерации силикагеля из патрона-осушителя необходимо открутить пробку патрона-осушителя, высыпать содержимое на бумажный лист формата А5, поместить лист вместе с гранулами рядом с источником тепла и выдержать до появления окраски гранул ярко-синего цвета. Например, время регенерации гранул, помещенных под лампу накаливания мощностью  $60\div 75$  Вт, составляет менее 0,5 часа.

**ВНИМАНИЕ!** Не следует нагревать гранулы осушителя и корпус фильтра до температуры свыше 100ºС, так как это приведет к потере их работоспособности.

Патрон-осушитель подключается к штуцеру расположенному на передней панели блока измерения ОА, с помощью соединительной трубки, входящей в комплект. Перед подключением патрона-осушителя обе заглушки снимаются. Патрон-осушитель, объемом 45см<sup>3</sup>, заполнен поглотителем влаги, индикаторным гранулированным силикагелем.

**ВНИМАНИЕ!** В режиме хранения патрона-осушителя штуцеры должны быть закрыты резиновыми заглушками БВЕК 590000.507.

1.7.3. Воздушный пробоотборник предназначен для отбора проб воздуха с помощью автономной воздуходувки в условиях как положительных, так и отрицательных температур. 1.7.4. Пробоотборник воды предназначен для отбора и хранения проб воды.

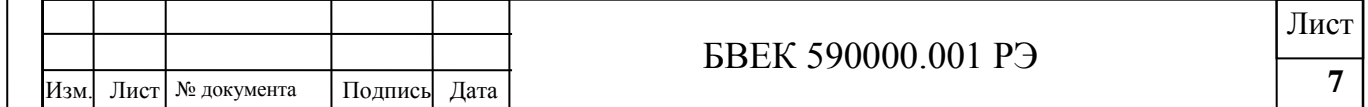

1.7.5. Барботер предназначен для выделения пробы радона из пробы воды.

1.7.6. Пробоотборник почвенного воздуха используется при отборе пробы почвенного воздуха из шпура.

1.7.7. Накопительная камера используется при определении плотности потока радона с поверхности почвы.

1.7.8. Гибкие соединительные трубки предназначены для коммутации пробоотборных устройств с камерой блока измерения ОА.

### **1.8. Маркировка и пломбирование.**

1.8.1. На лицевой панели измерительных блоков нанесен товарный знак предприятияизготовителя;

1.8.2. Условное обозначение комплекса, модификация, заводской порядковый номер нанесены на тыльной стороне корпуса, в котором размещены блоки измерения и управления.

1.8.3. Корпус блоков измерения и управления опломбированы разрушающимися пломбами, установленными на боковой поверхности верхней крышки корпуса. В случае нарушения пломбы предприятие-поставщик вправе отказаться от гарантийного ремонта комплекса.

### **1.9. Хранение и транспортирование.**

1.9.1. Перед упаковыванием комплекс должен быть законсервирован по варианту защиты В3-10 ГОСТ 9.014-78 путем помещения блоков в полиэтиленовый чехол с осушителемсиликагелем, который затем герметично заваривается.

1.9.2. При консервации, хранении и транспортировке блока измерения ОА обязательно наличие резиновой заглушки на штуцере лицевого фланца. Оба штуцера патронаосушителя должны быть закрыты резиновыми заглушками.

1.9.3. Условия хранения комплекса в упаковке предприятия изготовителя должны соответствовать условиям хранения 2 ГОСТ 15150-69:

а) закрытые или другие помещения с естественной вентиляцией без искусственно регулируемых климатических условий, где колебания температуры и влажности воздуха существенно меньше, чем на открытом воздухе;

б) температура окружающего воздуха при хранении радиометра от минус 5 до  $+40^{\circ}$ С;

в) относительная влажность воздуха при температуре +25°С до 98 %.

1.9.4. Срок защиты комплекса без переконсервации в упаковке предприятия - изготовителя составляет 3 года в условиях хранения, указанных в п.1.9.3.

1.9.5. Сопроводительная документация в запаянном полиэтиленовом пакете должна быть уложена в тару так, чтобы ее можно было извлечь, не нарушая влагонепроницаемой укладки комплекса.

1.9.6. Транспортирование комплекса в упаковке предприятия-изготовителя может производиться всеми видами транспорта на любые расстояния при условии обеспечения сохранности комплекса и защиты его от внешних атмосферных воздействий.

1.9.7. Расстановка и крепление в транспортных средствах ящика с комплексом должны обеспечивать его устойчивое положение, исключающее возможность смещения ящика и удара о другие ящики, а также о стенки транспортных средств. Комплекс выдерживает транспортную тряску по проселочной дороге при доставке его грузовым автомобилем на расстояние до 500 км.

1.9.8. Диапазон температур при транспортировании – от минус  $50^{\circ}C$  до  $+50^{\circ}C$ . Относительная влажность 98% при температуре +35°С.

**ВНИМАНИЕ!** В случае транспортировки блока измерения ОА без заглушек при резких колебаниях температуры внешней среды возможно образование конденсата в измерительной камере, приводящего к выходу полупроводникового детектора (ППД) из строя или к потере его чувствительности.

### **1.10. Эксплуатационные ограничения.**

1.10.1. Запрещается открывать крышку сетевого блока питания, заднюю панель блока управления с включенной в сеть 220В вилкой блока питания.

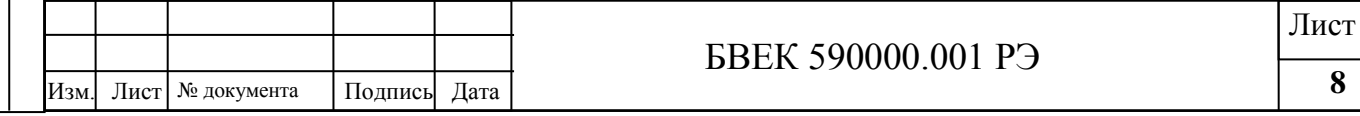

1.10.2. Не включать блок измерения ОА при снятых фланцах измерительной камеры.

**ПОМНИТЕ!** При верхнем положении тумблера ПИТАНИЕ, даже при отключенной от сети переменного тока вилке, в блоках измерения и управления может присутствовать высокое напряжение.

1.10.3. Запрещается осуществлять перемещение блока измерения ЭРОА при выдвинутом из корпуса блока фильтродержателе.

1.10.4. При испытании прибора с помощью образцовых радионуклидных источников альфа-излучения необходимо руководствоваться требованиями "Норм радиационной безопасности (НРБ-99/2009)", "Основных санитарных правил обеспечения радиационной безопасности (ОСПОРБ-99/2010)".

1.10.5. Запрещается прикасаться к чувствительной поверхности ППД и проводить промывку каким-либо раствором во избежание повреждения детектора.

1.10.6. Запрещается пользоваться комплексом «Альфарад плюс», автономной воздуходувкой в местах с наличием взрывоопасных паров и газов.

### **2. Устройство и работа комплекса**

Комплекс выполнен в виде портативных блоков измерения и управления, размещенных в одном корпусе. В отдельном корпусе размещена автономная воздуходувка с таймером. Все блоки имеют автономное и сетевое питанием и вместе с принадлежностями размещаются в специальной носимой сумке. Функциональная схема комплекса «Альфарад плюс» представлена на рис.1.

### **2.1. Блок измерения ЭРОА.**

Измерение ЭРОА радона и торона основано на осаждении дисперсной фазы радиоактивных аэрозолей из контролируемого воздуха на аэрозольный фильтр с последующим измерением количества ДПР радона и торона на фильтре по числу зарегистрированных альфа частиц распада RaA, RaC' и ThC'. Ядерно-физические характеристики ДПР радона и торона приведены в таблице 2.

Блок измерения ЭРОА содержит устройство отбора проб с кареткой, на которой расположены фильтродержатель с электроприводом. Плата ППД и предусилителя (ПУ) собраны на отдельном шасси и закрыты общим металлическим кожухом (рис. 2). Фильтродержатель обеспечивает фиксацию и герметизацию фильтра АФА-РСП-3 и может перемещаться вместе с кареткой по направляющим с позиции отбора пробы на позицию измерения и обратно с помощью электропривода. Положение каретки контролируется двумя концевыми датчиками, которые установлены на плате. Фильтродержатель соединен гибким шлангом с воздуходувкой, объемный расход воздуха, которой регулируется с помощью специального датчика.

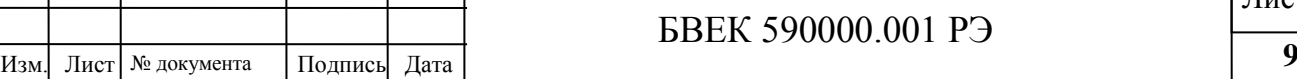

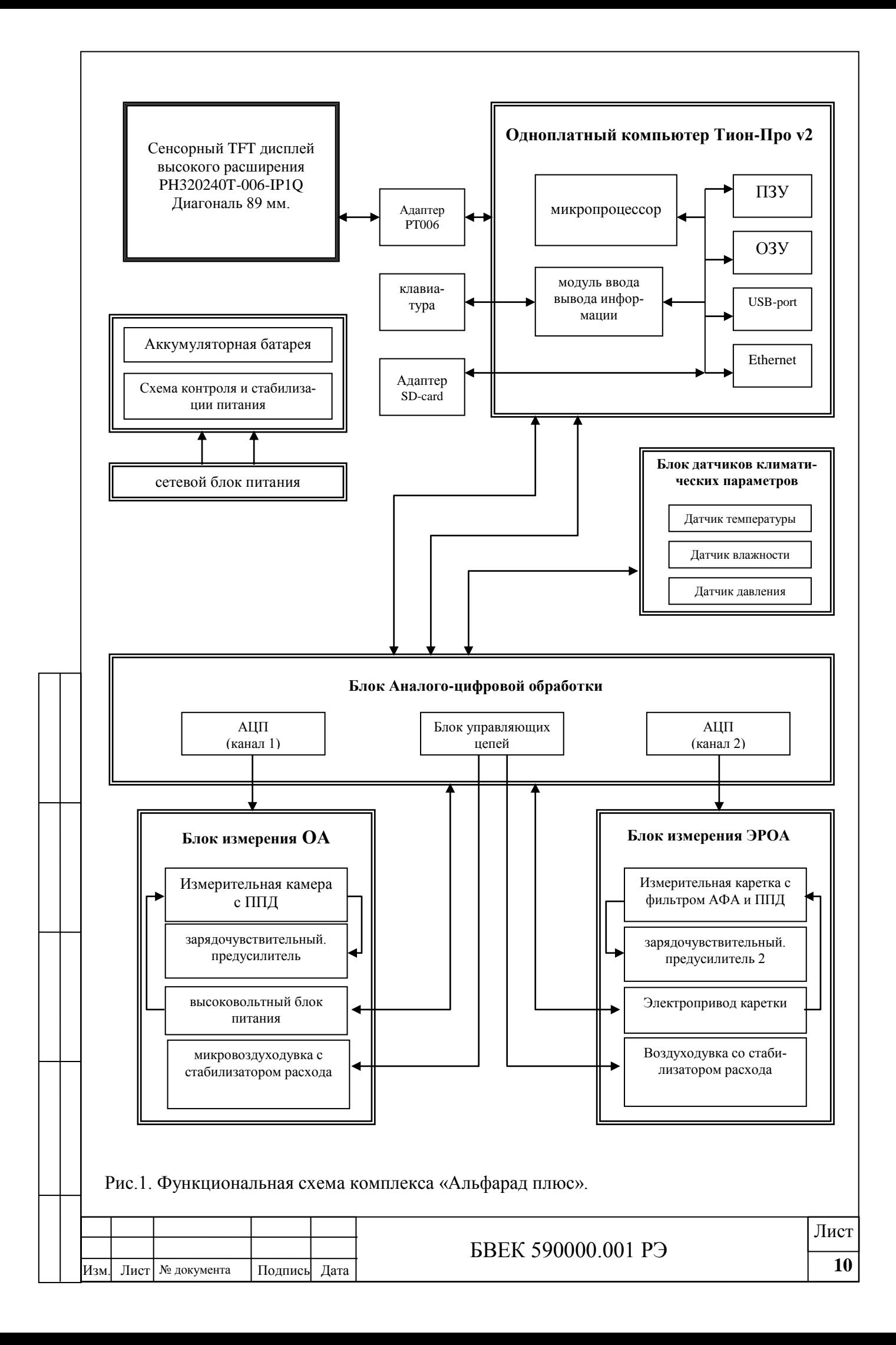

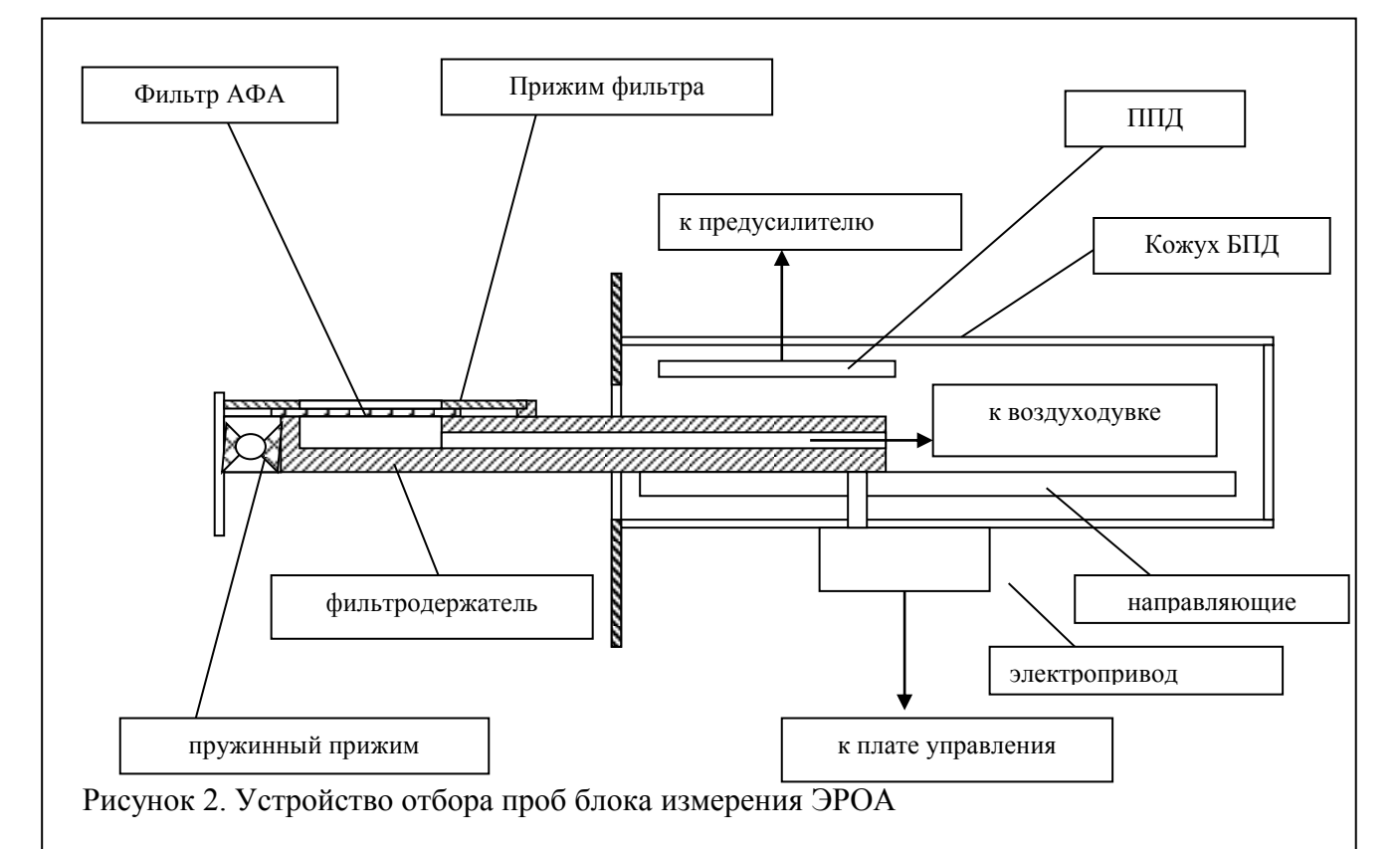

### Таблица 2.

Энергии альфа частиц и периоды полураспада изотопов радона и их дочерних продуктов распада.

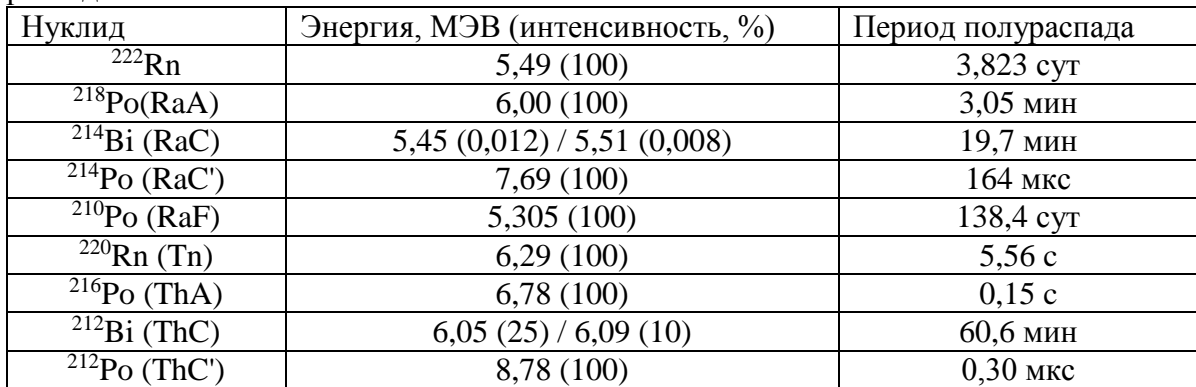

Электрические импульсы, образующиеся под воздействием на ППД альфа-частиц, усиливаются ПУ, поступают на вход блока управления (БУ). Регистрация импульсов осуществляется раздельно в трех диапазонах амплитуд, соответствующих энергиям альфа-частиц соответственно RaA, RaC' и ThC'. По результатам, полученным при подсчете импульсов, и с учетом параметров отбора и измерения пробы вычисляются значения ОА ДПР, значения ЭРОА и коэффициента равновесия между ДПР, которые выводятся на экран.

### **2.2. Блок измерения ОА.**

Измерение ОА радона-222 основано на электростатическом осаждении заряженных ионов <sup>218</sup>Po (RaA) из отобранной пробы воздуха на поверхность ППД. ОА <sup>222</sup>Rn определяется по количеству зарегистрированных альфа-частиц при распаде атомов RaA, осевших на ППД. Измерительная камера блока измерения ОА выполнена из пластика и представляет собой пустотелый цилиндр с расположенным внутри высоковольтным электродом и герметично закрытыми фланцами с двух сторон (рис.3). На входном фланце установлен фильтродержатель с аэрозльным фильтром, а на внешней поверхности размещен входной штуцер. В центре выходного фланца установлен ППД с ПУ, сигнал с которого поступает на БУ. Все электронные блоки аналогичны тем, которые использованы в блоке измерения ЭРОА. На

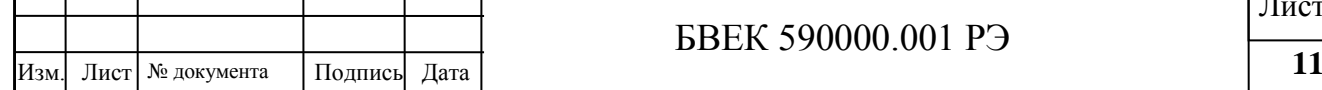

### БВЕК 590000.001 РЭ

Лист

выходном фланце установлена климатическая камера, которая содержит датчик температуры и влажности и соединена с объемом измерительной камеры.

Отбор пробы воздуха в измерительную камеру осуществляется с помощью микровоздуходувки. Проба воздуха через защитный аэрозольный фильтр поступает в измерительную камеру, проходит через климатическую камеру и поступает в микровоздуходувку. Защитный аэрозольный фильтр используется для очистки контролируемого воздуха от дисперсной фазы аэрозолей и, в том числе, от ДПР радона и торона, находящихся в воздухе.

**ВНИМАНИЕ**! Необходимо периодически (не реже раза в полгода) контролировать состояние защитного аэрозольного фильтра. В случае наличия механических повреждений или сильной запыленности поверхности фильтра, он подлежит замене.

При отборе проб воздуха в подвальных помещениях или на открытом воздухе с высокой влажностью, необходимо использовать патрон осушитель, который наполнен силикагелем, избирательно поглощающим пары воды из контролируемого воздуха.

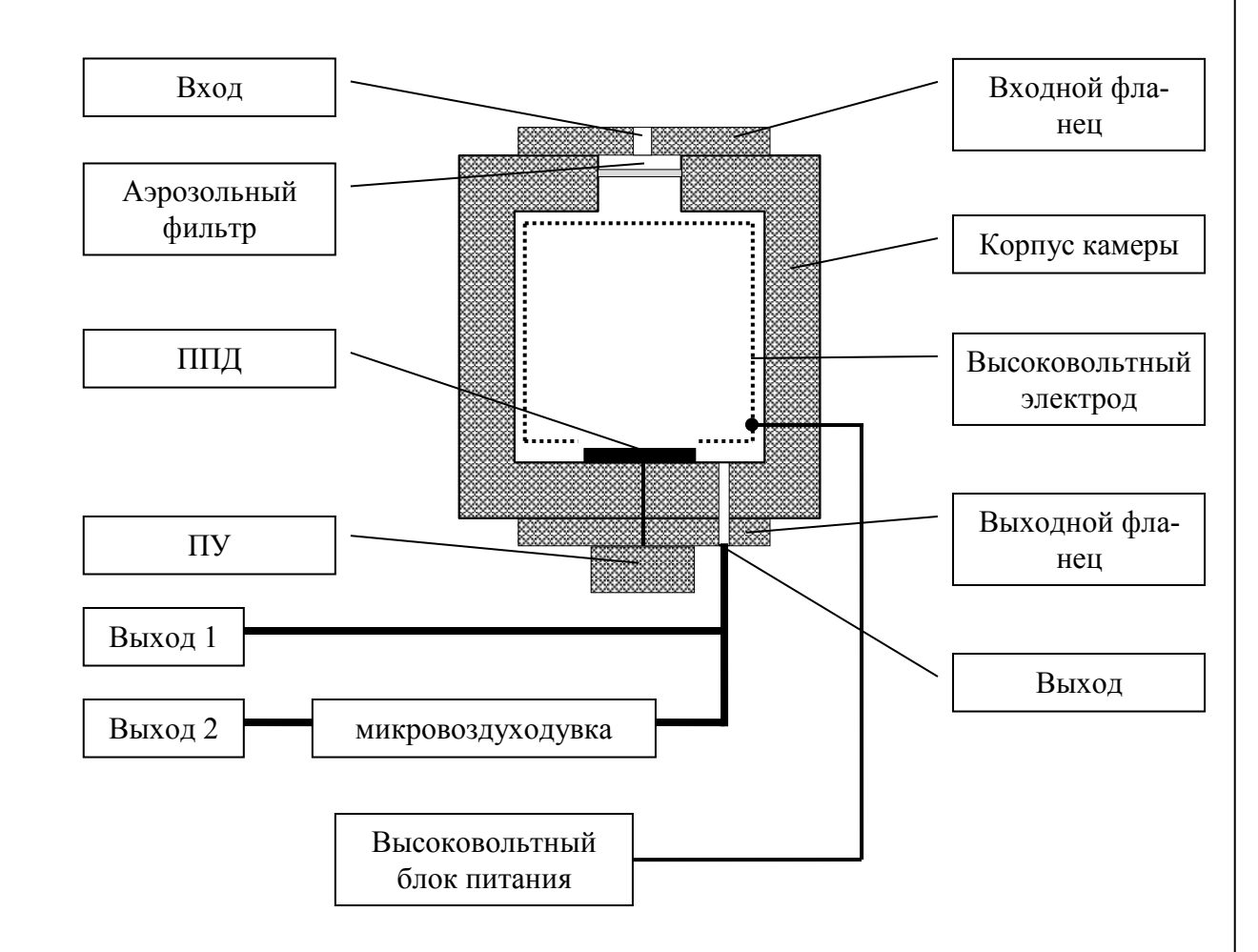

Рисунок 3. Измерительная камера блока измерения ОА.

### **2.3. Блок управления.**

2.3.1. Состав (конструкция) блока управления.

Блок управления (БУ) собран на металлическом шасси и размещен в корпусе из металла и пластика, на котором расположены элементы управления и индикации. Внешний вид блоков комплекса трех модификаций представлен на рис.4 а,б, с. На шасси БУ размещены блоки измерения ЭРО и ОА с воздуходувками, одноплатный компьютер, плата амплитудоцифрового преобразователя (АЦП), платы управления электоприводом фильтродержателя и воздуходувками, плата питания и аккумуляторы. Соединения всех плат осуществляется плоскими многожильными кабелями.

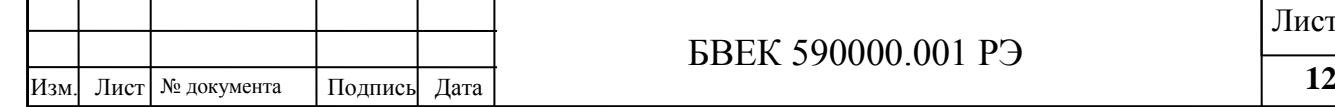

### БВЕК 590000.001 РЭ

Лист

БУ имеет цветной жидкокристаллический дисплей высокого разрешения, который позволяет выводить данные в виде графиков (альфа-спектров и т.д.). При этом появляется дополнительная возможность в процессе измерений обрабатывать информацию о поведении изотопов радона и их ДПР в контролируемых помещениях и анализировать динамику изменения коэффициента равновесия F непосредственно в ходе измерения.

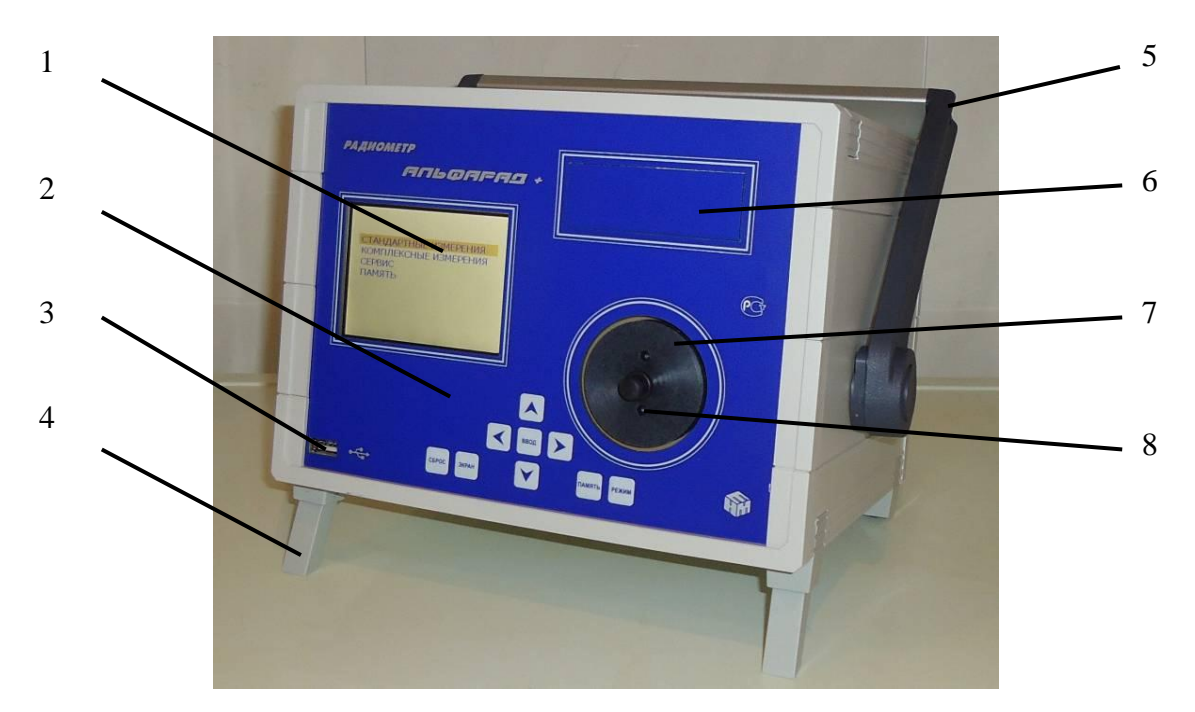

Рисунок 4а. Внешний вид БУ (модификация «Альфарад плюс- АР».

1 – жидкокристаллический дисплей; 5 – ручка для переноса прибора

2 – лицевая панель блока управления с клавиатурой;

4 – ножки для фиксации положения прибора при работе;

6 – панель выдвижного фильтродержателя;

3 – разъём USB, USB-порт; 7 – фильтродержатель камеры ОА;

8 – входной штуцер

измерительной камеры.

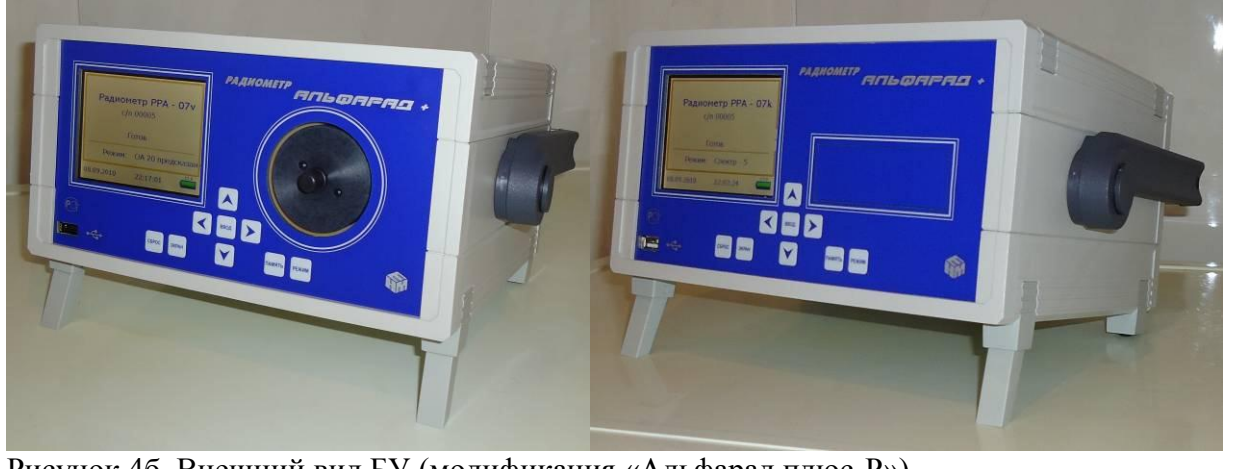

Рисунок 4б. Внешний вид БУ (модификация «Альфарад плюс-Р») Рисунок 4с. Внешний вид БУ (модификация «Альфарад плюс-А») 2.3.2. Работа блока управления. 2.3.2.1. Автоматическая работа БУ осуществляется рабочими кнопками, расположенными на лицевой панели. На лицевой панели БУ установлены (рис.4а):

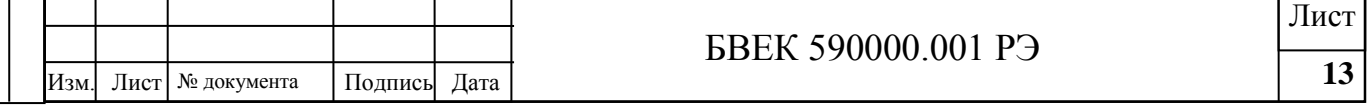

- -1- жидкокристаллический цветной матричный дисплей (далее экран),
- -2- лицевая панель блока управления с кнопками «ВВОД», «СБРОС», «РЕЖИМ»,
- «ЭКРАН», «ПАМЯТЬ» и набором кнопок с указателями ▲ ▼ и ◄►;
- -3- разъем для подсоединения внешних USB устройств (USB порт);
- -4- ножки для фиксации положения прибора при работе;
- -5- ручка для перемещения прибора;
- -6- панель выдвижного фильтродержателя;
- -7- фланец измерительной камеры с аэрозольным фильтром;
- -8- входной штуцер измерительной камеры.
- 2.3.2.2. На задней панели БУ установлены (рис.5):
- -1- разъем для подключения сетевого адаптера питания;
- -2- выход измерительной камеры (БИ ОА);
- -3- тумблер «ПИТАНИЕ»;
- -4- светодиод разрядки аккумуляторной батареи;
- -5- резистор регулировки расхода микровоздуходувки (БИ ОА);
- -6- резистор регулировки расхода воздуходувки (БИ ЭРОА);
- -7- выход микровоздуходувки (БИ ОА);
- 8- кнопка электронного включения прибора

2.3.2.3. Питание всех узлов БУ и зарядка встроенной аккумуляторной батареи осуществляется от блока питания (сетевого адаптера), который подключается к разъему (1) расположенному на задней панели (рис.5). Прибор может работать в автономном режиме от встроенной аккумуляторной батареи.

В блоке питания предусмотрен индикаторный светодиод, отражающий наличие в сети напряжения 220В, а также процесс зарядки аккумуляторной батареи.

В режиме зарядки аккумуляторной батареи, измерительный комплекс работает от блока питания. При работе прибора в автономном режиме в случае разряда аккумуляторной батареи, срабатывает индикаторный светодиод (2), расположенный на задней панели измерительного комплекса (рис.5), указывающий на необходимость подзарядки аккумуляторной батареи.

2.3.2.4. Включение прибора осуществляется переключателем ПИТАНИЕ (3) и кнопкой электронного включения (8), которые расположены на задней панели БУ (рис.5). При длительном хранение прибора, для исключения разрядки аккумуляторной батареи, переключатель ПИТАНИЕ должен находиться в выключенном положении.

2.3.2.5. «Выход 1» измерительной камеры (рис.5) в процессе штатных измерений и в период хранения БУ должен быть закрыт заглушкой, так как он напрямую соединен с объемом измерительной камеры. «Выход 2» (рис.5) соединен с выходом микровоздуходувки и служит для сброса анализируемого воздуха, прошедшего через измерительную и климатическую камеры БИ ОА.

2.3.2.6. Модификация комплекса и его заводской номер указаны на задней панели БУ.

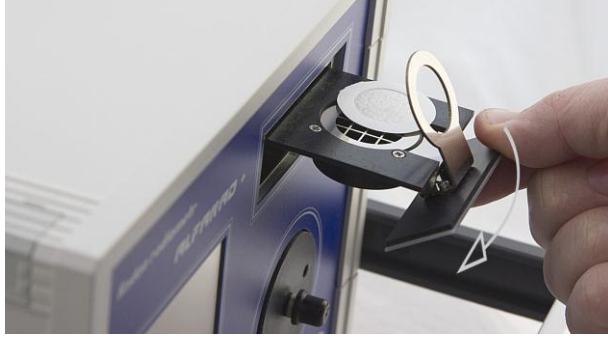

Рисунок 4д. Внешний вид БУ (Замена фильтра)

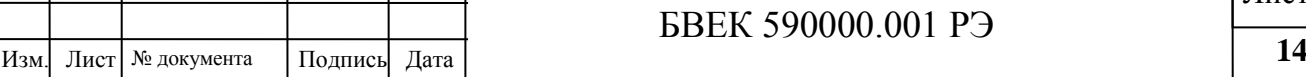

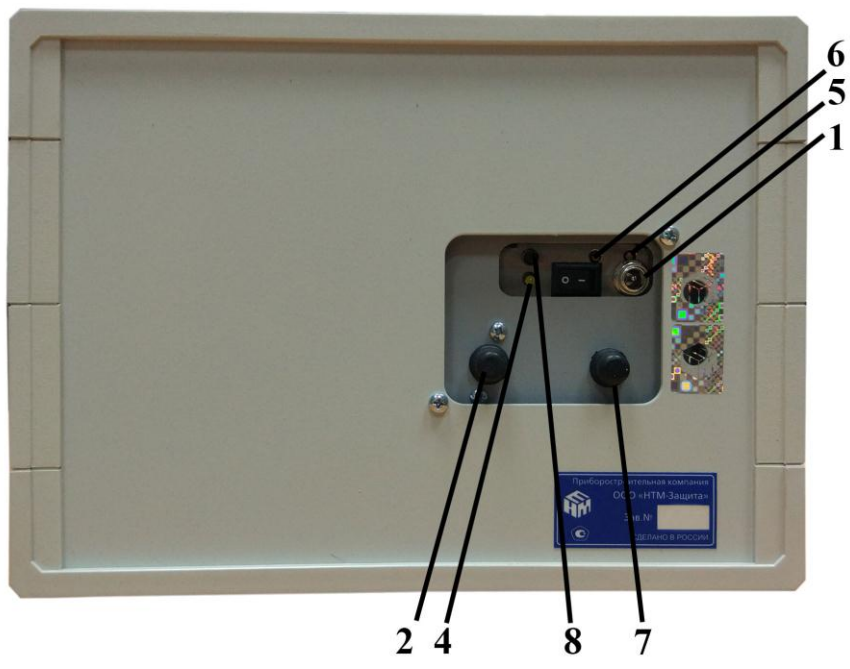

Рисунок 5. Вид задней панели БУ(модификация «Альфарад плюс АР»).

- 1 разъем для подключения сетевого адаптера питания;
- 2 «Выход 1» выход измерительной камеры (БИ ОА);
- 3 тумблер «ПИТАНИЕ»;
- 4 светодиод зарядки аккумуляторной батареи;
- 5 резистор регулировки расхода микровоздуходувки (БИ ОА);
- 6 резистор регулировки расхода воздуходувки (БИ ЭРОА);
- 7 «Выход 2» выход микровоздуходувки (БИ ОА);

8 – кнопка электронного включения.

### **2.4. Автономная воздуходувка с таймером.**

2.4.1. Внешний вид автономной воздуходувки с набором пробоотборных устройств представлен на рис.6. Автономная воздуходувка конструктивно выполнена в виде блока, состоящего из пластмассового корпуса и металлических панелей. Внутри корпуса установлены нагнетатель воздуха, аккумуляторная батарея, управляющая плата с таймером. На панели управления расположены (рис.7):

-1, 2, 3- кнопки управления режимами работы;

- 4, 5, 6 индикаторные светодиоды режимов работы;
- 7- индикаторный светодиод зарядки аккумуляторной батареи;
- 8- индикаторный светодиод, указывающий на разряд аккумуляторной батареи;
- 9- разъем для подключения адаптера питания ;
- 10- тумблер включения напряжения питания.

На задней панели установлены:

- штуцер для подключения трубки забора проб воздуха;
- штуцер для отвода воздуха.

2.4.2. Предусмотрены следующие режимы работы таймера:

- режим «1» - время прокачки воздуходувки составляет 2 мин.;

- режим «2» - время прокачки воздуходувки составляет 5 мин.;

- режим «3» - время прокачки воздуходувки составляет 20 мин.

2.4.3. Зарядка аккумуляторов осуществляется адаптером питания, входящим в комплект автономной воздуходувки. Для зарядки аккумуляторов предусмотрен разъем, расположенный на передней панели.

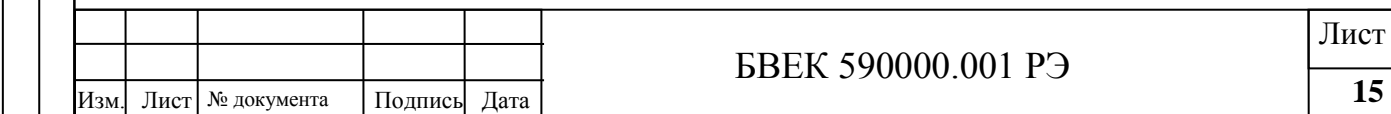

2.4.4. Для зарядки аккумуляторов вставить штекер адаптера в разъем, а сам адаптер подсоединить к сети 220 В. Индикаторный светодиод 7 (рис.7а) сигнализирует о процессе зарядки аккумуляторов. В режиме зарядки аккумуляторов воздуходувка работает от адаптера питания. При разряде срабатывает индикаторный светодиод 8, указывающий на разряд аккумуляторной батареи.

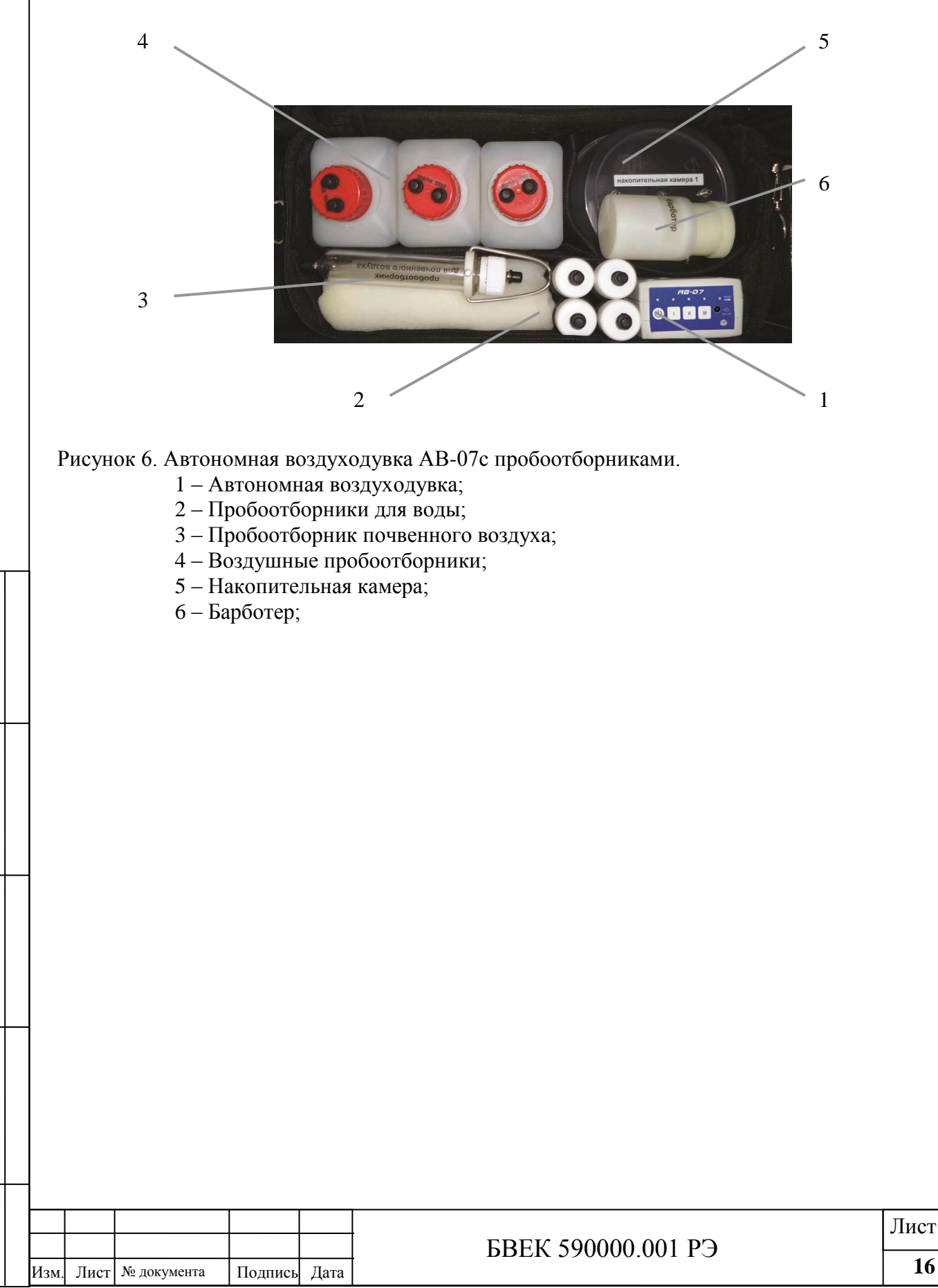

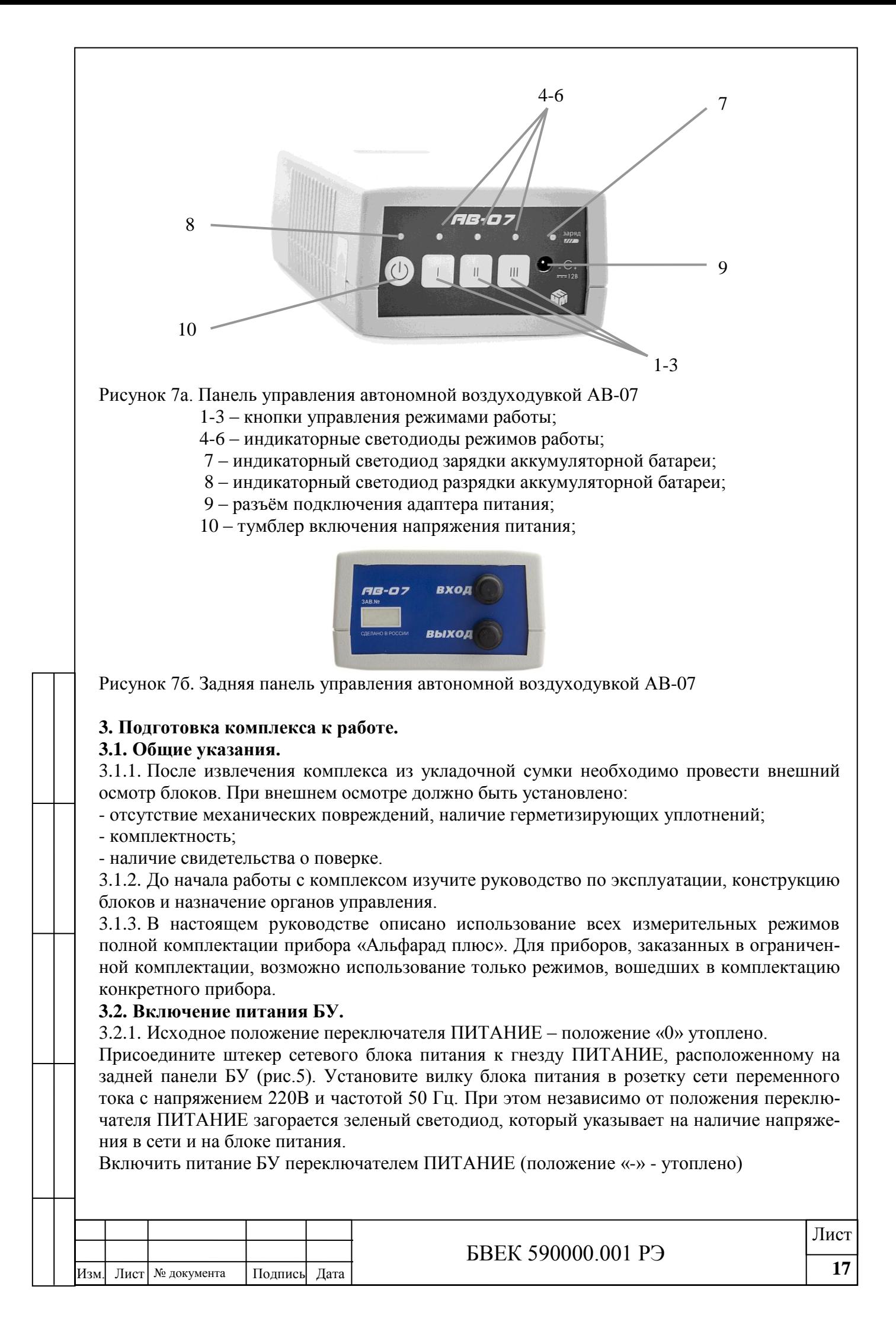

Прибор автоматически переходит в режим работы от блока питания. В случае разряда аккумуляторной батареи, автоматически включается подзарядка – на блоке питания гаснет зеленый и загорается красный светодиод. Максимальное время зарядки не более 2,5 ч. По истечении этого времени БУ автоматически отключает зарядку аккумулятора и переходит в режим подзарядки (подзаряжать прибор можно в любой момент, до полной зарядки аккумуляторов).

3.2.2. Нажать и удерживать в течение не менее 2-х секунд кнопку электронного включения (8) (рис.5). При этом происходит загрузка программы БУ и на экране появляется надпись:

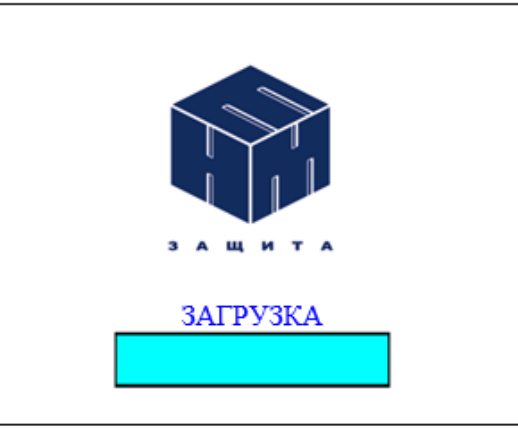

Далее БУ автоматически тестирует состояние аккумулятора, блока измерения ЭРОА, блока измерения ОА, положение держателя фильтра и входит в режим ожидания команд от пользователя согласно следующим опциям:

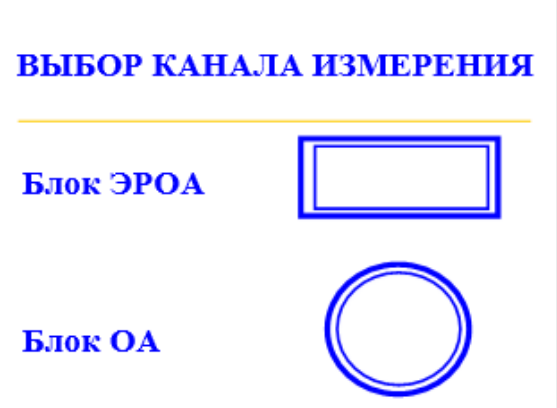

3.2.3. Выбор опции осуществляется кнопками с указателями ◄► или ▲ ▼, а запуск осуществляется кнопкой «Ввод». При этом на дисплее появляется главное меню работы БУ, которое для каждого блока измерения состоит из четырех пунктов:

> СТАНДАРТНЫЕ ИЗМЕРЕНИЯ **КОМПЛЕКСНЫЕ ИЗМЕРЕНИЯ СЕРВИС** ПАМЯТЬ

3.2.4. Выбор пункта меню осуществляется также кнопками ▲ ▼ клавиатуры, а запуск выбранного пункта - кнопкой «ВВОД», выход из любого пункта меню осуществляется нажа-

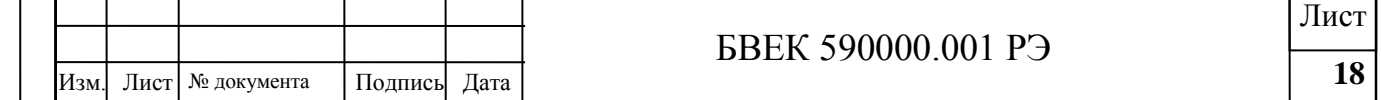

тием кнопки «СБРОС». Переход на предыдущий уровень меню осуществляется нажатием кнопки «режим».

### **3.3. Работа БУ комплекса.**

3.3.1. Работа пункта меню «СЕРВИС»

После выбора пункта меню «СЕРВИС» кнопкой «ВВОД» на дисплее появляются пункты меню, которые имеют отличия для каждого блока измерения.

Для блока измерения ЭРОА: Для блока измерения ОА:

**СЕРВИС** 

### **СЕРВИС**

**НАСТРОЙКИ TECT** Фон ЭРОА ЗАМЕНА ФИЛЬТРА СПРАВКА

**НАСТРОЙКИ TECT** Фон ОА ПРОВЕРКА КАМЕРЫ СПРАВКА

3.3.1.1. Режим «НАСТРОЙКИ». В этом пункте возможны следующие операции (справедливо для обоих блоков измерения):

# **НАСТРОЙКИ** Дата / Время Режим запуска Версия ПО

а) «Установка даты/времени». После выхода в данный пункт на дисплее отображается информация:

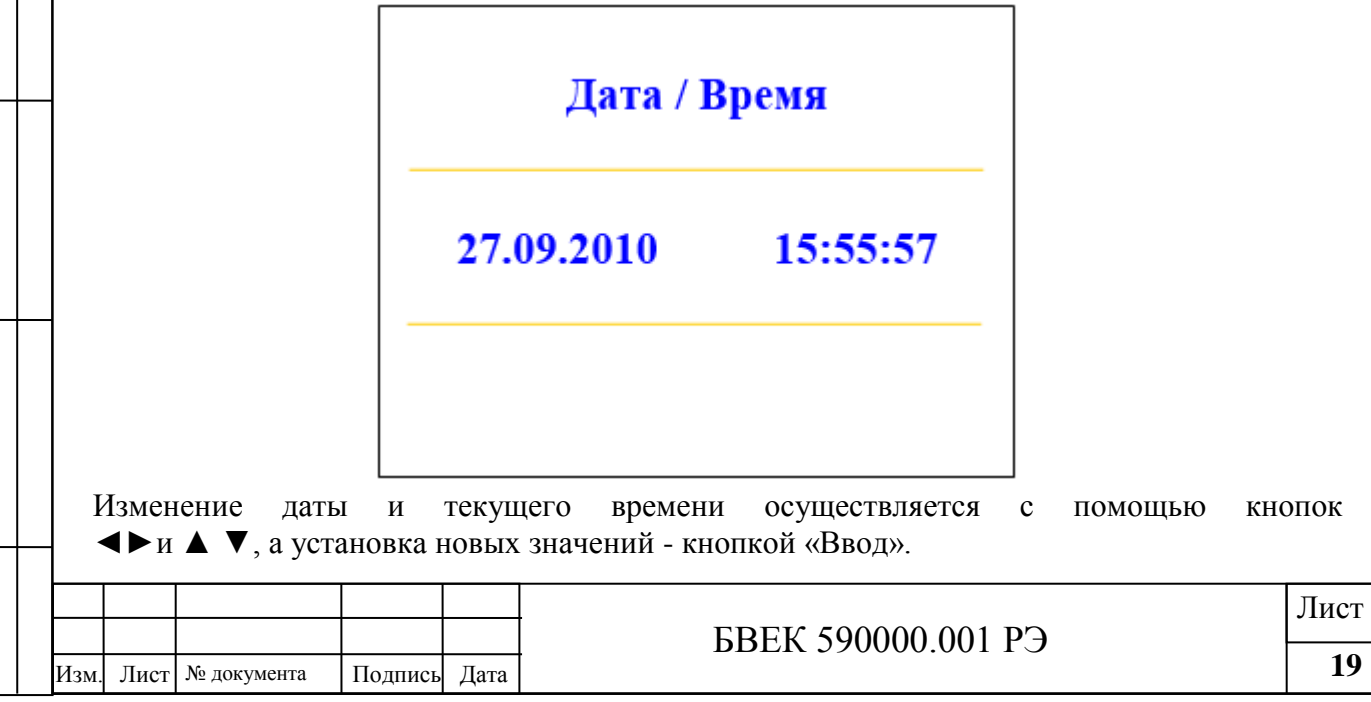

б) «Режим запуска». Для удобства работы предусмотрен выбор двух вариантов возврата в конкретный режим прибора после его включения: «Режим последнего измерения» и «Выбор режима». «Режим последнего измерения» предусматривает выполнение того режима работы, который был использован последним в предыдущей серии измерений. «Выбор режима» позволяет установить режим работы БУ из всего перечня режимов. Все операции осуществляются кнопками ▲ ▼ и ВВОД.

в) «Версия ПО». После выхода в данный пункт на экране последовательно отображается информация о версии программного обеспечении прибора, тестировании и проверке идентификационных данных программного обеспечения (ПО): отображаются номер версии ПО, таблица программных модулей и их контрольные суммы. В случае обнаружения несоответствия контрольной суммы, данное значение отображается красным цветом. Метрологически значимые программные модули в таблице подчеркнуты.

3.3.1.2. Режим «ТЕСТ». После выхода в режим «ТЕСТ» на экране отображаются названия позиций, подлежащих тестированию.

Для блока измерения ЭРОА: Для блока измерения ОА:

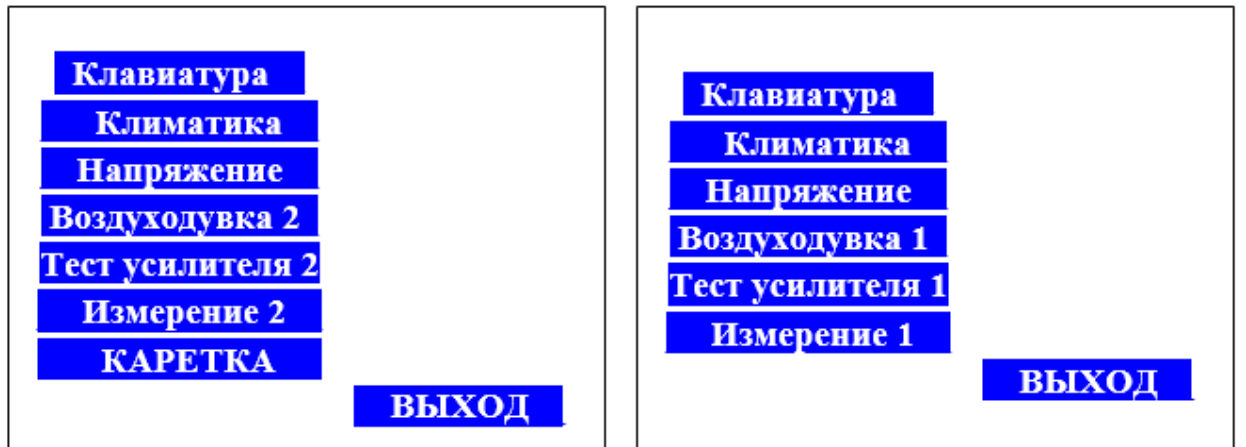

Выбор позиции тестирования осуществляется с помощью кнопок ◄►и ▲ ▼. Выбранная позиция отмечается маркером в виде стрелки. Кнопка «Ввод» запускает выбранный тест. 3.3.1.2.1. Тест «Клавиатура». На экране отображается схема клавиатуры, изображения кнопок на которой реагируют (изменяют цвет) при включении соответствующей кнопки клавиатуры. Прохождение теста считается завершенным, если на экране отображается включение всех кнопок клавиатуры. Выход из теста «Клавиатура» осуществляется тройным нажатием кнопки «ВВОД».

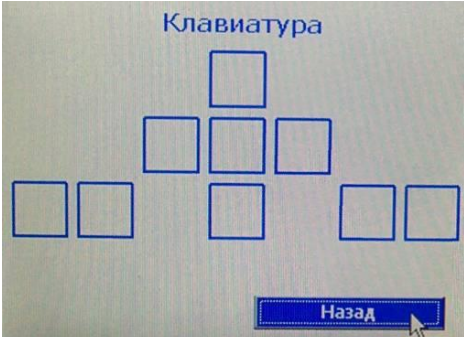

Возврат в режим «ТЕСТ» из любых позиций происходит при активации кнопки «Ввод». При этом маркер в виде стрелки должен быть установлен на позиции «НАЗАД».

3.3.1.2.2. Тест «Климатика». На экране отображаются текущие значения температуры, влажности воздуха, а также давления, которые постоянно обновляются.

3.3.1.2.3. Тест «Напряжение». На экране отображается значение напряжения аккумуляторной батареи и дополнительная информация («зарядить аккумулятор», «идет зарядка»).

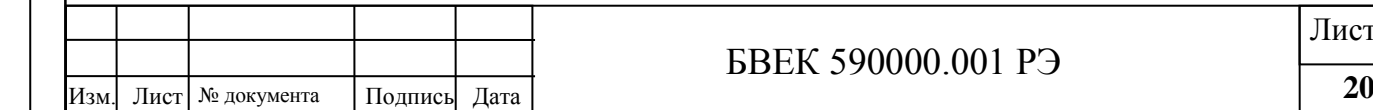

3.3.1.2.4. «Тест усилителя 2» - блок измерения ЭРОА; «Тест усилителя 1» - блок измерения ОА. Тесты осуществляют проверку калибровки спектрометрического тракта по амплитуде импульсов с помощью последовательности тестовых генераторных сигналов. На экране отображается спектр генераторных импульсов.

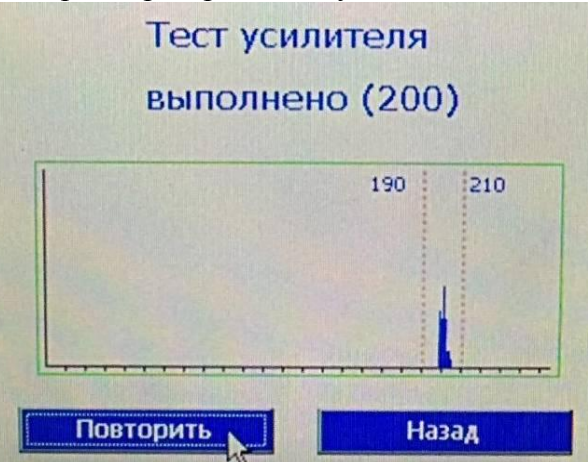

Если среднее значение амплитуды тестовых импульсов укладывается в интервал (190÷210), отмеченный на спектре пунктирными линиями, на экране появляется сообщение «выполнено» и калибровка соответствует рабочему режиму тракта.

Если среднее значение амплитуды тестовых импульсов не укладываться в интервал, отмеченный на спектре пунктирными линиями, на экране появляется сообщение «Тест не прошел», калибровка не соответствует рабочему режиму тракта и блок измерения не готов к работе. При тестировании тракта блока измерения ЭРОА, каретка должна находиться в положении «измерение пробы» (в закрытом состоянии). Для повторного теста необходимо нажать клавишу «Повторить».

3.3.1.2.5. Тест «Измерение 2» - блок измерения ЭРОА. Тест «Измерение 1» - блок измерения ОА. Тесты предназначены для настройки приборов сервисными службами и позволяют осуществлять визуальную проверку амплитудных распределений сигналов, полученных с ППД, когда нарушена калибровка спектрометрического тракта.

3.3.1.2.6. Тест «Воздуходувка 2» - тракт ЭРОА. Тест «Воздуходувка 1» - тракт ОА. Данные опции позволяют управлять работой воздуходувок, установленных в пробоотборных системах каждого блока измерения. Включение и выключение теста осуществляется кнопкой «Ввод». При этом маркер в виде стрелки должен быть установлен на позиции «Включить» / «Выключить». Перед операцией тестирования воздуходувок необходимо:

- блок измерения ЭРОА – установить каретку в положение «отбор пробы» (открыта);

- блок измерения ОА - снять резиновые заглушки со штуцера лицевого фланца и с выхода микровоздуходувки 7 (рис.5.).

3.3.1.2.7. Тест «Каретка» - блок измерения ЭРОА. Данная опция позволяет управлять положением каретки и перемещать ее с позиции «отбор пробы» (каретка открыта) в позицию «измерение» (каретка закрыта).

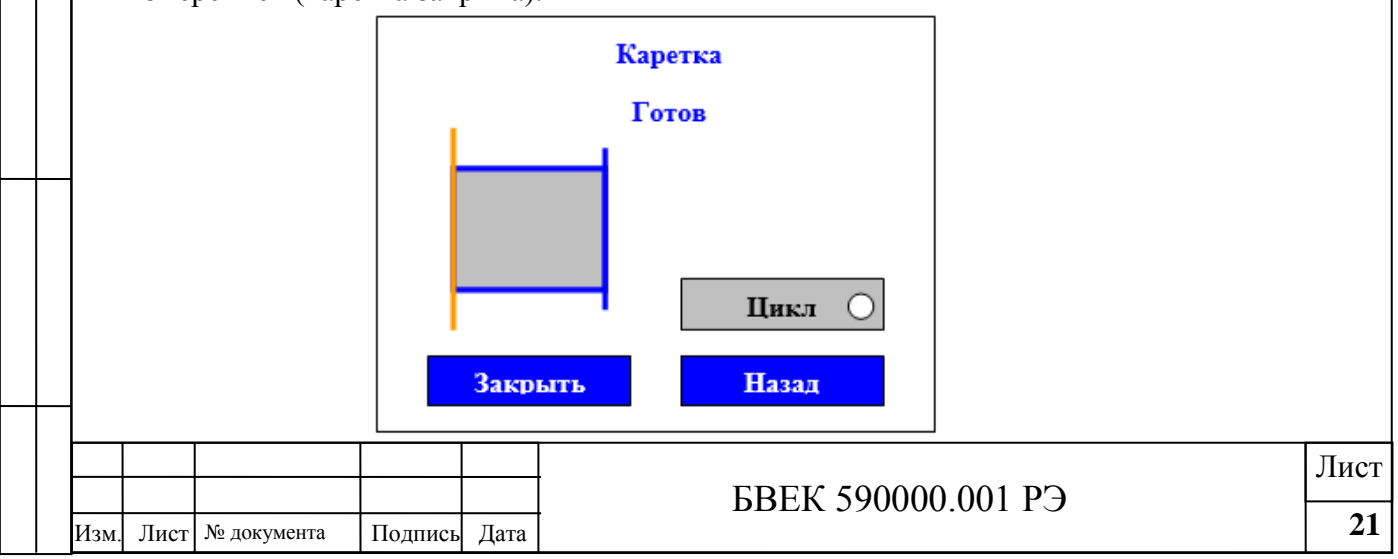

Предусмотрен циклический режим движения каретки, который осуществляется при установке маркера на позицию «Цикл» кнопкой «Ввод». На дисплее имеется указатель положения каретки. Вынос каретки за габарит передней панели прибора не превышает 50 мм. НЕОБХОДИМО ОСВОБОДИТЬ ОТ ПОМЕХ ЗОНУ ДЛЯ ПЕРЕМЕЩЕНИЯ КАРЕТКИ НА ПОЗИЦИЮ ОТБОРА ПРОБЫ.

3.3.1.2.8. Тест Hv – тракт ОА. Данная опция позволяет включать (выключать) напряжение на высоковольтном электроде измерительной камеры и предназначена для проверки работоспособности высоковольтного блока питания блока измерения ОА. Используются для настройки сервисными службами.

3.3.1.3. Измерение уровня собственного фона каждого блока измерения.

3.3.1.3.1. Контроль фона блока измерения ЭРОА. Режим «Фон ЭРОА».

После запуска теста на дисплее появляется сообщение «Замените фильтр» и каретка устанавливается в положение «отбор пробы». Измерения фоновой составляющей должны проводиться, когда в фильтродержателе установлен «свежий» фильтр, отбор пробы на который ранее не проводился. Кнопка «Ввод» запускает процесс измерения – каретка автоматически устанавливается в положение «измерение» и процесс измерения продолжается 1000 с (16 минут 40 секунд). На экране отображается следующая информация:

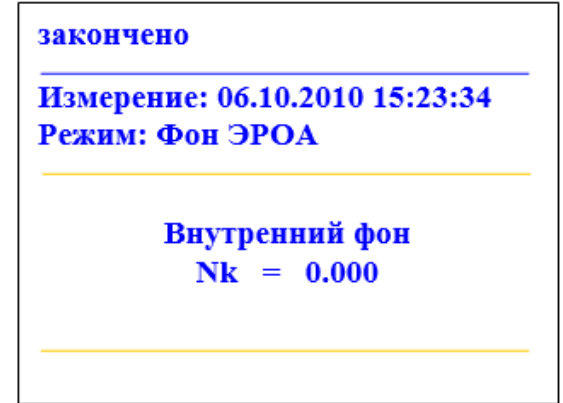

После завершения измерения на экране появляется число, отражающее общее количество событий в рабочем интервале спектра.

3.3.1.3.2. Контроль фона блока измерения ОА. Режим «Фон ОА».

Этот тест выполняет контрольную функцию и служит для определения остаточной активности 218Po(RaA) на детекторе. Длительность измерения составляет 20мин, а высокое напряжение на электроде камеры отсутствует. Используется для проверки работоспособности измерительного тракта.

3.3.1.4. «Замена фильтра» - тракт ЭРОА. Кнопка «Ввод» запускает процесс перемещения каретки на позицию «отбор пробы». Только после появления сообщения «каретка открыта» следует приступить к замене фильтра. Кнопка «Ввод» запускает процесс перемещения каретки на позицию «измерение» и после завершения операции следует сообщение: «Замена фильтра выполнена».

3.3.1.5. «Проверка камеры» - тракт ОА. Тест «Проверка камеры» выполняет сервисную функцию, посредством которой производится контроль за содержанием влаги в измерительной камере блока измерения ОА. На экране возникает сообщение: «ВНИМАНИЕ! СНИМИТЕ РЕЗИНОВЫЕ ЗАГЛУШКИ ДЛЯ ПРОКАЧКИ КАМЕРЫ!». Необходимо снять резиновые заглушки с входного штуцера 8 измерительной камеры (рис.4а) и выхода 7 микровоздуходувки (рис.5) и нажать кнопку «ВВОД». Включается воздуходувка, которая прокачивает воздух через измерительную и климатическую камеру в течение 30 секунд, а через 30с результаты измерения температуры и влажности воздуха выводятся на экране:

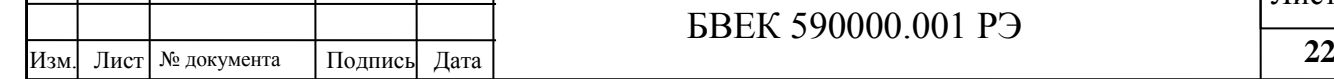

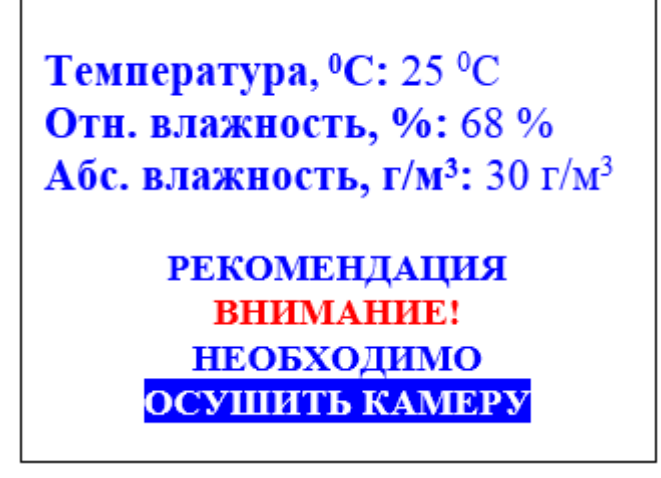

В случае, когда содержание влаги в камере превышает допустимую норму, на экране появляется рекомендация – «ОСУШИТЬ КАМЕРУ». В этом случае следует к входному штуцеру измерительной камеры с помощью трубки подсоединить патрон-осушитель, а «ВЫХОД 2» измерительной камеры блока измерения ОА (рис.5а) соединить с входом патрона-осушителя (появится предупреждение о необходимости провести вышеуказанные действия) и нажать кнопку «ВВОД» на кнопке «ОСУШИТЬ КАМЕРУ». При этом включается микровоздуходувка, которая прокачивает воздух последовательно через патроносушитель, измерительную и климатическую камеры в течении 10 минут. По окончании прокачки на экране появится сообщение: «ОСУШКА КАМЕРЫ ЗАВЕРШЕНА, ЗАКРОЙТЕ ШТУЦЕРА РЕЗИНОВЫМИ ЗАГЛУШКАМИ».

3.3.1.6. Пункт «СПРАВКА». Данный пункт может содержать текстовые файлы (РЭ, методики выполнения измерений и т.д.), которые носят информационный характер.

3.3.1.7. Работа пункта меню «ПАМЯТЬ». Пункт позволяет реализовать работу прибора в режимах «Просмотр данных», «Стирание данных», «Копирование данных». Управление режимами осуществляется стандартными кнопками с клавиатуры.

3.3.2. Режимы измерений. Данный раздел включает режимы, которые подразделяются на «Стандартные измерения» и «Комплексные измерения» и являются оптимальными при измерениях содержания радона, торона и их ДПР в воздухе.

3.3.2.1. Блок измерения ЭРОА.

3.3.2.1.1. Режим «Стандартные измерения». После выбора пункта меню

«СТАНДАРТНЫЕ ИЗМЕРЕНИЯ» кнопками ▲ ▼ и «ВВОД» на дисплее появляется список стандартных измерений:

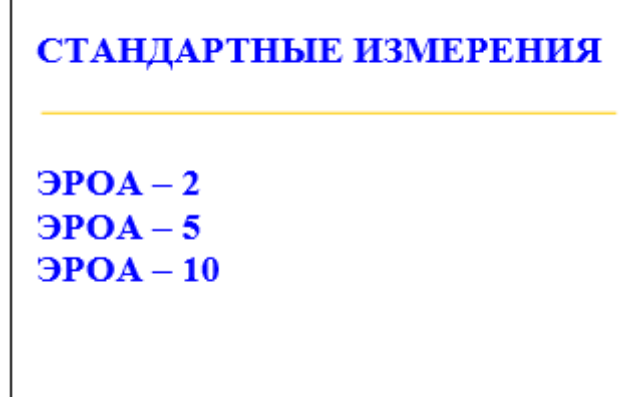

3.3.2.1.1.1. Режим «ЭРОА 5». Режим выбирается маркером и устанавливается нажатием кнопки «ВВОД» клавиатуры. В этом режиме осуществляется отбор пробы на аэрозольный фильтр с помощью встроенной воздуходувки (180 секунд), автоматическое перемещение фильтра на позицию измерения с помощью электропривода фильтродержателя (10 се-

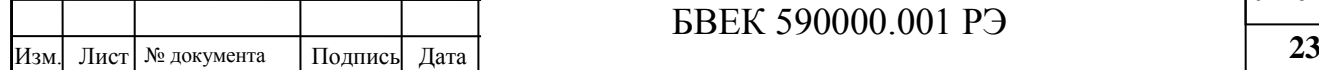

кунд), измерение фильтра (120 секунд), расчет ОА ДПР и ДПТ, ЭРОА радона, торона, коэффициента воздухообмена KV и коэффициента равновесия FД между ДПР. Суммарная продолжительность режима составляет 5 минут 10 секунд.

При входе в режим после нажатия кнопки «ВВОД» на мониторе появляется надпись:

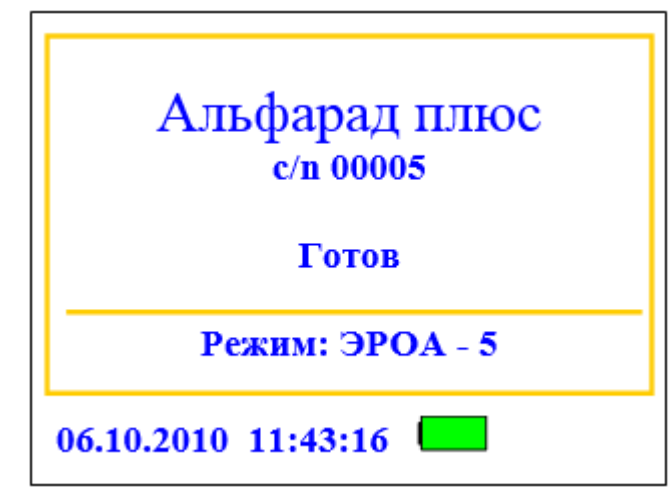

При повторном нажатии кнопки «ВВОД» фильтродержатель перемещается на позицию отбора пробы и следует сообщение:

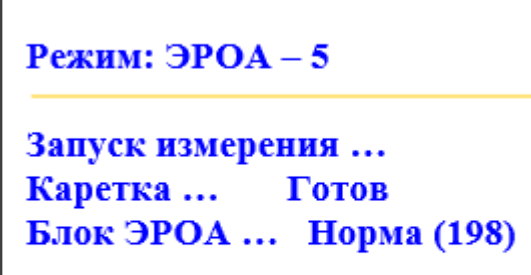

Установите фильтр

Далее необходимо установить в фильтродержатель чистый фильтр АФА-РСП-3 в следующей последовательности:

- Освободить прижим фильтра, повернув переднюю панель выдвижного фильтродержателя 6 (рис.4а);

- Извлечь фильтр из охранного кольца и поместить его в фильтродержатель ворсистой стороной вверх;

- Опустить прижим на фильтр и прижать его до упора.

**ВНИМАНИЕ!** Настоятельно рекомендуется прижимать фильтр, поддерживая фильтродержатель снизу, чтобы не оказывать чрезмерной нагрузки на механизм перемещения фильтродержателя.

Все последующие этапы режима выполняются автоматически после нажатия кнопки «ВВОД». На мониторе последовательно появляются сообщения о выполняемых этапах. На этапе отбора пробы:

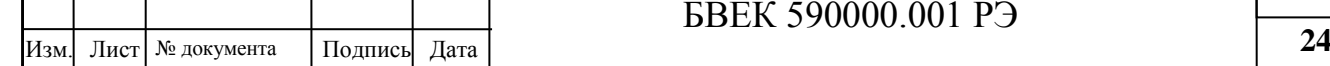

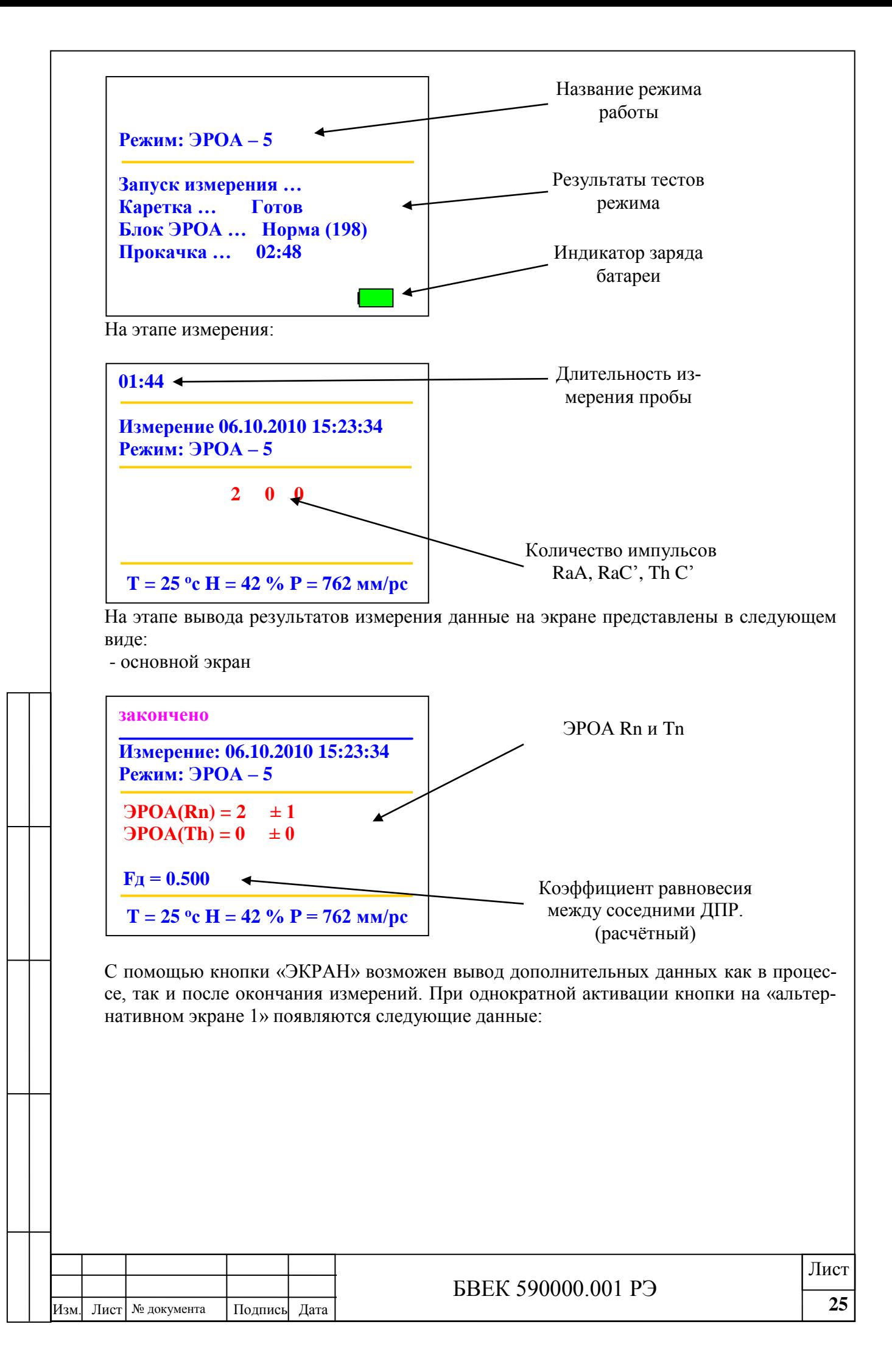

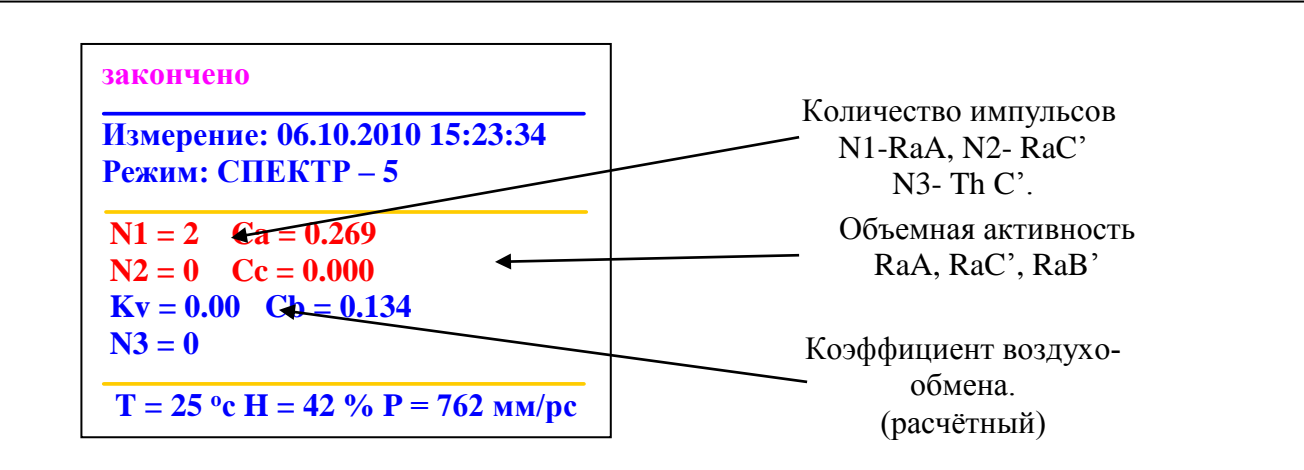

Следующая активация кнопки «ЭКРАН» позволяет получить на «альтернативном экране 2» в графическом виде спектр альфа-излучения, полученный при измерении:

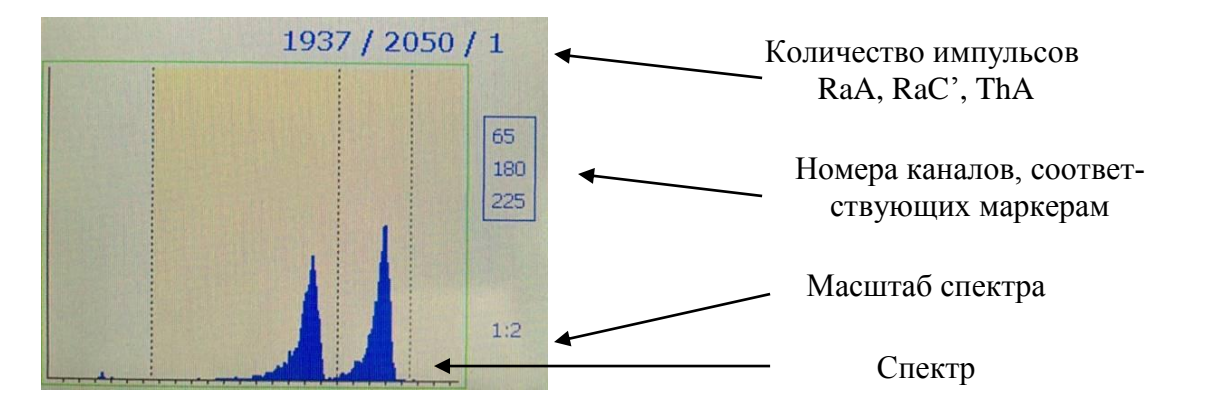

Переключение с основного экрана на альтернативные и обратно осуществляется по циклу. 3.3.2.1.1.2. Режим «ЭРОА 2». Режим «ЭРОА 2» устанавливается после включения кнопки «ВВОД» с клавиатуры. Работа прибора в режиме «ЭРОА 2» отличается от работы в режиме «ЭРОА 5» только продолжительностью этапов: отбор пробы – 90 секунд, перемещение фильтра на позицию измерения – 10 секунд, измерение – 58 секунд, общее время измерения – 2 минуты 30 секунд.

3.3.2.1.1.3. Режим «ЭРОА 10». Режим «ЭРОА 10» устанавливается после включения кнопки «ВВОД» с клавиатуры. Работа прибора в режиме «ЭРОА 10» отличается от работы в режиме «ЭРОА 5» только продолжительностью этапов: отбор пробы – 300 секунд, перемещение фильтра на позицию измерения – 10 секунд, измерение – 300 секунд, общее время измерения – 10 мин. 10 секунд.

3.3.2.1.2. Режим «Комплексные измерения»

3.3.2.1.2.1. «Ручной ЭРОА» устанавливается после включения кнопки «ВВОД» клавиатуры. Продолжительность каждого из этапов устанавливается пользователем. После установки режима на экране выводится:

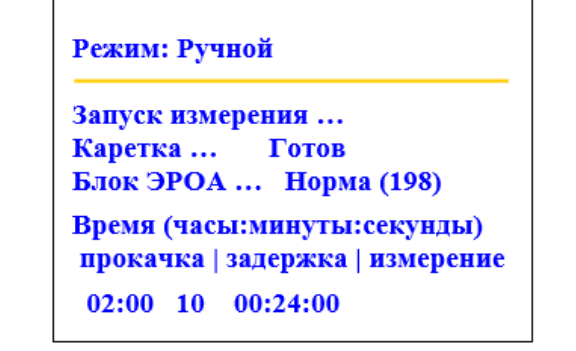

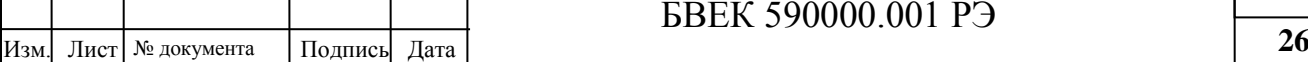

Времена прокачки (отбора пробы), выдержки и измерения устанавливаются с помощью кнопок ▲▼ и ◄►. Допускаются нулевые продолжительности этапов. После ввода временных параметров всех этапов и запуска кнопкой «ПУСК» на экран выводится:

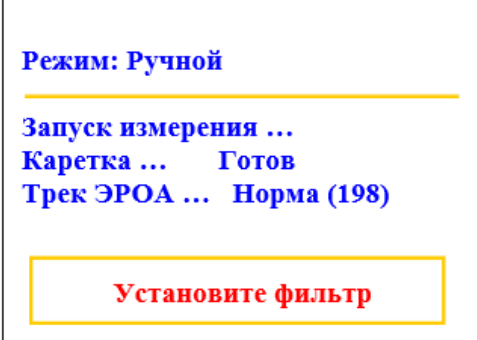

Отбор пробы начинается после нажатия кнопки «ПУСК». Результаты замера выводятся в обычном формате на основной и на два альтернативных экрана: на первом экране отображается количество импульсов соответствующих RaA, RaC', ThC'; на втором экране - характеристики режима; на третьем экране - спектр распределения альфа-частиц по энергиям.

3.3.2.1.2.2. «Торон ЭРОА»

Данный режим необходим для более точного измерения ЭРОА торона. Используются следующие продолжительности этапов: отбор пробы на фильтр – 10 минут, выдержка до начала измерения  $-5\div 14$  часов, время измерения фильтра – 30 минут. Возможна выдержка фильтра с отобранной пробой аэрозолей вне фильтродержателя с последующей его установкой для измерений.

3.3.2.2. Блок измерения ОА.

3.3.2.2.1. Режим «Стандартные измерения». После выбора пункта меню «СТАНДАРТНЫЕ ИЗМЕРЕНИЯ» кнопками ▲ ▼ и «ВВОД» на дисплее появляется список стандартных измерений:

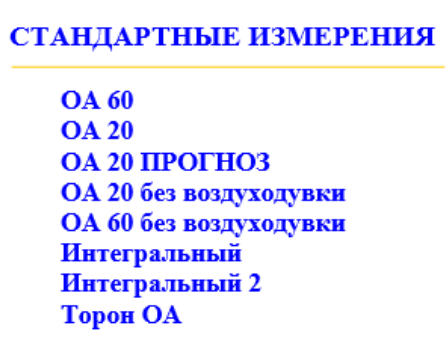

3.3.2.2.1.1. Режим 1- «ОА 60». В этом режиме осуществляется отбор пробы воздуха с помощью встроенной воздуходувки в течение 3-х минут, измерение ОА радона в течение 60 минут, обработка полученных результатов и вывод их на экран. Текущее значение ОА радона вычисляется спустя 20 мин. после начала измерения, с последующим уточнением через каждые пять минут.

На экране появляется следующее сообщение:

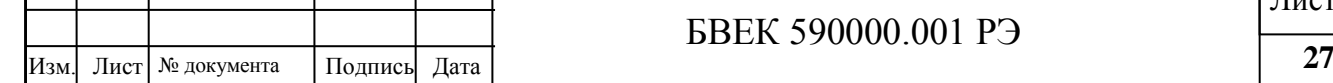

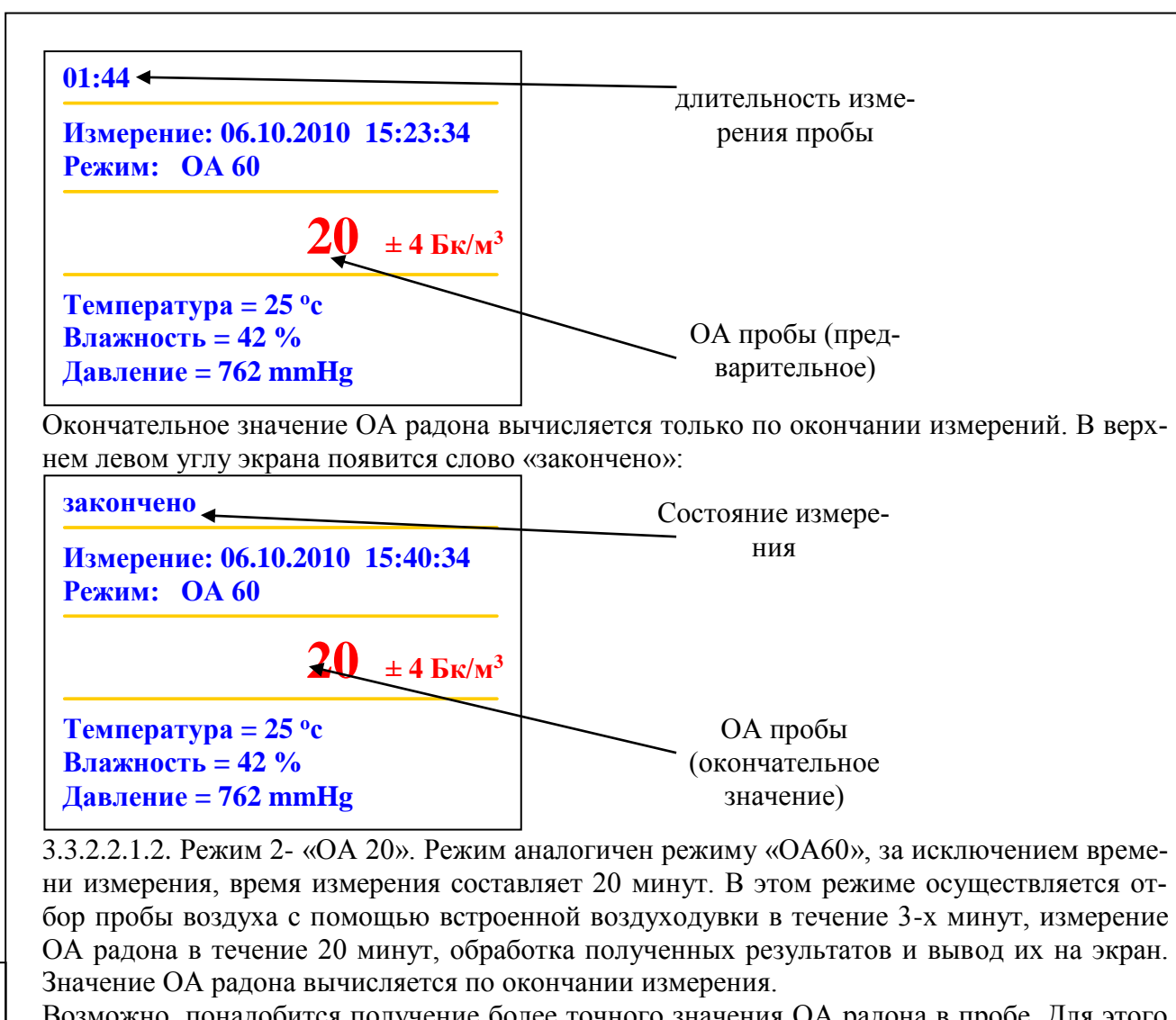

Возможно, понадобится получение более точного значения ОА радона в пробе. Для этого необходимо увеличить время измерения, например, перейти в режим «ОА 60 (без воздуходувки)».

3.3.2.2.1.3. Режим 3- «ОА 20 прогноз». В этом режиме осуществляется отбор пробы воздуха с помощью встроенной воздуходувки в течение 3-х минут, измерение ОА радона в течение 20 минут, обработка полученных результатов и вывод их на экран. Текущее значение ОА радона вычисляется спустя 3 мин. после начала измерения, с последующим уточнением через каждую минуту.

На экране появляется следующее сообщение:

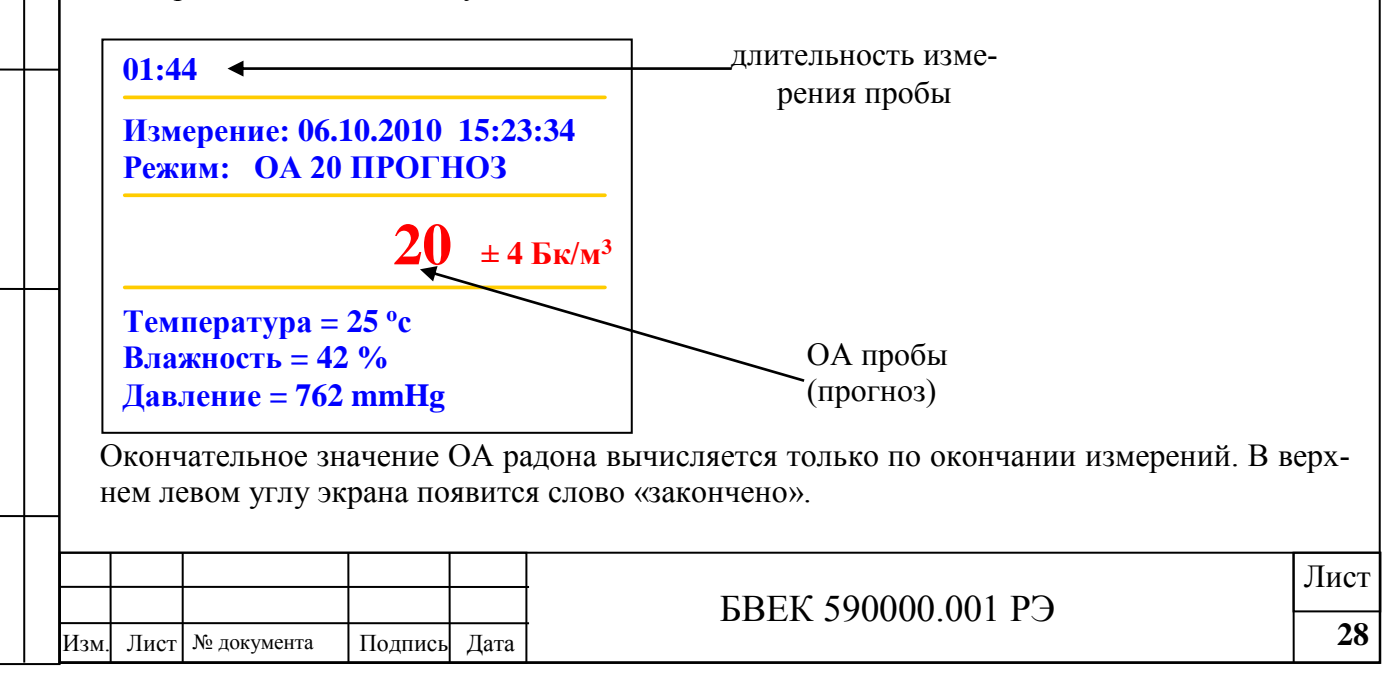

Возможно, понадобится получение более точного значения ОА радона в пробе. Для этого необходимо увеличить время измерения, например, перейти в режим «ОА 60 (без воздуходувки)».

3.3.2.2.1.4. Режим 4 – «ОА 20 (без воздуходувки)». Программа данного режима отличается от режима «1» тем, что отбор пробы не проводится, т.е. воздуходувка не запускается перед измерением. Вывод информации на монитор организован аналогично режиму «1».

3.3.2.2.1.5. Режим 5 – «ОА 60 (без воздуходувки)». Программа данного режима отличается от режима «2» тем, что время измерения пробы равно 60 мин.

3.3.2.2.1.6. Режим 6 – «Интегральный 1». В данном режиме можно проводить измерение пробы воздуха без ограничений во времени и последовательно измерять ОА радона в течение заданного промежутка времени, который фиксируется временной отметкой на экране. После запуска режима кнопкой «ВВОД» с интервалом 1 мин. на экран выводятся данные, которые содержат значения ОА радона, полученные в соответствующем интервале измерений, а также среднее значение ОА за весь предыдущий период измерений:

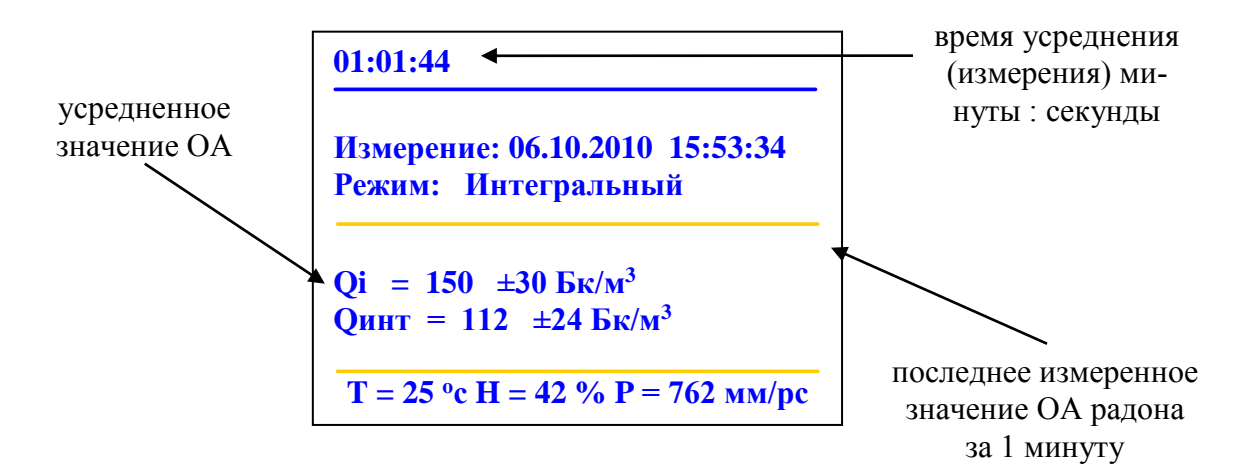

3.3.2.2.1.7. Режим 7 – «Интегральный 2». Режим предназначен для непрерывного контроля (мониторинга) воздуха в помещениях (в том числе с низким содержанием радона (менее 10 Бк/м3)), когда минимальное время измерений превышает 2 ч. Алгоритм режима состоит из циклов измерений с длительностью по 2 ч., а между циклами для отбора пробы на 3 мин. включается воздуходувка. После запуска режима кнопкой «ВВОД» с интервалом 2 часа на экран выводятся данные, которые содержат значения ОА радона, полученные в соответствующем интервале измерений, а также среднее значение ОА за весь предыдущий период измерений:

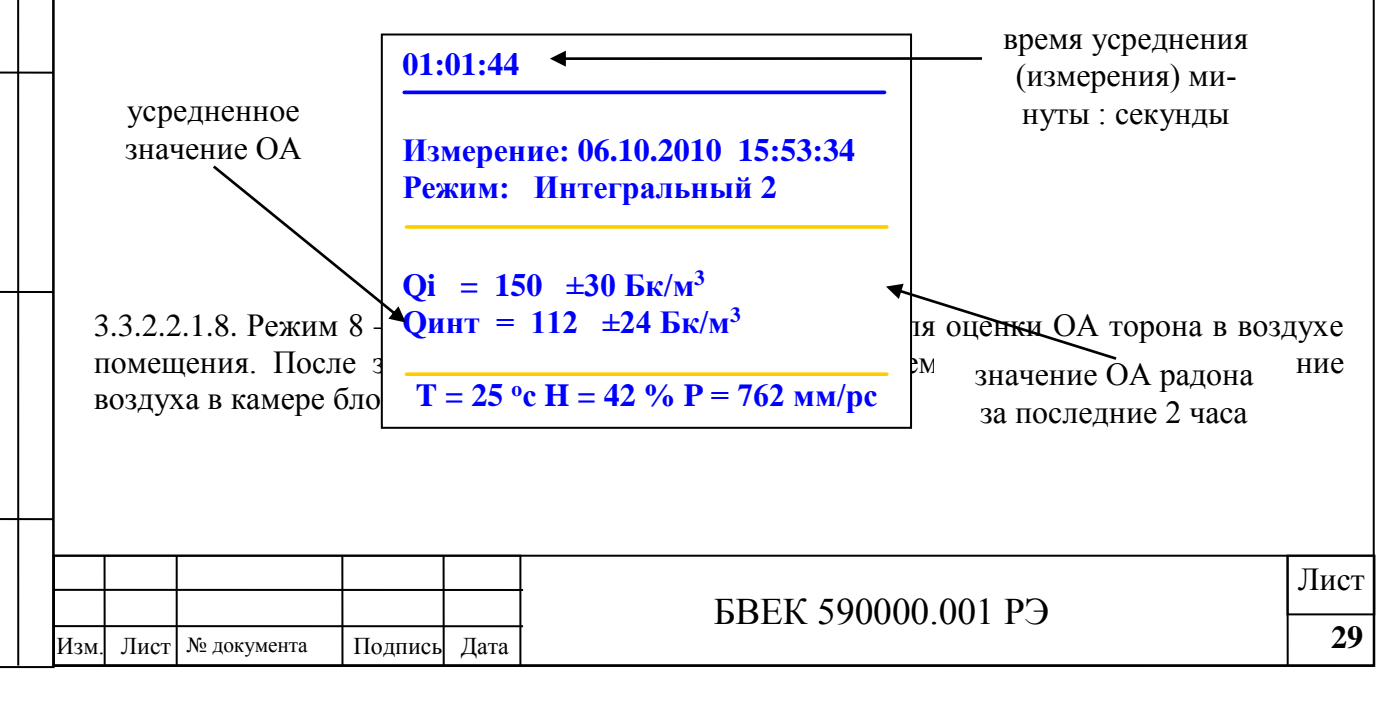

3.3.2.2.2. После выбора пункта меню «Комплексные измерения» кнопками ▲ ▼ и ВВОД, на мониторе идет индикация списка режимов комплексных измерений:

КОМПЛЕКСНЫЕ ИЗМЕРЕНИЯ

ЦИКЛИЧЕСКИЙ ОТБОР ПРОБ ОА с ручными настройками Радон в воздухе Радон в воде Радон в почве  $\Pi\Pi$ P

В «Комплексные измерения» входят режимы работы блока измерения ОА, которые позволяют проводить непрерывный мониторинг содержания радона в воздухе с периодическим отбором проб, использовать различные пробоотборники для измерения ОА радона в различных средах (воздух, вода, почвенный воздух, ППР), проводить оценки содержания торона в пробах.

3.3.2.2.2.1. Режим «Циклический отбор проб воздуха» используется для непрерывного мониторинга ОА радона в воздухе. Режим включает в себя режимы стандартных измерений, но позволяет осуществлять циклическое включение.

После выбора режима кнопками ▲ ▼ и ВВОД, на экране появляются надпись: «Изменить параметры?». В случае выбора «НЕТ» измерения проводятся согласно с ранее установленными настройками. Если выбрать «ДА», то согласно параметрам, предложенным на экране, необходимо указать настройки режима:

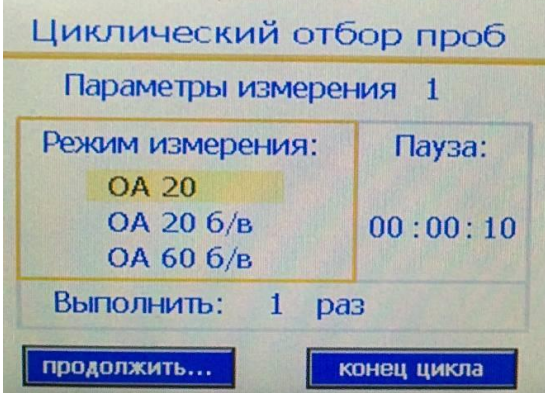

Пользователь выбирает необходимую комбинацию используемых режимов, временных пауз. В следующем окне выбирается количество повторов выбранной комбинации. Выбор вариантов осуществляется кнопками ▲ ▼ и ◀▶, и ВВОД. После автоматического сохранения полученных данных блок измерения ОА работает согласно выбранной программе. В интервалах между измерениями автоматически отключаются все ресурсы по питанию. При этом снижается потребление от аккумуляторов. Далее цикл повторяется до тех пор, пока не будет исчерпано выбранное количество измерений, либо процесс измерений будет остановлен кнопкой СБРОС.

3.3.2.2.2.2. Режим «ОА с ручными настройками». Режим предназначен для калибровочных и не стандартных измерений, а также для оценки содержания торона в пробах.

3.3.2.2.2.3. Режим «Радон в воде» предназначен для измерения ОА радона в пробах воды с помощью специальных пробоотборных устройств. Процедура отбора и измерения проб представлена в Приложении 1.

3.3.2.2.2.4. Режим «Плотность потока радона из грунта-ППР» предназначен для измерения ППР из грунта с помощью специальных пробоотборных устройств. Процедура отбора и измерения проб представлена в Приложении 2.

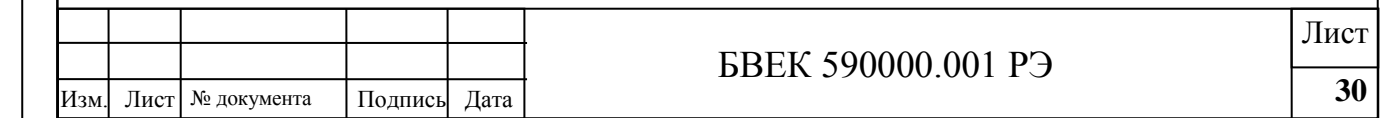

3.3.2.2.2.5. Режим «Радон в воздухе» предназначен для измерения ОА радона в пробах, отобранных с помощью специальных пробоотборных устройств. Используется для предварительных измерений, а также для отбора проб в условиях отрицательных температур воздуха. Процедура отбора и измерения проб представлена в Приложении 3.

3.3.2.2.2.6. Режим «Радон в почве» предназначен для измерения ОА радона в пробах почвенного воздуха, полученных из шурфа с помощью специальных пробоотборных устройств. Процедура отбора и измерения проб представлена в Приложении 4.

### **3.4. Выключение БУ комплекса.**

3.4.1. Нажать и удерживать не менее 2-х секунд кнопку электронного включения, расположенную на задней панели прибора. При длительном хранении прибора для исключения разрядки аккумуляторов, переключатель «ПИТАНИЕ» должен находиться в положении ВЫКЛ. (рис.5). Отсоединить вилку блока питания от розетки переменного тока.

3.4.2. Уложить БУ и блок питания в сумку для хранения и транспортировки.

### **3.5. Перезапуск операционной системы (программы) БУ комплекса.**

3.5.1. В случае сбоев в работе системы (программы) прибора ее перезапуск осуществляется тумблером «ПИТАНИЕ». При этом операционная система переходит в исходный режим.

### **3.6. Подготовка к использованию автономной воздуходувки**

3.6.1. Проверить работоспособность воздуходувки, для чего включить тумблер питания 10 (рис.7), установив его в положение «1» и проконтролировать:

- работоспособность автономной воздуходувки;

- состояние аккумуляторов,

В режиме ожидания команды индикаторные светодиоды режимов работы 4÷6 (рис.7) попеременно загораются. Предусмотрена установка времени работы воздуходувки 2, 5 и 20мин. При этом на панели загорается один из светодиодов, указывающий установленный режим прокачки «1», «2», «3», соответственно.

Для запуска воздуходувки необходимо повторно нажать кнопку соответствующего режима. Аварийная (быстрая) остановка работы воздуходувки осуществляется после нажатия на кнопку любого режима.

3.6.2. Окончание времени работы воздуходувки дублируется звуковым и визуальными сигналами: звучит прерывистый сигнал и гаснет светодиод, указывающий режим работы воздуходувки.

3.6.3. При разряде аккумуляторов до напряжения ниже номинального значения, мигает светодиод 8 (рис.7). Для зарядки аккумуляторов предусмотрен разъем 9 (рис.7). Подзарядка аккумуляторов проводится согласно п.1.3.4. 3.2.

3.6.4. Выключение автономной воздуходувки.

3.6.4.1. По окончании работы:

- отключить тумблер питания, установив его в положение «0»;

- отсоединить вилку блока питания от розетки переменного тока;

- соединительные трубки, пробоотборники и другие принадлежности убрать в специальные отделения сумки;

3.6.5. Замена осушителя в патроне-осушителе.

3.6.5.1. В базовый комплект воздуходувки входит патрон-осушитель с реагентом CaCl2 (размер гранул 25 мм). Ресурс работы реагента - не менее 200 проб.

3.6.5.2. Замена реагента проводится в следующей последовательности:

- освободить патрон-осушитель от соединительных трубок;

- снять осушитель, разобрать, удалить остатки реагента, промыть детали водой

(**ВНИМАНИЕ!** При взаимодействии с водой CaCl2 нагревается, что может вызвать ожоги.), высушить, заполнить свежей порцией реагента;

- закрыть оба штуцера патрона-осушителя резиновыми заглушками;

**4. Порядок работы.**

### **4.1. Блок измерения ЭРОА.**

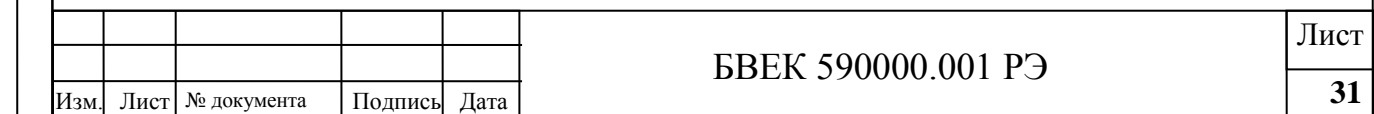

4.1.1. Определение уровня собственного фона.

Измерение уровня собственного фона блока измерения ЭРОА проводится в режиме «Фон ЭРОА». Провести измерение согласно п.3.3.1.3.1. Полученные значения не должны превышать паспортные данные.

4.1.2. Рекомендации по использованию режимов измерения.

4.1.2.1. Режим «ЭРОА 5» является основным режимом измерений. Значение эквивалентной равновесной объемной активности изотопов радона Q, связано со значениями ЭРОА радона и ЭРОА торона соотношением:

 $Q = \frac{3POA_{Rn} + 4.6 \cdot 3POA_{Tn}}{1}$  (1)

В том случае, когда вклад ЭРОА торона в значение величины Q превышает 10%, а само значение Q превышает 70% контрольной величины, приведенной в нормативных документах, следует дополнительно провести измерение ЭРОА торона в соответствие с п.3.3.2.1.2.2.

4.1.2.2. Режим «ЭРОА 2» является модификацией режима «ЭРОА 5». Его использование целесообразно для сокращения времени измерений и увеличения ресурса работы от автономного питания при значениях ЭРОА более 25 Бк/м3, или для оценочных измерений. Дополнительное измерение ЭРОА торона проводить в случаях, оговоренных в п.4.1.2.1.

4.1.2.3. Режим «ЭРОА 10» также является модификацией режима «ЭРОА 5». Его использование рекомендуется для снижения погрешности измерений при значениях ЭРОА менее 25 Бк/м<sup>3</sup>.

4.1.2.4. Режим «РУЧНОЙ» предназначен для проведения дополнительных измерений ЭРОА торона (см.п.4.1.2.1.), а также измерений, применяемых при оценке работоспособности или поверке радиометра. Режим позволяет пользователю реализовывать измерения с произвольными временами этапов.

4.1.2.5. Измерение ЭРОА торона в случаях, оговоренных в п. 4.1.2.1 проводится в режиме «РУЧНОЙ». Используются следующие продолжительности этапов: отбор пробы на фильтр - 10 минут, выдержка до начала измерения -5÷14 часов, время измерения фильтра – 30 минут. В этом случае ЭРОА торона связано с N3 - числом импульсов в третьем окне соотношением:

$$
OPOATh = N3 \cdot k/Kr, \qquad (2);
$$

Где: k –поправочный коэффициент;

 $K_{\text{t}}$  – коэффициент, значения которого приведены в таблице 3.

Таблица 3.Значения коэффициента К<sub>t</sub>, в зависимости от времени выдержки.

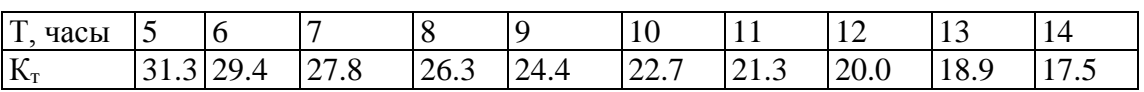

### **4.2. Блок измерения ОА.**

4.2.1. Подготовка к измерениям.

Войдите последовательно в меню «КАНАЛ ОА», «СЕРВИС». Выполните операции по подготовке измерительной камеры согласно п.3.3.1.5. Проверьте с помощью пункта «СОДЕРЖАНИЕ ВЛАГИ В КАМЕРЕ», и при необходимости запустите пункт «ОСУШИТЬ КАМЕРУ».

4.2.2. Определение уровня собственного фона. Включите питание радиометра и "прогрейте" прибор в течение 3 мин<sup>1</sup>. Установите последовательно в меню «КАНАЛ ОА»,

<sup>1</sup> - при работе от сети переменного тока, во избежание наводок, не следует располагать *прибор рядом с мощными потребителями электроэнергии (холодильником, паяльником,* 

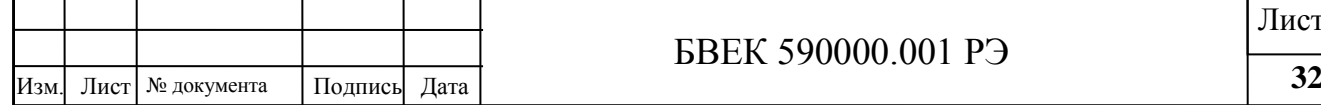

l

### БВЕК 590000.001 РЭ

Лист

«СЕРВИС», «ВОЗДУХОДУВКА» Включите воздуходувку кнопкой «ВВОД» и заполните измерительную камеру чистым воздухом. Проведите измерение собственного фона прибора с помощью режима «ФОН ОА» (п.3.3.1.3.), который входит в меню «СТАНДАРТНЫЕ ИЗМЕРЕНИЯ». После окончания измерений в памяти прибора сохранятся показание значения фоновой составляющей, которая не должна превышать паспортные значения.

4.2.3. Отбор пробы воздуха рекомендуется проводить на высоте 0,5 м от стен и пола помещения. Необходимое количество отобранных проб воздуха в подвале, здании, помещении и их последовательность регламентируется нормативными документами РФ.

4.2.4. Выбор оператором времени измерения обеспечивает начало диапазона измерения ОА радона-222 с пределом допускаемой основной погрешности при доверительной вероятности 0,95. Начало диапазона измерений для различного времени измерения составляет: при 20мин – 100Бк/м<sup>3</sup>;

при 60мин - 40Бк/м<sup>3</sup>;

при 120мин - 20Бк/м<sup>3</sup>.

Интегральный режим измерений целесообразно применять для длительного измерения (более 6 часов) пробы радона, в которой ОА радона не превышает 10 Бк/м<sup>3</sup>.

### **5. Техническое обслуживание.**

**5.1.** Техническое обслуживание комплекса проводится лицами специально обученными:

а) приемам работы с радиометрической аппаратурой;

б) приемам работы с источниками ионизирующих излучений.

**5.2.** Техническое обслуживание комплекса осуществляется после тщательного ознакомления с настоящим руководством по эксплуатации.

**5.3.** При техническом обслуживании следует выполнять указания мер безопасности, приведенные в разделе 2.

**5.4.** Техническое обслуживание комплекса предусматривает:

а) удаление пыли и грязи с наружных поверхностей - еженедельно;

б) проверка состояния патрона осушителя (п.1.7.1), удаление накопленной влаги из объема измерительной камеры БИ ОА (п.3.3.1.5) - еженедельно;

в) исправность привода фильтродержателя БИ ЭРОА.

г) проверка комплектности комплекса - ежеквартально;

**5.5.** Виды и периодичность профилактических работ.

5.5.1. Профилактические работы включают в себя:

а) внешний осмотр блоков комплекса;

б) проверку технического состояния;

5.5.2. Внешний осмотр блоков комплекса проводится один раз в квартал, а также после ремонта.

Проверке подлежат:

а) состояние покрытия и надписей на блоке управления и автономной воздуходувке;

б) исправность сетевых блоков питания;

в) состояние переключателей и кнопок;

г) исправность воздуходувки измерительного блока ЭРОА;

д) исправность микровоздуходувки измерительного блока ОА;

е) исправность фильтродержателя

ж) состояние реагента в патроне-осушителе.

5.5.3. Проверка технического состояния проводится по мере необходимости, но не реже одного раза в год, после окончания гарантийного срока эксплуатации.

Проверке подлежат:

l

а) измерительный блок ЭРОА - уровень собственного фона;

*электрочайником и т.п.) и мощными излучающими антеннами (сотовыми телефонами, передающими антеннами связи).*

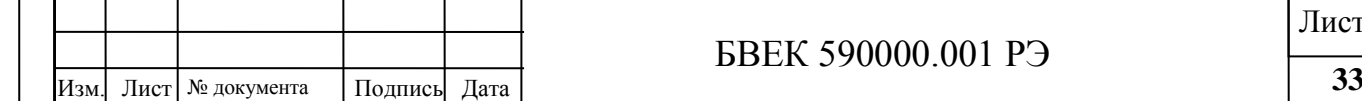

Лист

б) измерительный блок ОА - герметичность измерительной камеры и уровень собственного фона.

### **6. Возможные неисправности и способы их устранения.**

**6.1.** Наиболее вероятные неисправности комплекса и способы их устранения приведены в таблице 4.

Таблица 4.

Наиболее вероятные неисправности комплекса и способы их устранения

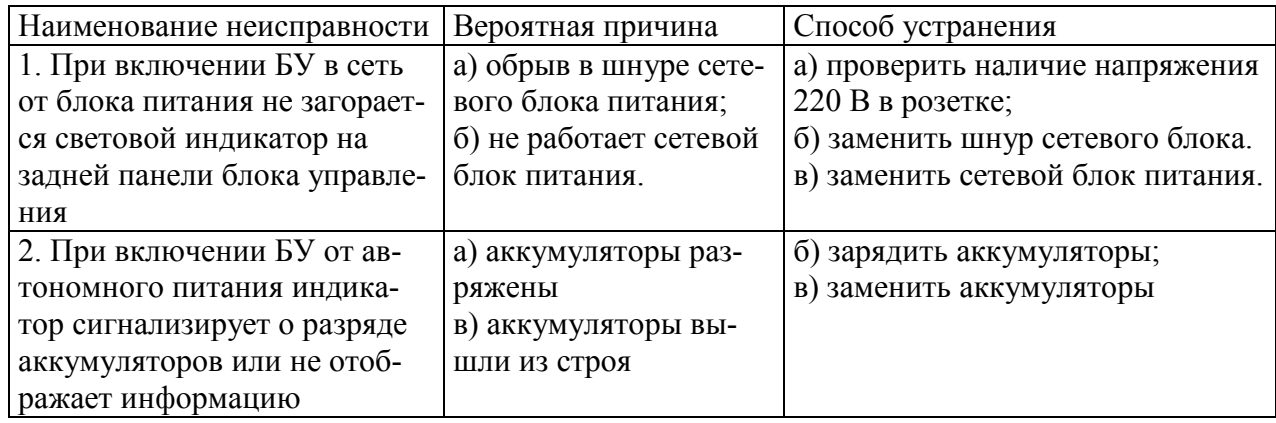

**6.2.** В случае неисправностей, не предусмотренных в таблице 4, обращаться в отдел обслуживания поставщика комплекса.

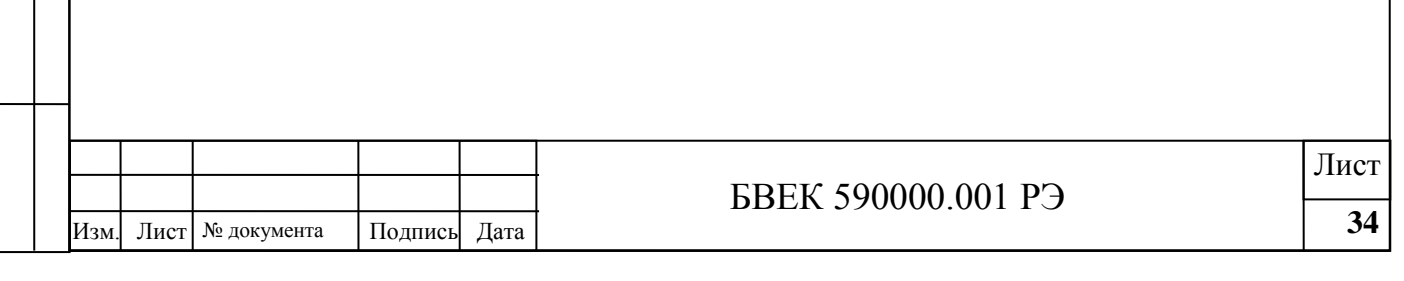

### **Приложение 1. Измерения ОА радона-222 в пробах воды.**

### **1. Метод измерений**

Измерения ОА в пробах воды основаны на использовании циркуляционного способа перевода радона вместе с воздухом из объема пробы в рабочую камеру блока измерения ОА в процессе барботирования.

### **2. Подготовка к выполнению измерений.**

При подготовке к выполнению измерений проводят следующие работы:

- Подготовку автономной воздуходувки;
- Отбор проб воды.
- 2.1. Подготовка автономной воздуходувки проводится в соответствии с п.3.6. РЭ.

2.2. Отбор проб воды.

2.2.1. При отборе проб воды используются специальные пробоотборники, входящие в комплект. Предусмотрено два способа отбора, обеспечивающих получение правильных результатов измерения. Общим требованиям является полное заполнение пробоотборников водой.

2.2.2. Для отбора пробы из водоема или емкости с открытой поверхностью воды со штуцеров пробоотборника удаляют резиновые заглушки. На штуцер, противоположный крышке пробоотборника (обозначен «верх»), надевают соединительную трубку с воронкой, входящей в состав комплекта. Пробоотборник погружают в воду вместе с частью соединительной трубки в соответствии с рис.1.1а. Отбор проводят до момента выравнивания уровней воды в трубке и водоеме. Это обеспечивает полное заполнение пробоотборника водой. Закрывают сверху воронку пальцем. Пробоотборник извлекают из воды, его свободный штуцер закрывают заглушкой, после чего со второго штуцера снимают соединительную трубку и на ее место одевают заглушку. Отбор закончен.

2.2.3. Для отбора воды из струи (скважина, водопровод и т.д.) используют пробоотборную воронку (трубку), входящую в состав комплекта. Со штуцеров пробоотборника удаляют заглушки и на штуцер, расположенный на крышке пробоотборника, надевают соединительную трубку с воронкой. Воронку подставляют под струю воды так, как показано на рис.1.1б. При появлении устойчивой струи из свободного штуцера пробоотборника его закрывают заглушкой, со второго штуцера снимают трубку и одевают заглушку. Отбор закончен.

По окончании отбора записывают в протокол измерений время отбора t1.

### **3. Выполнение измерений**

При измерениях ОА радона пробе выполняют следующие операции:

Измерение остаточной активности радона в измерительной камере;

- Перевод радона из пробы в измерительную камеру;
- Измерение ОА.

3.1. Измерение остаточной активности.

Последовательно выбрать из меню пункт «СТАНДАРТНЫЕ ИЗМЕРЕНИЯ», а затем режим «ОА 20» и провести измерения. Полученное значение  $Q_0$ , не должно превышать величины:

#### $Q_0 \leq 20$  Бк $\cdot$ м<sup>-3</sup> (1.1 );

В случае, если условие (1.1) не выполняется, следует дополнительно прокачать измерительную камеру чистым воздухом и повторить измерения. 3.2. Перевод радона из пробы воды в измерительную камеру блока измерения ОА.

Собирают схему в соответствии с рис.1.2, в следующей последовательности:

Соединяют штуцер барботера со штуцером "ВХОД" автономной воздуходувки;

 Снимают резиновую заглушку с прозрачной части пробоотборника («верх»), надевают на ее место трубку с рассекателем из комплекта, вставляют пробоотборник надетой трубкой в гнездо барботера и герметизируют поворотом накидной гайки; снимают оставшуюся

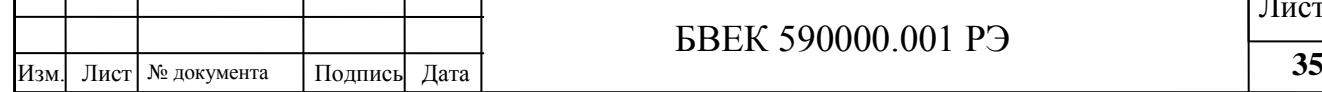

заглушку пробоотборника и соединяют освободившийся штуцер с выходным штуцером блока измерения ОА (штуцер № 1 на задней панели, штуцер № 2 закрывают резиновой заглушкой);

 Штуцер "ВЫХОД" автономной воздуходувки с помощью трубки соединяют с входным штуцером патрона-осушителя, а его выход соединяют с входным штуцером блока измерения ОА (штуцер на передней панели блока измерения ОА); направление движения воздуха через патрон-осушитель должно соответствовать стрелке, указанной на его корпусе;

 Включают автономную воздуходувку («РЕЖИМ 2»). Время работы воздуходувки 5 минут. По окончании перемешивания воздуха в системе записывают в протокол время начала измерений t2.

**ВНИМАНИЕ.** НЕПРАВИЛЬНАЯ КОММУТАЦИЯ СОЕДИНИТЕЛЬНЫХ ТРУБОК ПРИВОДИТ К ПОПАДАНИЮ ВОДЫ В ИЗМЕРИТЕЛЬНУЮ КАМЕРУ И ВЫХОДУ БЛОКА ИЗМЕРЕНИЯ ОА ИЗ СТРОЯ.

3.2. Измерение ОА радона в пробе.

Выполнение измерений:

 Последовательно выбрать из меню пункт «КОМПЛЕКСНЫЕ ИЗМЕРЕНИЯ» и режим «РАДОН В ВОДЕ», ввести значение времени t в часах ( $t= t2 - t1$ ), прошедшее от момента окончания отбора пробы воды до начала измерений;

Выполнить измерение, длительность которого составляет 20 мин.

 После окончания измерения на экран выводится полученное значение ОА радона в воде, рассчитанное с помощью соотношения:

$$
Q_{\rm B} = Q \cdot \left( \alpha + \frac{V_2}{V_1} \right) \cdot \exp(\lambda_{Rn} \cdot t) \tag{1,2},
$$

где:

Q - измеренная объемная активность радона в пробе, Бк $\cdot$ м<sup>-3</sup>

 $V_2$  - объем измерительной камеры,  $V_2$ =0,94 л

 $V_1$  - объем отобранной пробы воды в пробоотборник,  $V_1$ =0.046 л;

t - время, прошедшее от момента окончания отбора пробы воды до начала измерений, мин,  $t = t_2 - t_1$ ;

 $\lambda_{\mathrm{Rn}}$  - постоянная распада  $^{222}\mathrm{Rn},$  мин $^{-1},$   $\lambda{=}1{,}26{\cdot}10^{\text{-}4}$  мин $^{-1}.$ 

 $\alpha$  - коэффициент растворимости радона в воде,  $\alpha$ =0.25

Изменение коэффициента растворимости от температуры в диапазоне температур, оговоренных в РЭ, изменяет результат расчета не более чем на 0.5%.

3.4. Результаты измерений заносят в протокол, форма ведения которого приведена ниже.

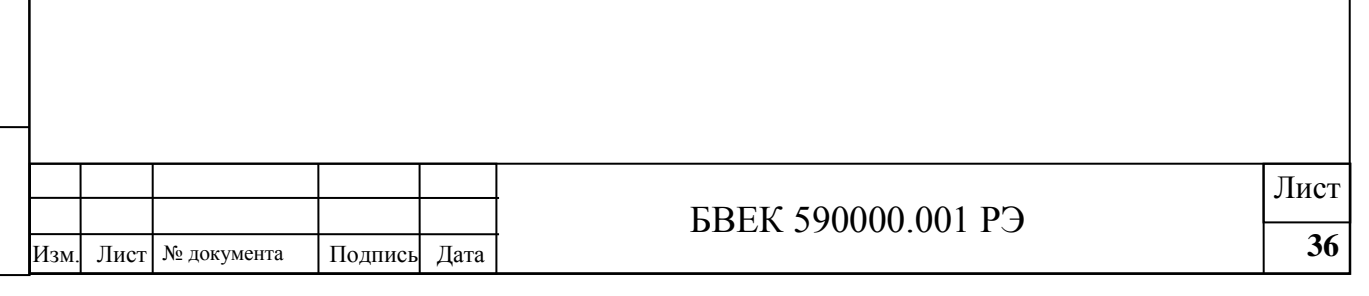
# ПРОТОКОЛ ИЗМЕРЕНИЙ ОБЪЕМНОЙ АКТИВНОСТИ РАДОНА-222 В ПРОБЕ ВОДЫ

- 1. Место отбора пробы: …………………….
- 2. Дата отбора пробы: ………………………
- 3. Номер пробоотборника: …………………
- 4. Время окончания отбора, t1: ......................
- 5. Время начала измерений, t2: ...................... 6. Измерение остаточной активности:

Остаточная активность,  $\rm Q_{O}$ , Бк·м<sup>-3</sup>, ...................

- 7. Измерение Qв, Бк $\cdot$ м<sup>-3</sup>,
- 8. ОА в воде: Q<sup>В</sup> = .....……..............………. Бкл -1

Измерения выполнены Комплексом «Альфарад плюс», зав. № ..................

Свидетельство о поверке №.....…….……..

Измерения выполнили: \_\_\_\_\_\_\_\_\_\_\_\_ / Ф.И.О. /  $\frac{1}{\sqrt{1-\frac{1}{2}}}\sqrt{\Phi_{\rm{r}}\ln(1-\Phi_{\rm{r}})}$ 

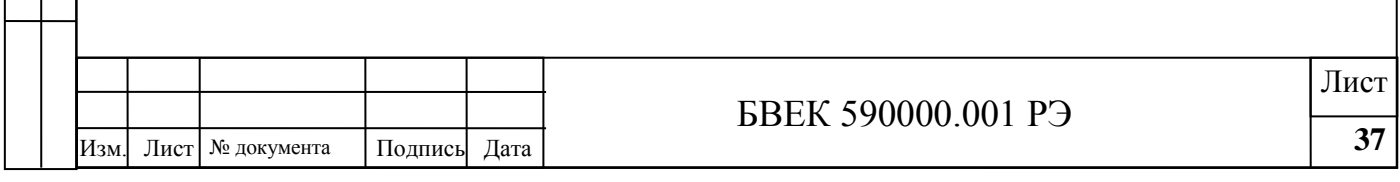

### **Приложение 2. Измерение плотности потока радона-222 с поверхности грунта.**

## **1. Метод измерения.**

Измерение плотности потока радона-222 (ППР) с поверхности грунта основано на определении количества радона-222, накопленного в пробоотборнике или в измерительной камере за счет поступления с поверхности грунта известной площади.

#### **2. Подготовка к выполнению измерений**

При подготовке к выполнению измерений проводят следующие работы:

Подготовку автономной воздуходувки;

Выбор и подготовку участков для измерений ППР.

2.1. Подготовка автономной воздуходувки производится в соответствии с п.3.6. РЭ.

2.2. Выбор и подготовка участков для измерения ППР.

2.2.1. Выбор расположения и количества контрольных точек для проведения измерений ППР в пределах обследуемого участка местности регламентируется нормативными документами в строительстве, действующими на данной территории.

2.2.2. Вокруг контрольной точки проводится подготовка горизонтального участка размером не менее 0,2х 0,2 м<sup>2</sup> для проведения измерений. Подготовка заключается в зачистке от снега, мусора, растительности и крупных камней, рыхления на глубину 3÷5 см и выравнивания поверхности участка.

2.2.3. Начинать измерение следует не раньше, чем через 20 минут после подготовки участка.

2.2.4. При отборе проб соблюдают следующие условия:

• Температура окружающего воздуха от минус  $2^{\circ}C$  до +  $50^{\circ}C$ ;

• Относительная влажность до  $100\%$  при  $+25\degree$ С.

Не допускается проведение отбора проб с поверхности мерзлого или залитого водой грунта.

## **3. Порядок выполнения измерений.**

Предусмотрено два способа выполнения измерений ППР:

 Отбор проб радона в пробоотборники в полевых условиях c последующим измерением ОА радона в пробах с помощью блока измерения ОА на месте отбора проб или в стационарных условиях;

 Отбор проб радона непосредственно в камеру блока измерения ОА в полевых условиях и измерением на месте отбора проб.

Первый способ предназначен для экспрессных измерений ППР и рекомендуется для начального обследования участка.

Второй способ рекомендуется для повторного измерения ППР в контрольных точках, для которых по результатам начального обследования получены значения ППР, превышающие регламентированную величину 80 мБк/ $(c \cdot m^2)$ .

3.1. Порядок выполнения измерений ППР способом 1.

3.1.1. Из принадлежностей, входящих в комплект, собрать схему в соответствии с рис. 2.1. Для этого соединить штуцер накопительной камеры со штуцером "ВХОД" автономной воздуходувки, штуцер "ВЫХОД" с одним из штуцеров воздушного пробоотборника (рис.2.5.). Другой штуцер пробоотборника соединить со свободным штуцером накопительной камеры (рис. 2.4.). Соединения выполнить трубками соединительными из состава комплекта.

3.1.2. Включить автономную воздуходувку на 5 минут, для чего нажать кнопку «РЕЖИМ 2» и *НЕ ПОЗДНЕЕ* 15 секунд после запуска воздуходувки установить накопительную камеру на очередной подготовленный участок грунта, вдавив нижнюю кромку накопительной камеры в грунт до ограничителя.

3.1.3. После автоматического выключения автономной воздуходувки герметизировать пробоотборник с отобранной пробой резиновыми заглушками из комплекта. Время окон-

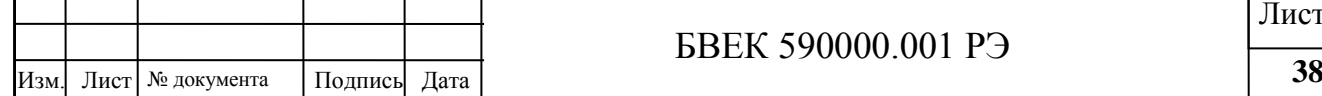

чания отбора пробы (t<sub>1</sub>) и номер пробоотборника, занести в протокол измерений, форма которого приведена ниже.

3.1.4. Извлечь накопительную камеру из грунта и прокачать систему с накопительной камерой в течение 2 минут окружающим воздухом, для чего использовать «РЕЖИМ 1» автономной воздуходувки.

3.1.5. Выполнение измерений

- Измерение ОА радона в пробе включает в себя:
- Измерение остаточной активности радона в измерительной камере;
- Перемешивание пробы между пробоотборником и измерительной камерой;
- Измерение ОА пробы радона в измерительной камере.

3.1.5.1. Измерение остаточной активности радона в измерительной камере;

Последовательно выбрать из меню пункт «СТАНДАРТНЫЕ ИЗМЕРЕНИЯ», а затем режим «ОА 20» и провести измерения. Полученное значение  $Q_0$ , не должно превышать величины:

$$
Q_0 \leq 20 \text{ K} \cdot \text{m}^{-3} \qquad (2.1);
$$

В случае, если условие (2.1) не выполняется, следует дополнительно прокачать камеру блока измерения ОА и повторить измерения

3.1.5.2. Перемешивание пробы между пробоотборником и измерительной камерой.

Собрать схему в соответствии с рис.2.3.в следующей последовательности: - соединить выходной штуцер воздушного пробоотборника (штуцер без силиконовой трубки) со штуцером "ВХОД" автономной воздуходувки;

 Штуцер "ВЫХОД" автономной воздуходувки соединить с входным штуцером патронаосушителя, а его выход соединить с входным штуцером блока измерения ОА (штуцер на передней панели блока); направление движения воздуха через патрон-осушитель должно соответствовать стрелке, указанной на его корпусе;

 Штуцер №1 на задней панели блока измерения ОА соединить с оставшимся свободным штуцером пробоотборника (штуцер №2 должен быть закрыт резиновой заглушкой); для соединений использовать трубки соединительные из состава комплекта;

 Включить автономную воздуходувку, для чего нажать кнопку «РЕЖИМ 2». Время работы воздуходувки 5 минут.

По окончании перемешивания воздуха в системе записать в протокол измерений время начала измерений t2.

3.1.5.3. Измерение ОА радона в пробе.

Выполнение измерений:

 Последовательно выбрать из меню пункт «КОМПЛЕКСНЫЕ ИЗМЕРЕНИЯ» и войти в режим «ППР» и выбрать «СПОСОБ ИЗМЕРЕНИЯ 1», ввести значение времени t в часах (t

 $=$  t2 - t1), прошедшее от начала отбора пробы до начали измерений;

Выполнить измерения, длительность которых составляет 20 мин.

 После окончания измерения на экран выводится полученное значение ППР, рассчитанное для 1-го способа отбора по соотношению:

 $\bullet$ 

$$
\Pi \Pi P = Q \cdot (1 + \frac{V_2}{V_1}) \cdot \frac{(V_1 + V_3)}{T \cdot S} \cdot \exp(\lambda_{Rn} \cdot t) ; \quad (2,2);
$$

где:

 $Q$  – измеренное значение ОА, Бк $\cdot$ м<sup>-3</sup>;

 $V_2$  - объем измерительной камеры,  $V_2$ =0,94 л;

 $V_1$  - объем пробы в пробоотборнике,  $V_1$ =1,05 л;

 $t$  - время, прошедшее от окончания отбора пробы до начала измерений, мин,  $t=t_2-t_1$ ;

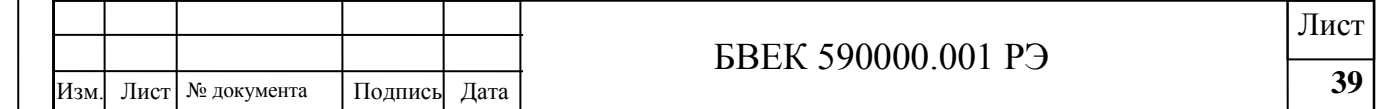

 $\lambda_{\mathrm{Rn}}$  - постоянная распада  $^{222}\mathrm{Rn}$ ,  $\lambda{=}1{,}26{\cdot}10{\cdot}4$  мин $^{11}$ .

 $V_3$  - свободный объем накопительной камеры и соединительных трубок,  $V_3$ =0.563л,

Т - время работы автономной воздуходувки при отборе пробы из накопительной камеры в пробоотборник,  $T = 300c$ ;

S - Площадь сбора радона с поверхности грунта накопительной камерой,  $S=0.0163M^2$ .

3.1.5.4. Результаты измерений заносят в протокол, форма ведения которого приведена ниже.

3.2. Порядок выполнения измерений ППР способом 2.

3.2.1. Из принадлежностей, входящих в комплект, собрать схему в соответствии с рис.2.3:

 Соединить штуцер накопительной камеры со штуцером "ВХОД" автономной воздуходувки, штуцер "ВЫХОД" через патрон-осушитель соединить с входным штуцером блока измерения ОА, который расположен на передней панели блока; направление движения воздуха через осушительный патрон должно соответствовать стрелке, указанной на его корпусе;

 Выходной штуцер блока измерения ОА соединить со свободным штуцером накопительной камеры (штуцер №2 должен быть закрыт заглушкой), для соединений использовать трубки соединительные из состава комплекта.

3.2.2. Расположив накопительную камеру не ближе 50 см от поверхности участка, отобрать пробу воздуха, для чего включить автономную воздуходувку на 5 минут (режим "**2**").

3.2.3. По окончании отбора последовательно выбрать из меню пункт «СТАНДАРТНЫЕ ИЗМЕРЕНИЯ», режим «ОА 20» и провести измерения. Полученное значение  $Q_0$ , не должно превышать величины:

$$
Q_0 \le 20 \text{ K·m}^3 \qquad (2.3);
$$

В случае, если условие (2.3) не выполняется, следует дополнительно прокачать камеру блока измерения ОА и повторить измерения.

3.2.4. Измерение ППР.

3.2.4.1. Включить автономную воздуходувку на 5 минут, для чего использовать «РЕЖИМ 2». *НЕ ПОЗДНЕЕ* 15 секунд после запуска воздуходувки установить накопительную камеру на очередной подготовленный участок грунта, вдавив нижнюю кромку накопительной камеры в грунт до ограничителя накопительной камеры.

3.2.4.2. После автоматического выключения автономной воздуходувки выполнить измерения ОА в измерительной камере:

 Последовательно выбрать из меню пункт «КОМПЛЕКСНЫЕ ИЗМЕРЕНИЯ», войти в режим «ППР» и выбрать «СПОСОБ ИЗМЕРЕНИЯ 2»;

Выполнить измерения, длительность которых составляет 20 мин.

После окончания измерения на экран выводится полученное значение ППР, рассчитанное для 2-го способа отбора по соотношению:

$$
\Pi \Pi P = (Q - Q_{\phi}) \cdot \frac{V_2 + V_3}{T \cdot S_2}, \qquad (2.4.);
$$

3.2.2.3. Результаты измерений заносят в протокол, форма ведения которого приведена ниже.

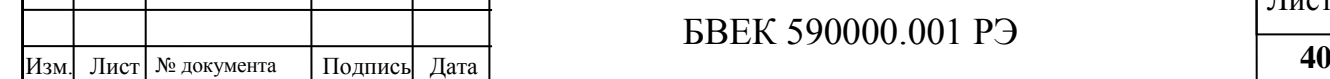

# ПРОТОКОЛ ИЗМЕРЕНИЙ ПЛОТНОСТИ ПОТОКА <sup>222</sup>Rn В КОНТРОЛЬНОЙ ТОЧКЕ

- 1. Место отбора пробы.............………………...........
- 2. Номер контрольной точки...………………….......
- 2. Дата отбора пробы: ……………………………….
- 3. Номер пробоотборника: ………………………….
- 4. Время окончания отбора, t1: .........................……. 5. Время начала измерений, t2: ..........................……
- 6. Площадь накопительной камеры: .................. (S=0.0163 м<sup>2</sup>)
- 7. Измерение остаточной активности.
- Остаточная активность  $Q_0$ , Бк $\cdot$ м<sup>-3</sup> ,.....................

8. Плотность потока <sup>222</sup>Rn в контрольной точке, ППР=....…....... ..……...

Измерения выполнены Комплексом «Альфарад плюс», зав.№

Свидетельство о поверке №...…………….......

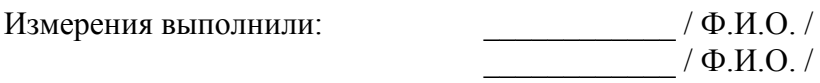

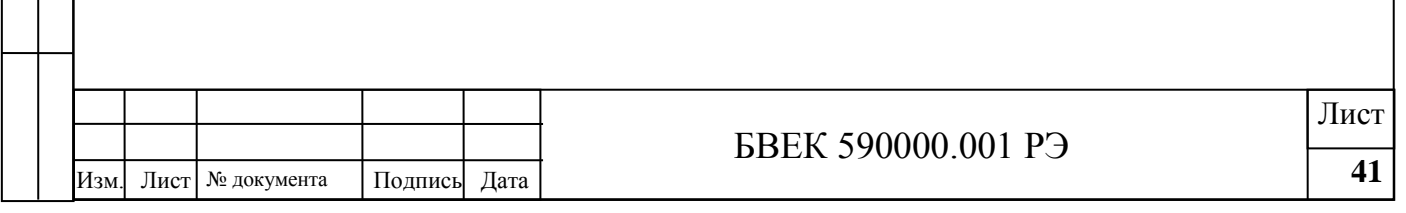

## Форма представления результатов измерений

# РЕЗУЛЬТАТЫ ИЗМЕРЕНИЯ ПЛОТНОСТИ ПОТОКА РАДОНА НА УЧАСТКЕ

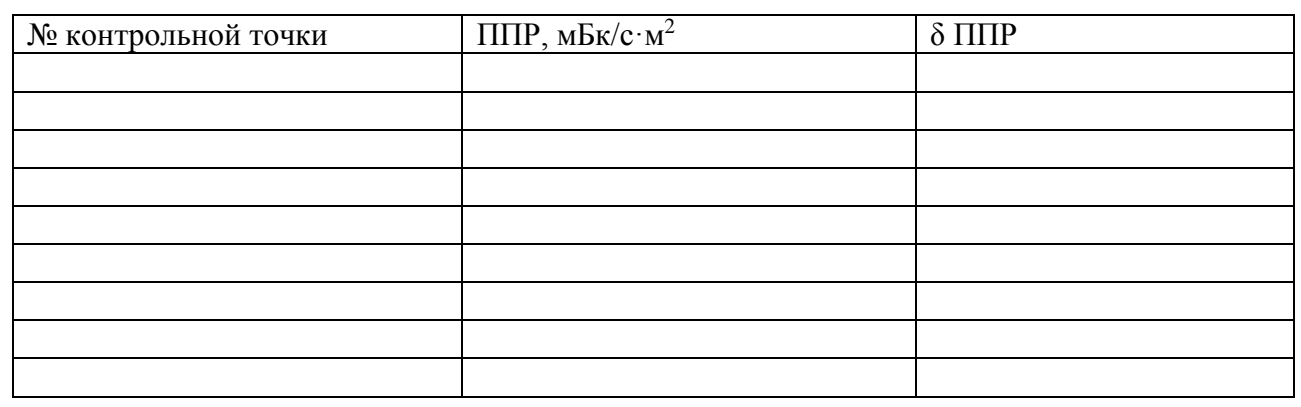

Измерения выполнены с помощью Комплекса «Альфарад плюс» зав.№ ……....

Свидетельство о поверке №......………….......

Приложение: план размещения контрольных точек на участке

Исполнитель ............................................

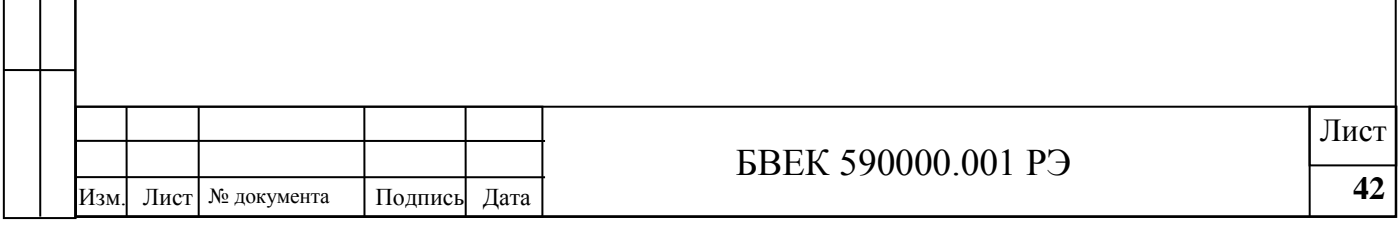

# **Приложение 3. Измерения ОА радона-222 в пробах воздуха, отобранных в пробоотборники.**

## **1. Метод измерений**

Измерение ОА радона в воздухе основано на отборе пробы воздуха в пробоотборник и последующем определении ОА в пробе путем перемешивания пробы между объемами пробоотборника и измерительной камеры блока измерения ОА.

#### **2. Подготовка к выполнению измерений.**

При подготовке к выполнению измерений проводят следующие работы:

- Подготовку автономной воздуходувки;
- Отбор проб воздуха.
- 2.1. Подготовка автономной воздуходувки проводится в соответствии с п.3.6. РЭ.
- 2.2. Отбор проб воздуха.

2.2.1. При отборе проб воздуха используются специальные пробоотборники, входящие в комплект.

2.2.2. При отборе проб воздуха соблюдают следующие условия:

• Температура окружающего воздуха от минус  $10~0C$  до  $+50~0C$ ;

- $\bullet$  Относительная влажность до 100% при +25 0С
- 2.2.3. Собирают схему в соответствии с рис.3.1. в следующей последовательности:
- Снимают резиновые заглушки со штуцеров пробоотборника;

 Соединяют штуцер «ВХОД» автономной воздуходувки с входным штуцером пробоотборника с помощью соединительной трубки из состава комплекта;

 Включают автономную воздуходувку, для чего нажимают кнопку «РЕЖИМ 2» (время работы воздуходувки 5 минут);

 По окончании отбора герметизируют пробоотборник заглушками и записывают в протокол измерений момент времени отбора t1.

#### **3. Выполнение измерений.**

При измерениях ОА радона в пробе выполняют следующие операции:

Измеряют остаточную активность радона в измерительной камере блока измерения ОА;

 Перемешивают отобранную пробу воздуха между пробоотборником и измерительной камерой;

Измеряют ОА радона в измерительной камере.

3.1. Измерение остаточной активности.

По окончании отбора последовательно выбрать из меню пункт «СТАНДАРТНЫЕ ИЗМЕРЕНИЯ», режим «ОА 20» и провести измерения. Полученное значение  $Q_0$ , не должно превышать величины:

$$
Q_0 \le 20 \text{ K·m}^{-3} \tag{3.1.}
$$

В случае, если условие (3.1.) не выполняется, следует дополнительно прокачать камеру блока измерения ОА и повторить измерения.

3.2. Перевод радона из пробоотборника в измерительную камеру блока измерения ОА.

Собирают схему в соответствии с рис.2.3, в следующей последовательности:

 Соединяют выходной штуцер пробоотборника со штуцером «ВХОД» автономной воздуходувки (для соединений используют трубки соединительные из состава комплекта);

 Штуцер "ВЫХОД" автономной воздуходувки через осушительный патрон соединяют с входным штуцером блока измерения ОА (штуцер на передней панели БУ); направление движения воздуха через патрон-осушитель должно соответствовать стрелке, указанной на его корпусе;

• Выходной штуцер блока измерения ОА (штуцер № 1 на задней панели БУ, штуцер № 2 закрывают резиновой заглушкой) соединяют с оставшимся свободным штуцером пробоотборника;

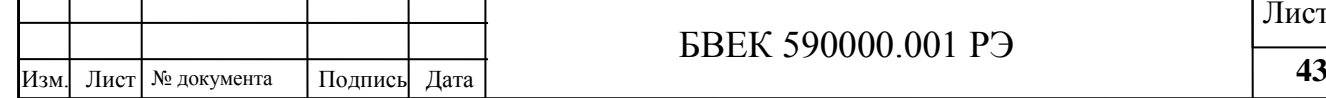

 Включают автономную воздуходувку, для чего нажимают кнопку «РЕЖИМ 2»(время работы воздуходувки 5 минут).

 По окончании перемешивания воздуха в системе записывают в протокол измерений время начала измерений t2.

3.3. Измерение ОА радона в пробе.

Выполнение измерений:

 Последовательно выбрать из меню пункт «КОМПЛЕКСНЫЕ ИЗМЕРЕНИЯ», «РАДОН В ВОЗДУХЕ», ввести значение времени t в часах ( $t=$  t2 - t1), прошедшее от момента отбора пробы до начала измерений;

Выполнить измерение, длительность которого составляет 20 мин.

После окончания измерения на экран выводится полученное значение ОА радона в воздухе, рассчитанное с помощью соотношения:

$$
Q_{B03} = Q \cdot \left( 1 + \frac{V_2}{V_1} \right) \cdot \exp(\lambda_{Rn} \cdot t);
$$
 (3,2);

где:

Q – измеренная объемная активность радона в пробе, Бк $\cdot$ м<sup>-3</sup>

 $V_2$  - объем измерительной камеры,  $V_2$ =0,94 л;

 $V_1$  - объем пробы в пробоотборнике,  $V_1$ =1.05 л;

t - время, прошедшее от окончания отбора пробы воздуха до начала измерений, мин.,  $t= t_2 - t_1$ ;

3.4. Результаты измерений заносятся в протокол, форма ведения которого приведена ниже.

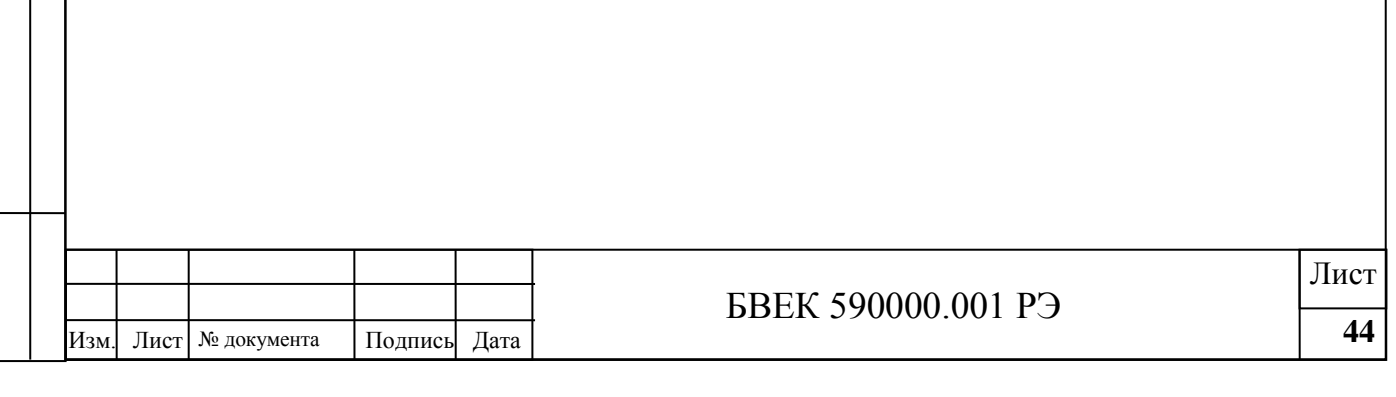

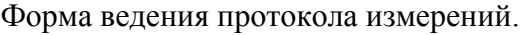

# ПРОТОКОЛ ИЗМЕРЕНИЯ ОБЪЕМНОЙ АКТИВНОСТИ <sup>222</sup>Rn В ВОЗДУХЕ

- 1. Место отбора пробы: …………………….
- 2. Дата отбора пробы: ………………………
- 3. Номер пробоотборника: …………………
- 4. Время окончания отбора, t1: ......................
- 5. Время начала измерений, t2: ......................
- 6. Измерение остаточной активности
- Остаточная активность,  $\rm Q_{O}$ , Бк·м<sup>-3</sup>, ...................
- 7. ОАР в пробе, QВОЗ = .....……..........…….. Бкм -3

Измерения выполнены Комплексом «Альфарад плюс». зав. № ..................

Свидетельство о поверке №.....…….……..

Измерения выполнили: \_\_\_\_\_\_\_\_\_\_\_\_ / Ф.И.О. /

 $\frac{1}{\sqrt{1-\frac{1}{2}}}\neq \frac{1}{2}$ 

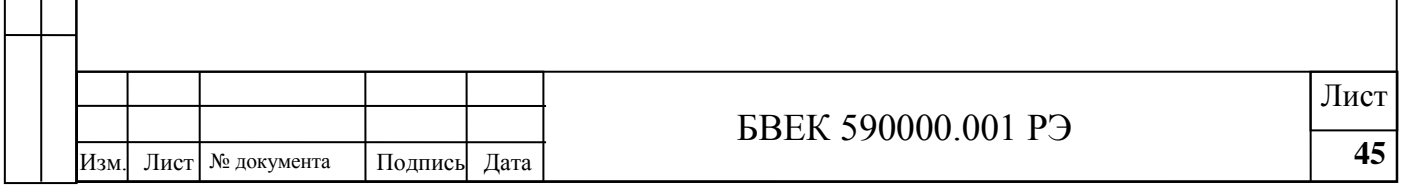

# **Приложение 4. Измерения ОА радона-222 в пробах почвенного воздуха.**

## **1. Метод измерений**

Измерение ОА радона в почвенном воздухе основано на отборе пробы почвенного воздуха из шпура в пробоотборник; определении ОА радона в пробоотборнике путем перемешивания пробы между объемами пробоотборника и измерительной камеры и последующем измерением ОА радона в измерительной камере блока измерения ОА.

### **2. Подготовка к выполнению измерений.**

При подготовке к выполнению измерений проводят следующие работы:

- Подготовку автономной воздуходувки;
- Отбор проб почвенного воздуха.
- 2.1. Подготовка автономной воздуходувки проводится в соответствии с п.3.6.

2.2. Подготовка к отбору и отбор проб почвенного воздуха.

2.2.1. При отборе проб почвенного воздуха используются специальные пробоотборники, входящие в комплект.

2.2.2. При отборе проб воздуха соблюдают следующие условия:

• Температура окружающего воздуха от минус  $10^{\circ}$ С до +50 °С;

Относительная влажность до 100% при +25 °С.

Не допускается проведение отбора проб в мерзлом грунте или в шпурах залитых водой.

2.2.3. Выбор и подготовка участков для отбора проб почвенного воздуха.

2.2.3.1. Выбор расположения и количества контрольных точек для проведения измерений ОА радона в пределах обследуемого участка местности регламентируется нормативными документами, действующими на данной территории;

2.2.3.2. В контрольных точках пробуривают шпуры диаметром  $3\div 5$  см и глубиной  $0.7\div 1$  м для экспонирования пробоотборников. При промерзании грунта до 15 см глубина шпура должна быть больше глубины промерзания.

2.2.4. Отбор проб почвенного воздуха

Снимают резиновые заглушки со штуцеров пробоотборника почвенного воздуха рис.

4.1. (пробоотборник со скобой подвеса);

 Пробоотборник на подвеске опускают в шпур, горловину шпура присыпают землей. Время экспозиции пробоотборника в шпуре, необходимое для выравнивания концентрации радона в почвенном воздухе и в объеме пробоотборника, не менее 12 часов;

 После окончания экспозиции пробоотборник с помощью подвески извлекают из шпура и немедленно герметизируют заглушками;

• - записывают номер пробоотборника и время его извлечения  $t_1$  в протокол измерений. **3.** Выполнение измерений.

При измерениях ОА радона в пробе выполняют следующие операции:

Измеряют остаточную активность радона в измерительной камере;

 Перемешивают отобранную пробу почвенного воздуха между пробоотборником и измерительной камерой;

Измеряют ОА радона в измерительной камере.

3.1. Измерение остаточной активности.

По окончании отбора последовательно выбрать из меню пункт «СТАНДАРТНЫЕ ИЗМЕРЕНИЯ», режим «ОА 20» и провести измерения. Полученное значение Q<sub>0</sub>, не должно превышать величины:

$$
Q_0 \le 20 \text{ K·m}^{-3} \quad (3.1.);
$$

В случае, если условие (3.1.) не выполняется, следует дополнительно прокачать камеру блока измерения ОА и повторить измерения.

3.2. Перевод радона из пробоотборника почвенного воздуха в измерительную камеру блока измерения ОА.

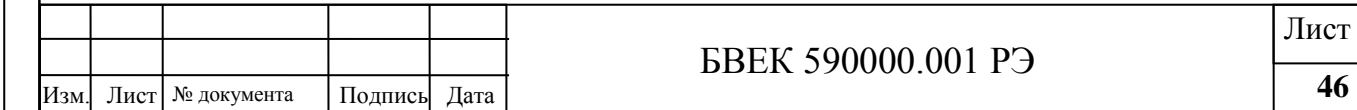

Собирают схему в соответствии с рис.4.2, в следующей последовательности:

 Соединяют выходной штуцер пробоотборника со штуцером «ВХОД» автономной воздуходувки (для соединений используют трубки соединительные из состава комплекта); - штуцер "ВЫХОД" автономной воздуходувки через патрон-осушитель соединяют с входным штуцером блока измерения ОА (штуцер на передней панели БУ); направление движения воздуха через патрон-осушитель должно соответствовать стрелке, указанной на его корпусе;

• Выходной штуцер блока измерения ОА -штуцер № 1 на задней панели блока измерения ОА соединяют с оставшимся свободным штуцером пробоотборника (штуцер № 2 закрывают резиновой заглушкой);

Включают автономную воздуходувку, для чего нажимают кнопку «РЕЖИМ 2»(время

Работы воздуходувки 5 минут).

По окончании перемешивания воздуха в системе записывают в протокол время начала измерений  $t_2$ .

3.3. Измерение ОА радона в пробе.

Выполнение измерений:

 Последовательно выбрать из меню пункт «КОМПЛЕКСНЫЕ ИЗМЕРЕНИЯ» и выбрать режим «РАДОН В ПОЧВЕ», ввести значение времени t в часах  $(t = t_2 - t_1)$ , прошедшее с момента окончания отбора пробы почвенного воздуха до начала измерений;

Выполнить измерение, длительность которого составляет 20 мин.

После окончания измерения на экран выводится полученное значение ОА радона в воздухе, рассчитанное с помощью соотношения:

$$
Q_{\text{B03}} = Q \cdot \left( 1 + \frac{V_2}{V_1} \right) \cdot \exp(\lambda_{Rn} \cdot t) ; \qquad (3,2);
$$

где:

 $V_2$  - объем измерительной камеры,  $V_2$ =0,94 л;

 $V_1$  - объем пробы в пробоотборнике,  $V_1$ =0,046 л;

t - время, прошедшее от окончания отбора пробы воздуха до начала измерений, мин.,  $t = t_2 - t_1$ ;

Q – измеренное значение ОА радона блоком измерения ОА, Бк $\cdot$ м<sup>-3</sup>;

3.4. Результаты вычислений занести в протокол, форма ведения которого приведена ниже.

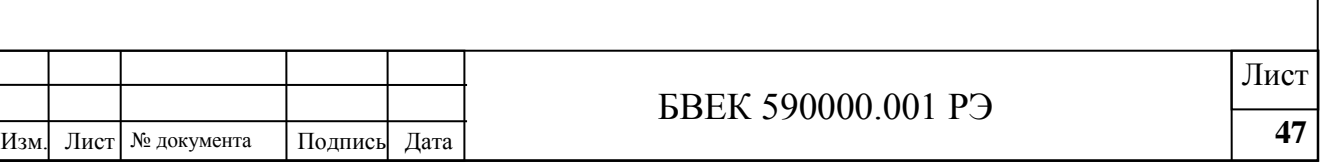

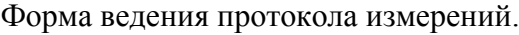

ПРОТОКОЛ ИЗМЕРЕНИЙ ОБЪЕМНОЙ АКТИВНОСТИ <sup>222</sup>Rn В ПОЧВЕННОМ ВОЗДУХЕ

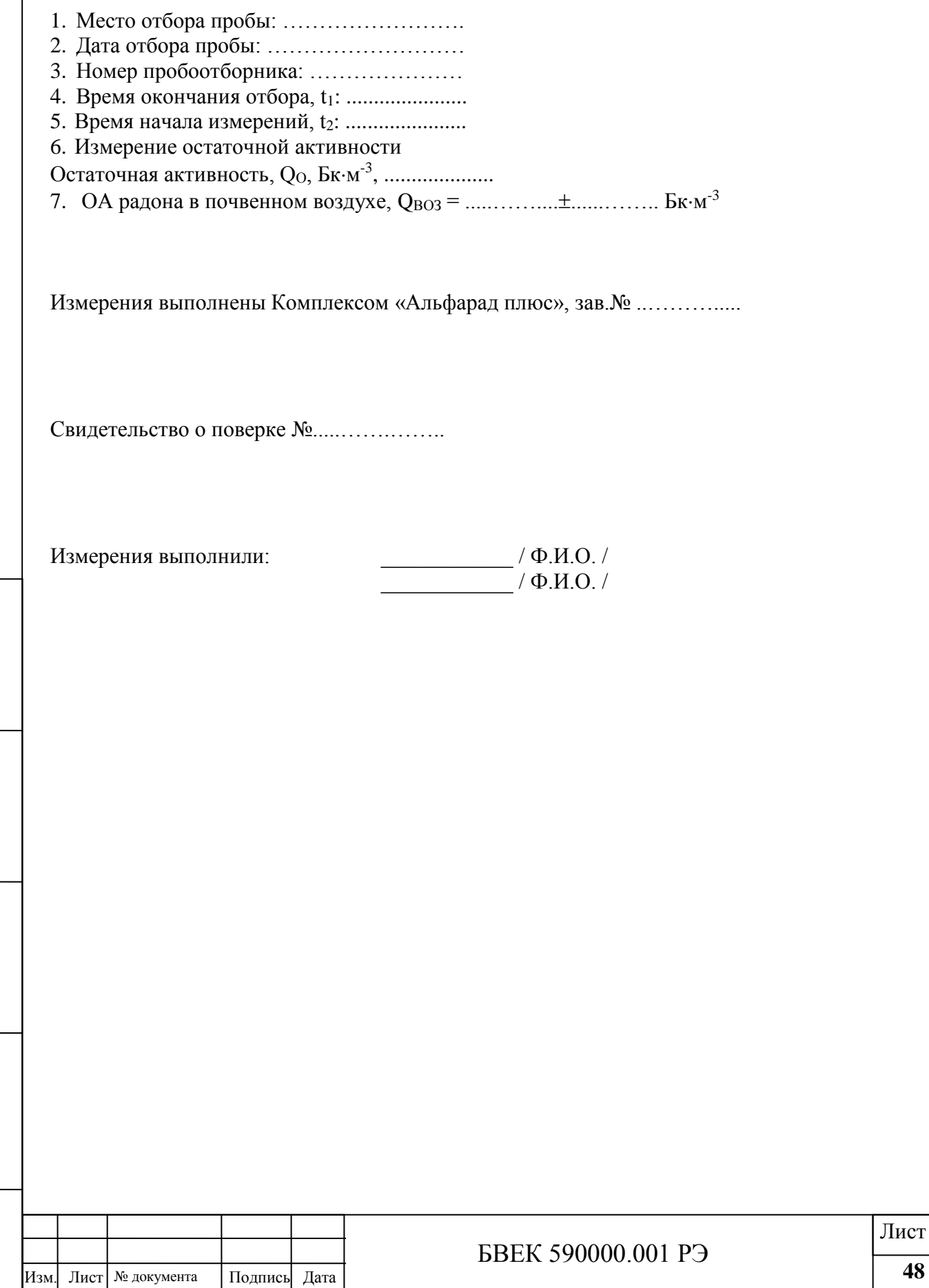

#### Форма представления результатов измерений

# РЕЗУЛЬТАТЫ ИЗМЕРЕНИЯ ОБЪЁМНОЙ АКТИВНОСТИ РАДОНА-222В ПОЧВЕННОМ ВОЗДУХЕ

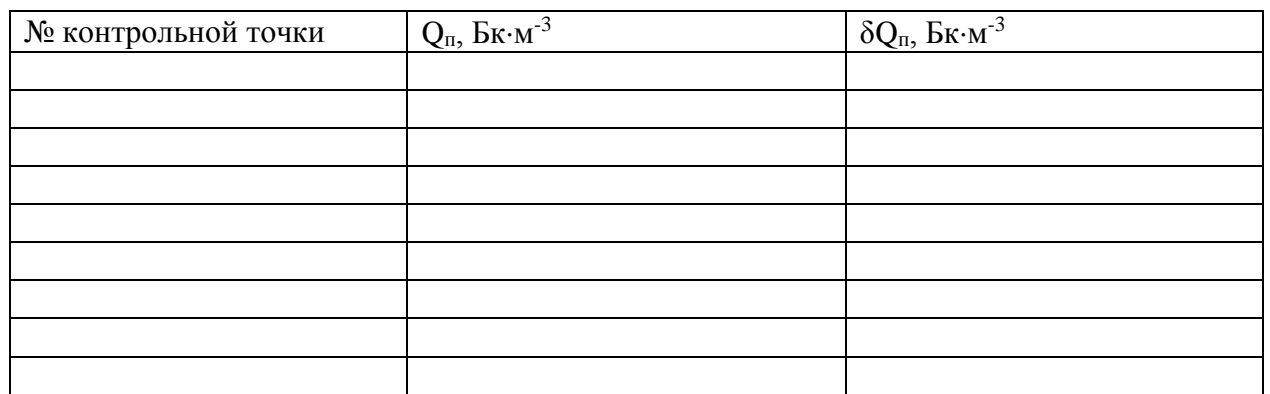

Измерения выполнены с помощью Комплекса «Альфарад плюс», зав.№ .........

Свидетельство о поверке №.............

Приложение: план размещения контрольных точек на участке

Исполнитель............................................

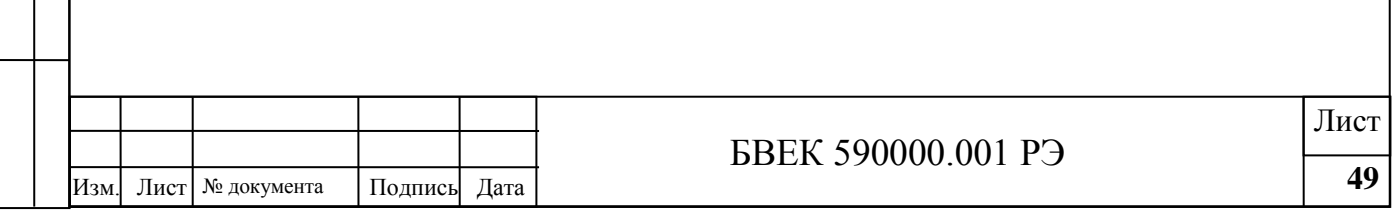

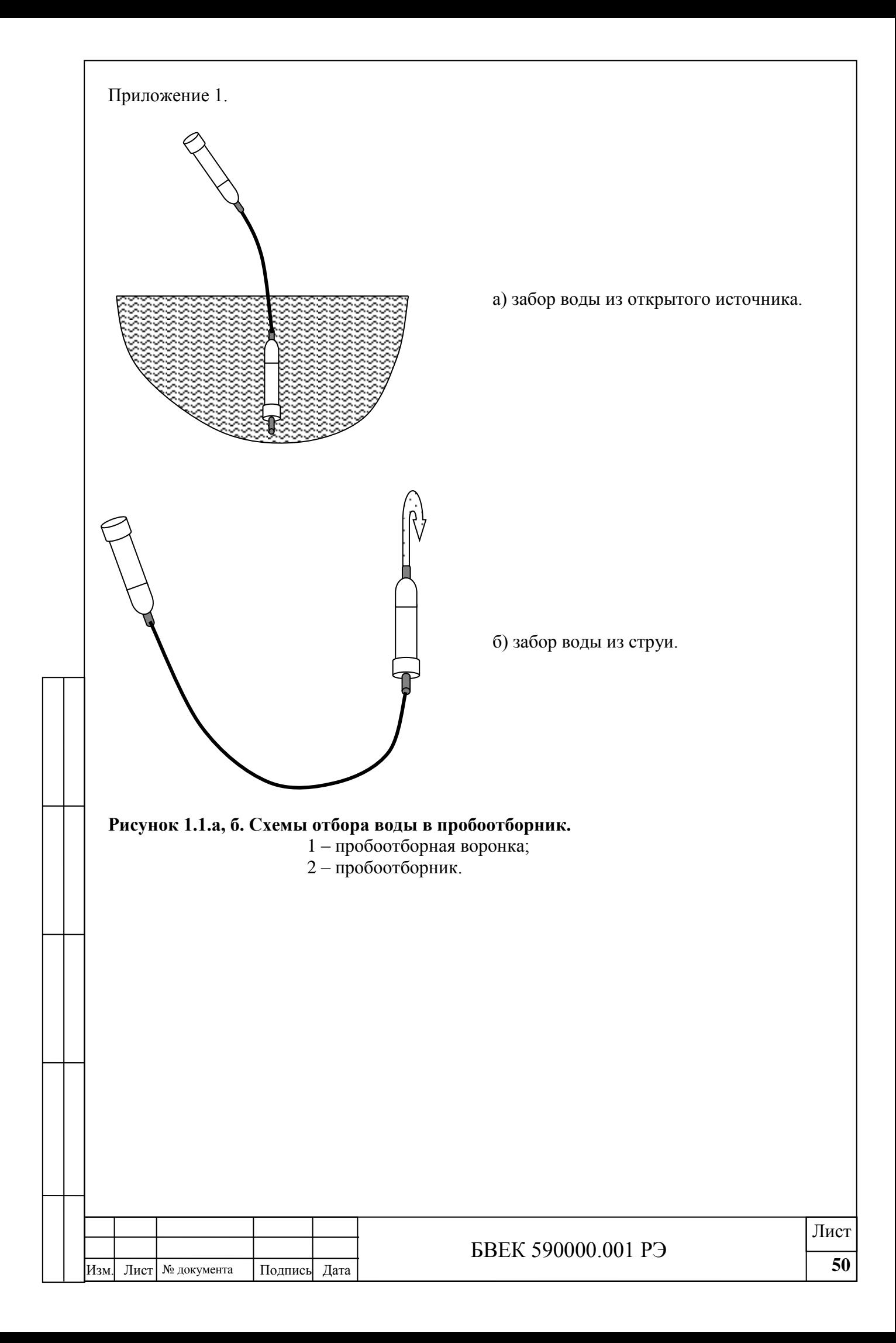

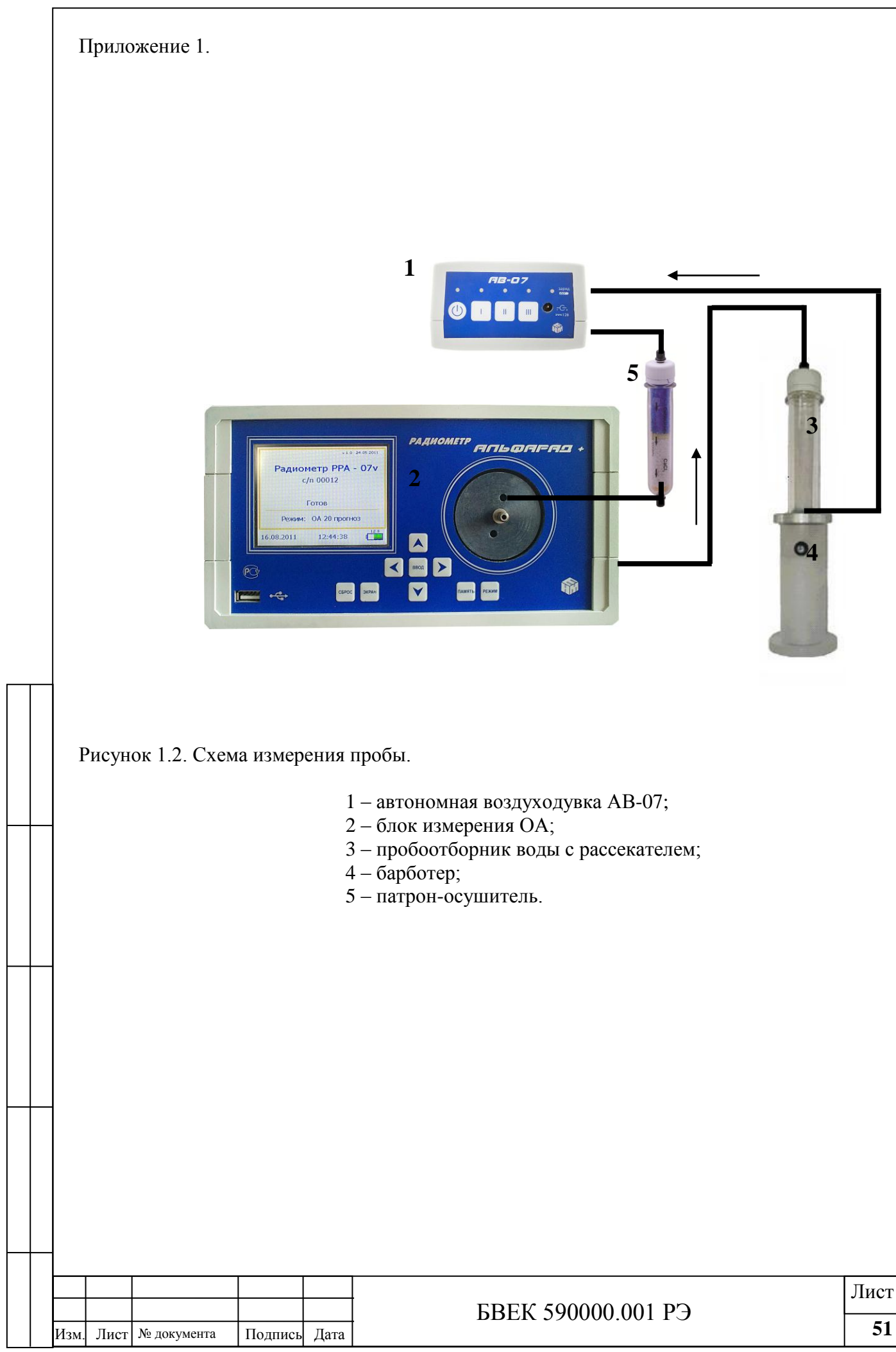

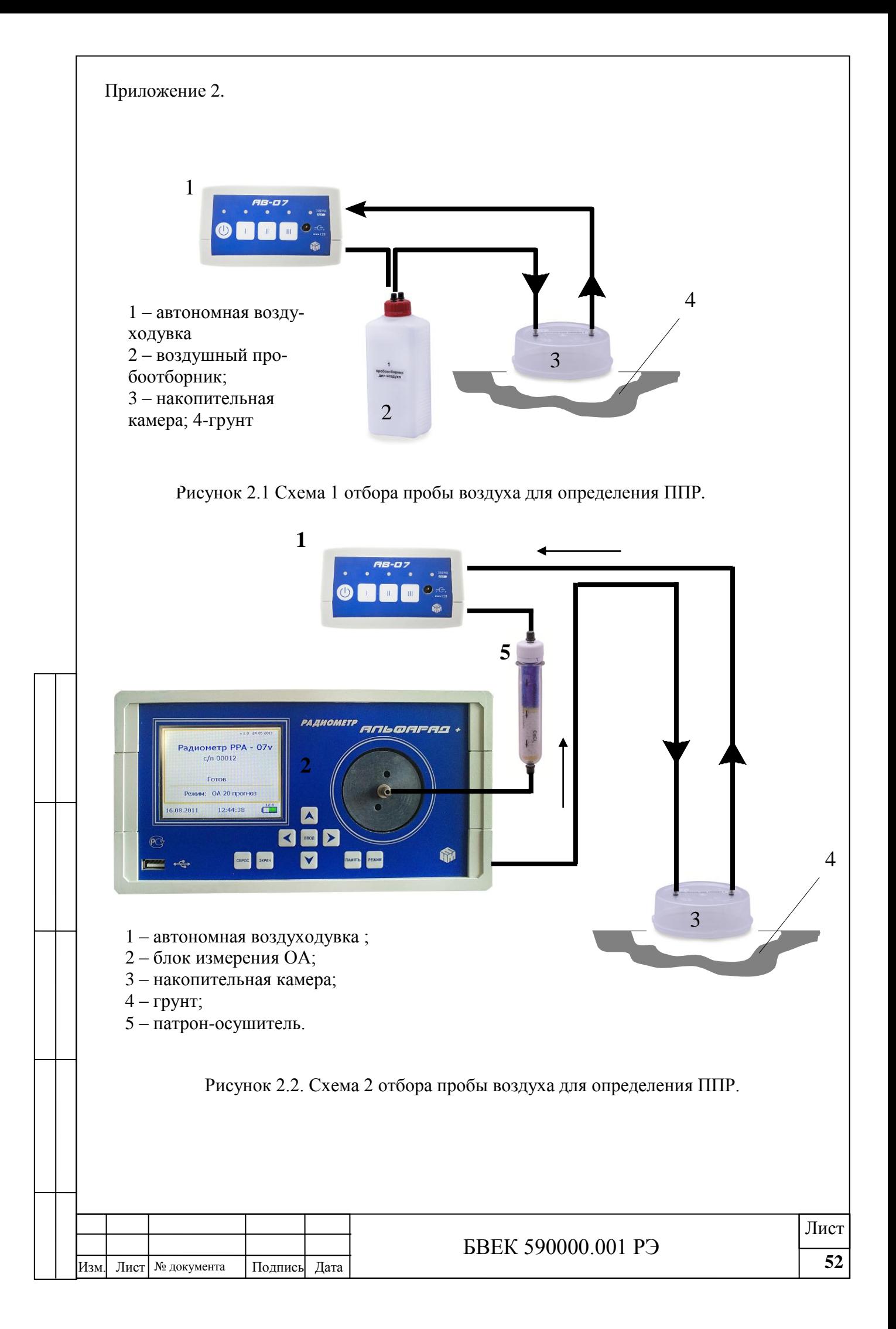

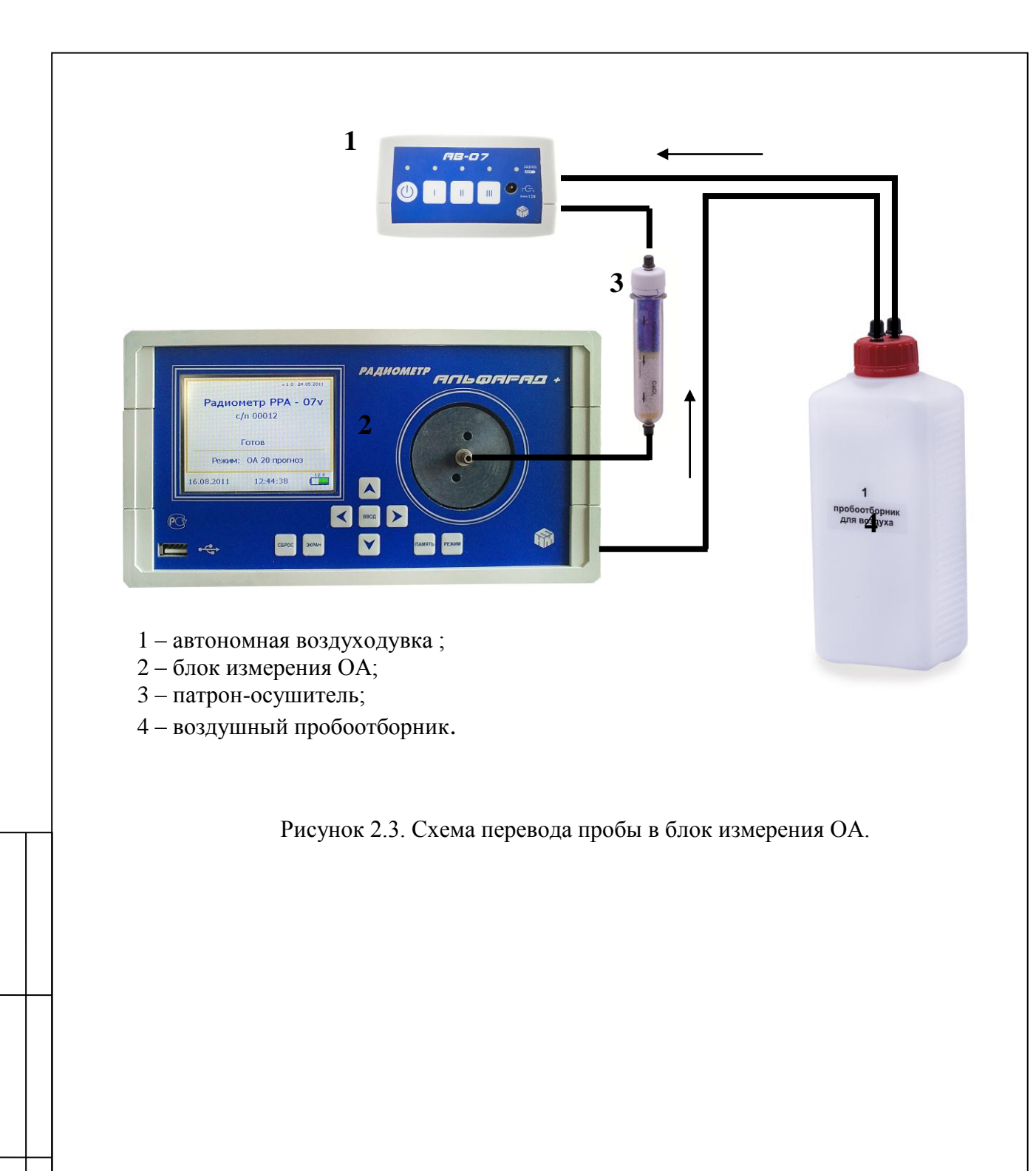

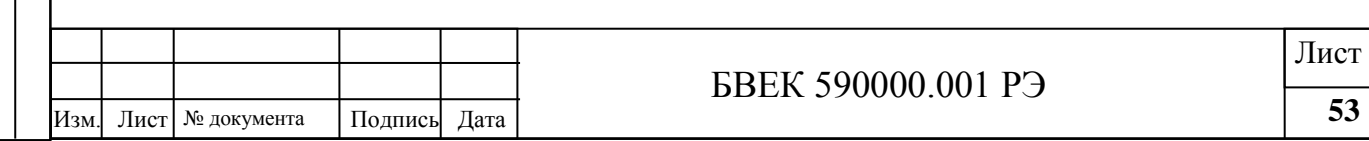

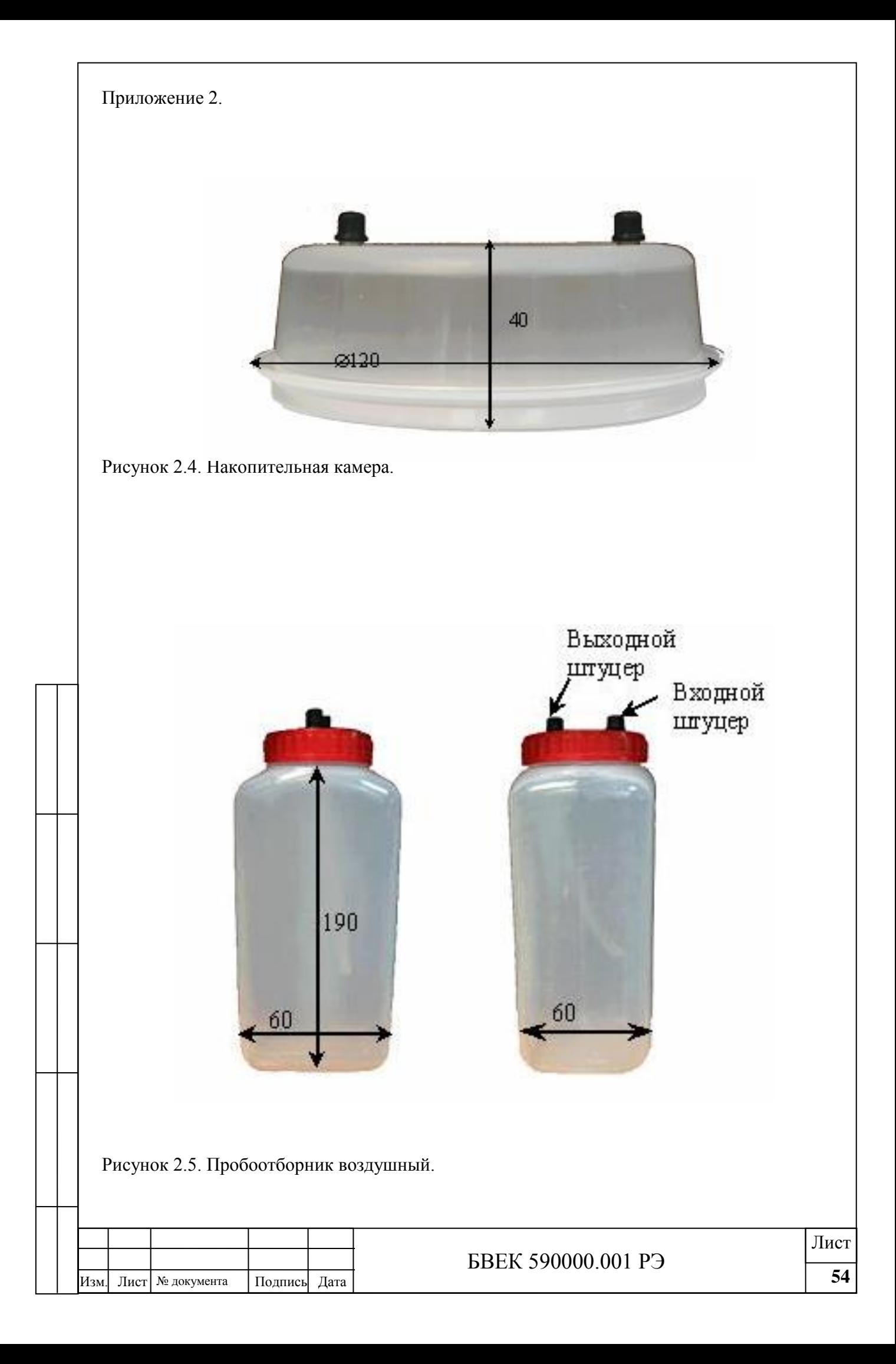

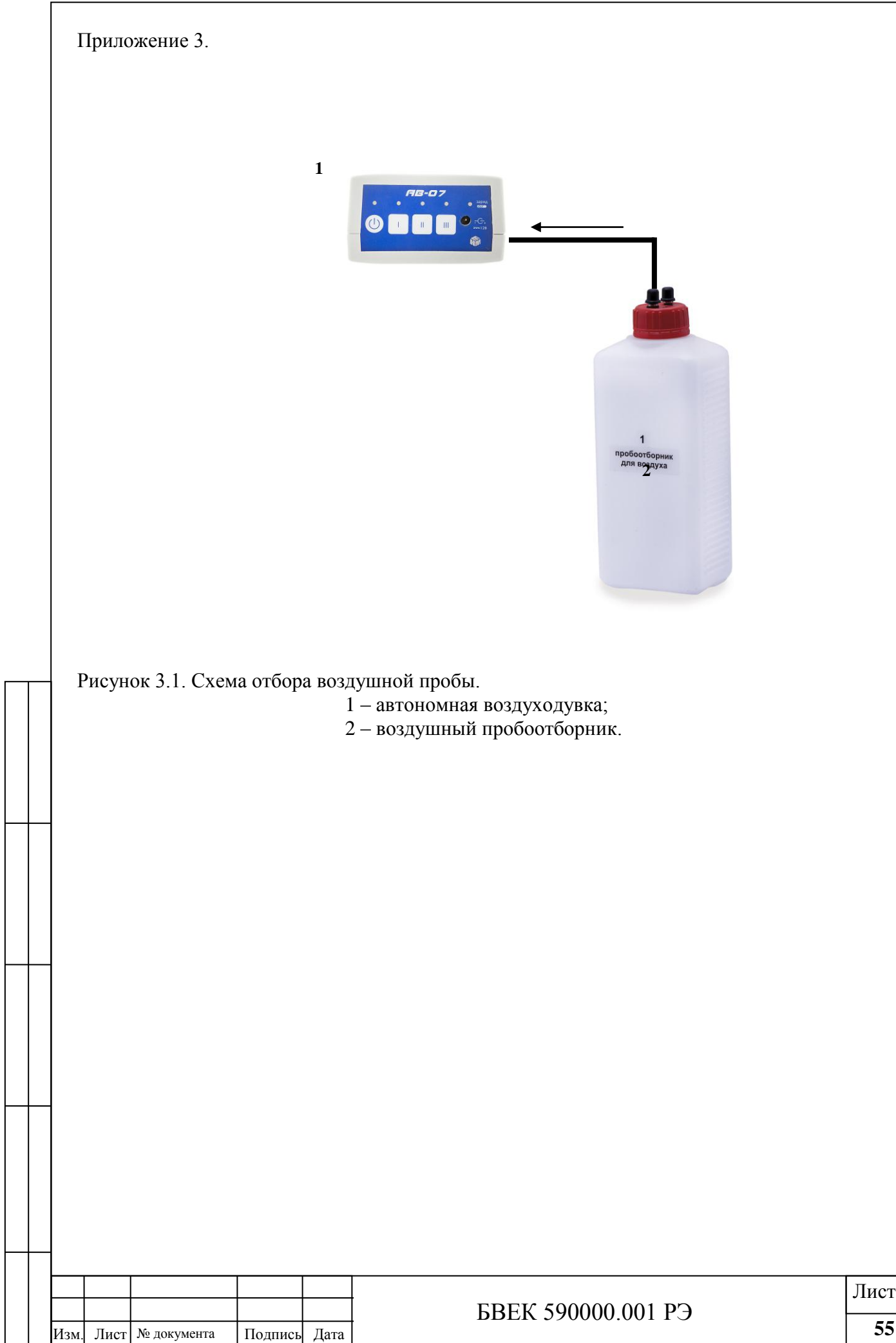

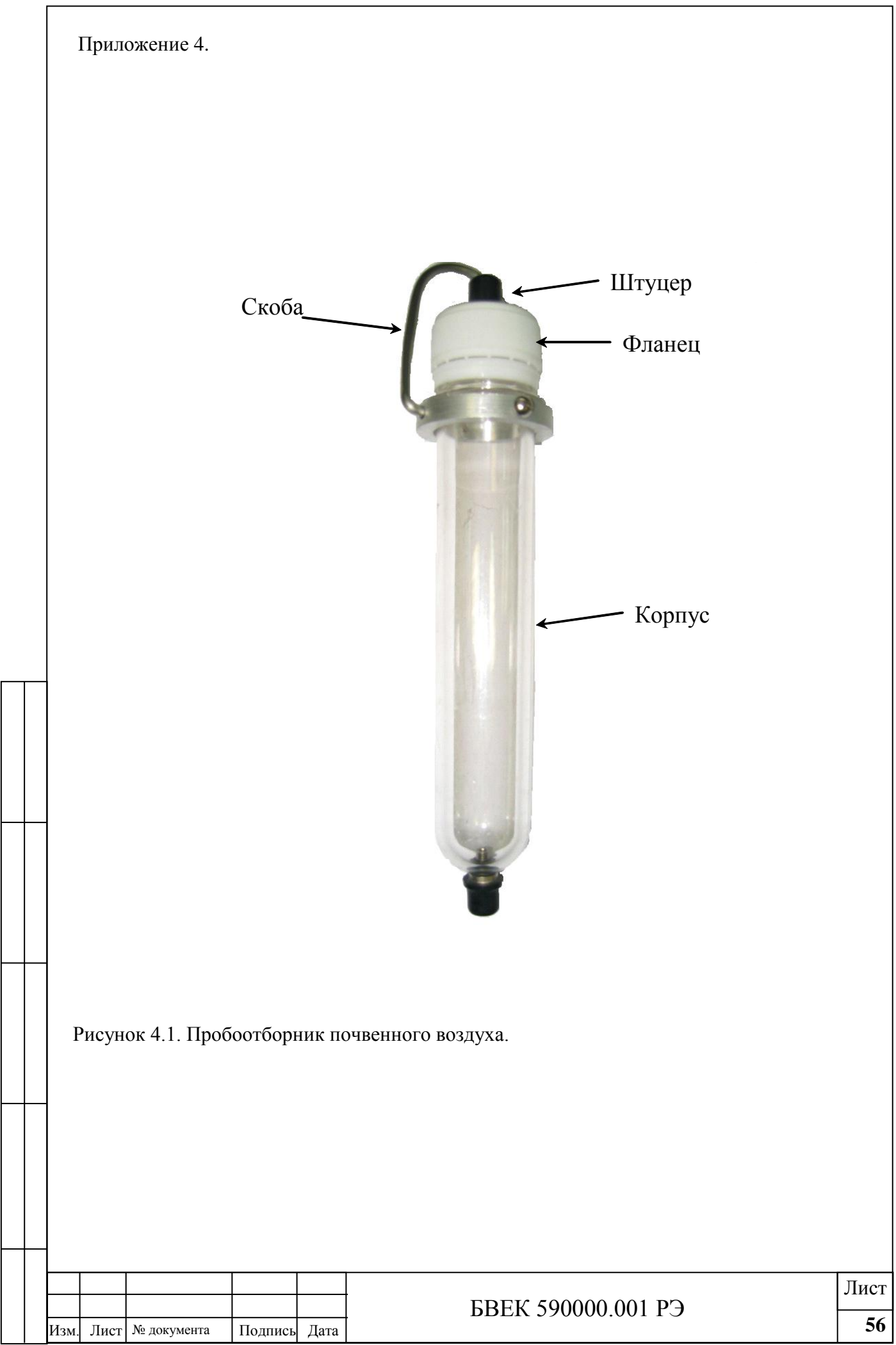

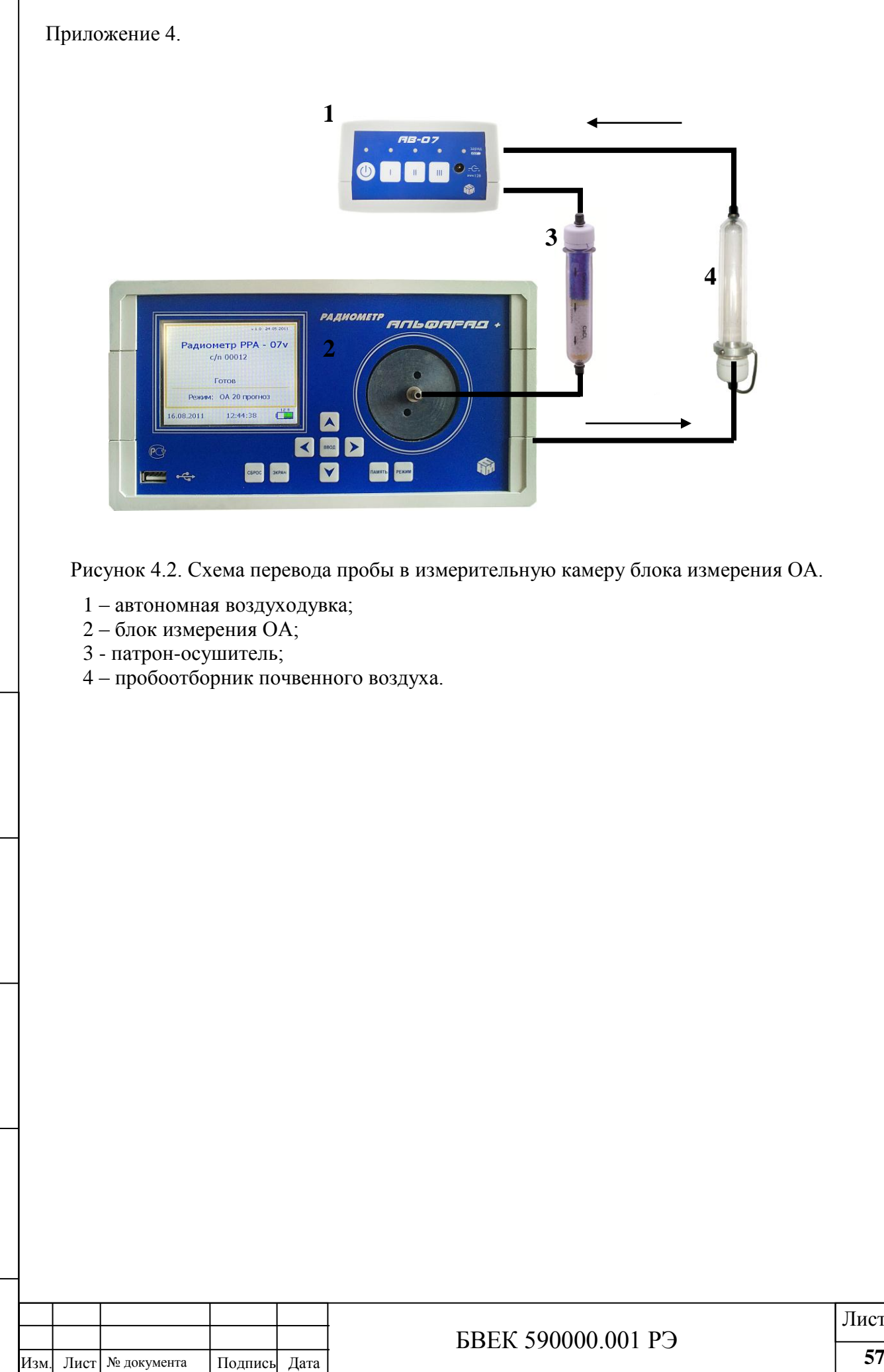

#### **ПРИЛОЖЕНИЕ 5**

**к руководству по эксплуатации Комплекса измерительного для мониторинга радона, торона и их дочерних продуктов «Альфарад плюс»**

> Методика поверки (МП 49013-12)

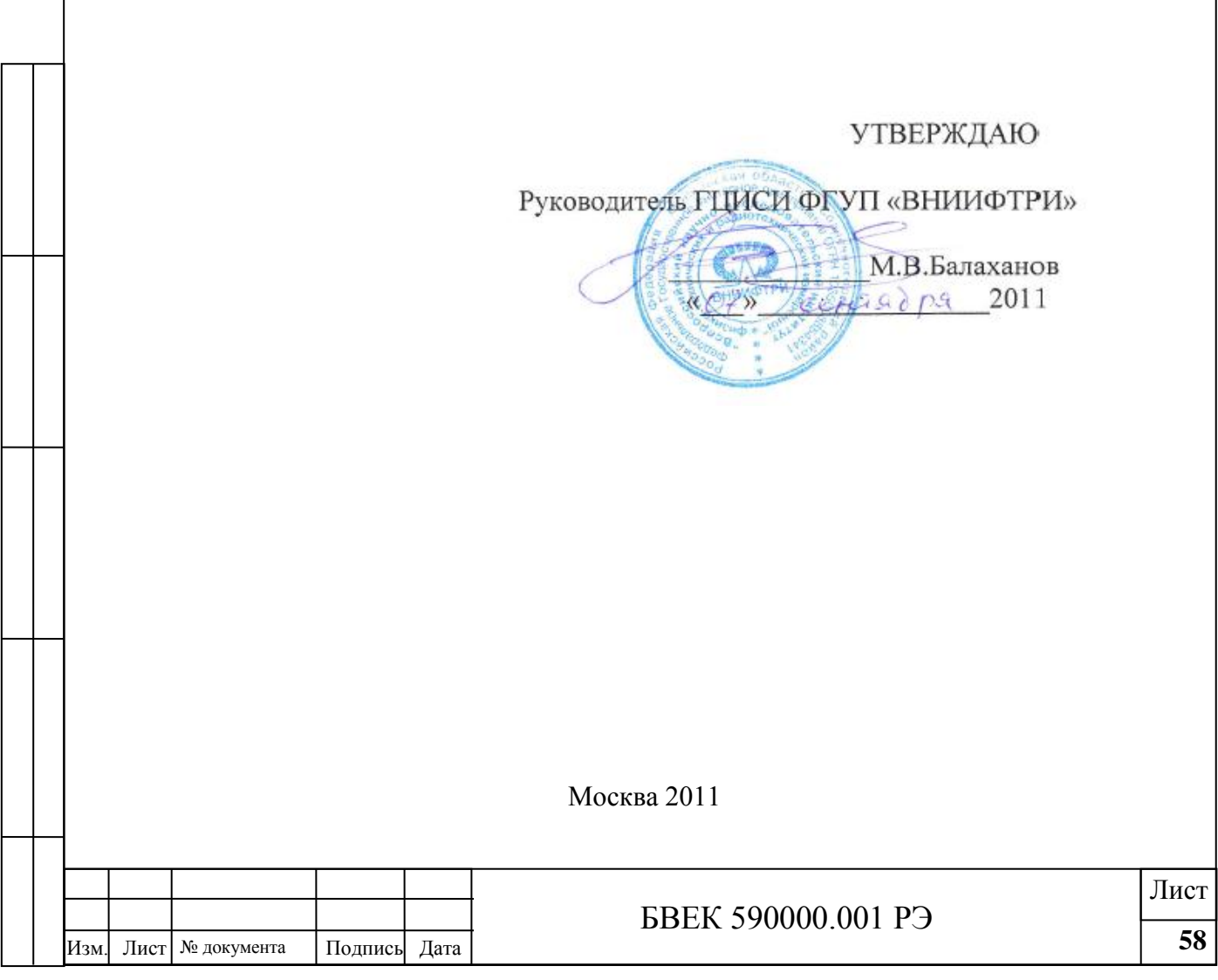

Настоящая методика поверки распространяется на комплекс измерительный для мониторинга радона, торона и их дочерних продуктов «Альфарад плюс» и устанавливает методику его первичной, периодической поверки и поверки после ремонта. Методика разработана в соответствии с рекомендацией ГСИ. Радиометры объемной активности радона. Методика поверки МИ 2410-97.

### **1. Условия поверки и подготовка к ней.**

- 1.1.При проведении поверки должны соблюдаться следующие условия:
- температура окружающей среды,  $°C$ ..............................20 $±5$ ;
- относительная влажность, % ,…………………………6020;
- атмосферное давление, кПа,………………..………….1004.

1.2.Перед проведением поверки следует подготовить к работе комплекс и средства поверки в соответствии с технической документацией на них. Все измерения должны проводиться не раньше, чем через 5 минут после включения питания прибора.

1.2.1.Методика описывает поверку комплекса «Альфарад плюс» в полной комплектации: блок измерения ЭРОА, блок измерения ОА, автономная воздуходувка с пробоотборными устройствами. Для комплексов в частичной комплектации из поверки исключаются пункты для опций, не вошедших в частичную комплектацию.

## **2. Требования безопасности.**

2.1.Все работы должны проводиться в соответствии с «Нормами радиационной безопасности НРБ-99/2009», «Санитарными правилами и нормативами СанПиН 2.6.2.2523-09», «Правилами технической эксплуатации электроустановок потребителей и правилами техники безопасности при эксплуатации электроустановок потребителей».

#### **3. Требования к квалификации поверителей.**

3.1. Поверку должны проводить лица, имеющие квалификацию государственного поверителя и допущенные к работам с источниками ионизирующих излучений.

3.2. При проведении первичной и периодической поверок блоков комплекса (далее – поверок) должны выполняться операции, перечисленные в таблице 1.

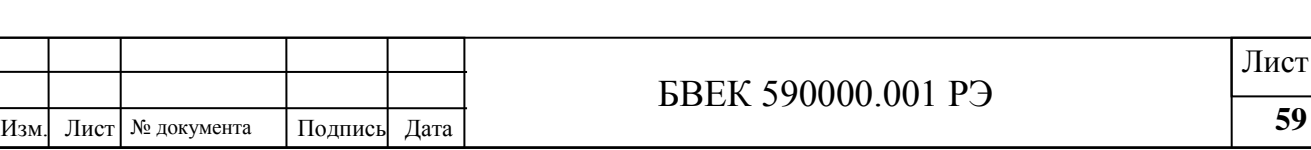

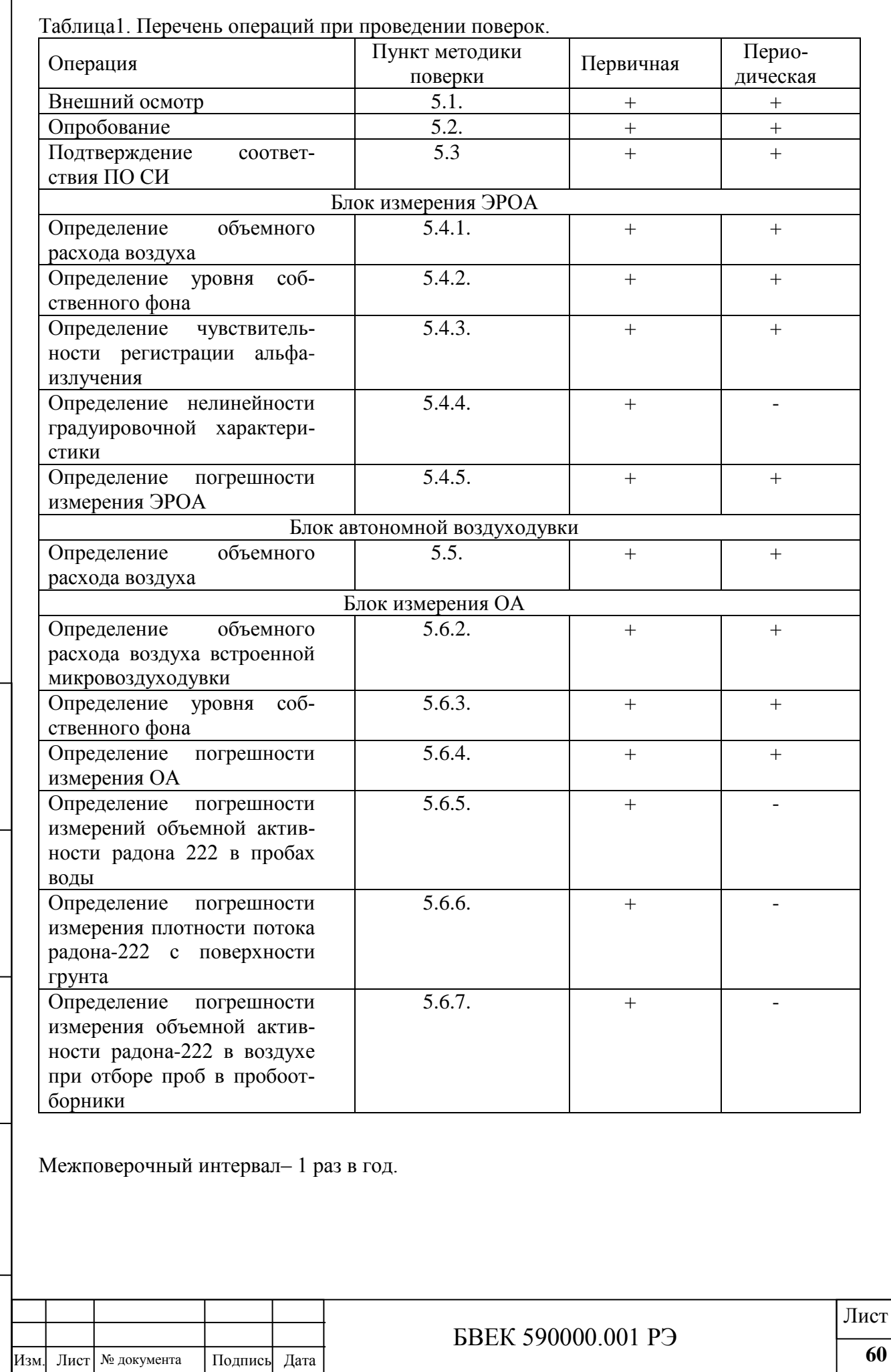

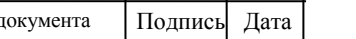

 $\lceil$ 

#### **4. Средства поверки.**

4.1.При проведении поверки должны применяться следующие средства и вспомогательные устройства.

4.1.1.Для поверки блока измерения ЭРОА - рабочий эталон единицы объемной активности радиоактивных аэрозолей, состоящий из:

1. счетчика расхода газа ГСБ-400 1-го класса точности типа ГСБ-400 по ГОСТ 13045- 81;

2. генератор дочерних продуктов радона из состава Государственного первичного специального эталона единицы объемной активности радиоактивных аэрозолей ГЭТ 39-78 в боксе типа 2БП2-ОС; ЭРОА радона в воздухе не менее 200 Бк/м<sup>3</sup>.

3. образцового монитора радонового «RAMON-01M»; диапазон измерения ЭРОА радона в воздухе от 100 до500000 Бк/м3 с относительной погрешностью  $\delta 0 = \pm 15$  % при доверительной вероятности 0,95.

4. рабочих эталонов 2-го разряда с радионуклидом 239Pu типа 1П9 с рабочей поверхностью 1 см<sup>2</sup> и номинальными значениями активностей (Бк) 10, 100, 400

4.1.2.Для поверки автономной воздуходувки необходимы:

1. счетчик расхода газа ГСБ-400 1-го класса точности типа ГСБ-400 по ГОСТ 13045-81.

2. секундомер СОПпр-2а-3 по ГОСТ 8.423-81.

4.1.3.Для поверки блока измерения ОА - рабочий эталон единицы объемной активности радона-222 (РЭОАР-1), обеспечивающий воспроизведение и измерение ОА радона-222 в диапазоне от 500 до 1.0·10<sup>6</sup> Бк·м<sup>-3</sup> с основной относительной погрешностью  $\pm 15\%$  при доверительной вероятности P=0.95, состоящий из:

1. эталонного радиометра радона типа Alpha GUARD PQ2000, предназначенного для измерения ОА радона-222 в диапазоне от 500 до  $1.0 \cdot 10^6$  Бк $\cdot$ м<sup>-3</sup> с основной относительной погрешностью измерений  $\pm 15\%$ ;

2. генератора радона-222, состоящего из бокса типа 1БП2-ОС объемом 0.8 м<sup>3</sup>, бокса типа 6БП1-ОС объемом 0.15 м<sup>3</sup> с эманирующим источником <sup>226</sup>Ra активностью от 100000 до 150000 Бк, представляющим собой барботер, с кранами, помещенный в свинцовую защиту толщиной не менее 1 см и обеспечивающий создание в боксе 1БП2-ОС ОА радона-222 в диапазоне от 500 до 3000 Бк/м<sup>3</sup>. Герметичный бокс 1БП2-ОС снабжен вентилятором типа ВН2 для перемешивания воздуха в боксе, контрольным барометром-анероидом типа М67, позволяющим измерять давление в диапазоне от 610 до 790 мм.рт.ст., розетками переменного тока с напряжением питающей сети (220 $\pm$ 11) В и частотой 50 Гц для зарядки и питания поверяемых комплексов, отверстиями с герметично надетыми на них резиновыми перчатками для проведения работ внутри бокса.

3. цифрового термовлагомера НТ-3, предназначенного для измерения температуры в диапазоне от минус 20 до +50 °С с абсолютной погрешностью  $\pm 0.5$ °С и относительной влажности в диапазоне от 5 до 95 % с абсолютной погрешностью  $\pm 4$  %;

4. счётчика газового барабанного ГСБ-400 кл 1 по ГОСТ 6463-53 с жидкостным затвором; насоса вакуумного пластинчато-роторного 2НВР-5ДМ по ТУ 26-04-604-79;

5. микронагнетателя МР2-2Г по ТУ 333-1054;

6. секундомера СОПпр-2а-3 по ГОСТ 8.423-81 и вспомогательных устройств и приспособлений:

7. патронов-осушителей с гранулированным безводным хлоридом кальция CaCl2;

8. патронов-поглотителей с активированным углем марки СКТ-3;

9. гибких соединительных трубок по ТУ 64-2-286-79 и 4 запорных кранов типа МКВ-250;

10. переходных штуцеров, обеспечивающих соединение трубок различного диаметра.

4.1.4.Для поверки блока измерения ОА при измерениях содержания радона в воде - рабочий эталон единицы объемной активности радона-222 в воде (РЭОАРВ-1), обеспечивающий воспроизведение и измерение ОА радона-222 в воде диапазоне от 130 до 1300 Бк/л с

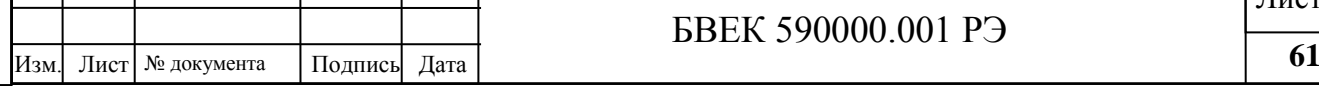

погрешностью, не превышающей ±15% при доверительной вероятности P=0.95, состоящий из:

1. генератора объемной активности радона в воде;

2. гамма-спектрометра, аттестованного в качестве рабочего средства;

3. рабочего эталона 2-го разряда- водного раствора Ra- 226 в пластиковой бутылке емкостью 0,33л по ГОСТ 8.033-96;

4. ртутного термометра на диапазон от 0 0С до +500С.

4.1.5.Для поверки блока измерения ОА при измерениях плотности потока радона-222 с поверхности грунта - рабочий эталон единицы плотности потока радона-222 (ППР) с поверхности грунта (РЭППР), обеспечивающий воспроизведение и измерение ППР в диапазоне от 300 до 600 мБк $\cdot$ с<sup>-1</sup> $\cdot$ м<sup>-2</sup> с пределами основной относительной погрешности не превышающими ±20% при доверительной вероятности 0,95, состоящий из:

5. 1. генератора ППР;

6. 2. рабочего эталона измерения активности проб;

7. 3. средств отбора проб;

8. 4. регенератора активированного угля

9. 4.2. Средства измерений, применяемые при поверке, должны иметь действующие свидетельства о поверке.

10. 4.3. Допускается применять другие средства поверки, не уступающие по своим метрологическим характеристикам вышеперечисленным.

#### **5. Проведение поверки.**

5.1.Внешний осмотр.

5.1.1.При проведении внешнего осмотра должно быть установлено:

а. отсутствие механических повреждений блоков измерения и автономной воздуходувки;

б. комплектность;

5.2.Опробование.

5.2.1.Включить блок измерения и проверить его работоспособность согласно технической документации.

5.3.Подтверждение соответствия ПО СИ.

Проверить соответствие программного обеспечения согласно РЭ. Соответствие ПО эталонному может быть проверено по запросу с управляющей панели комплекса: →РЕЖИМ→СЕРВИС→НАСТРОЙКА→ВЕРСИЯ ПО. По запросу на экран выводится номер и дата версии ПО, вычисляется и выводится общая контрольная сумма всех модулей ПО. Соответствие номера версии и контрольной суммы ПО с эталонными значениями проверяется по таблице 2.

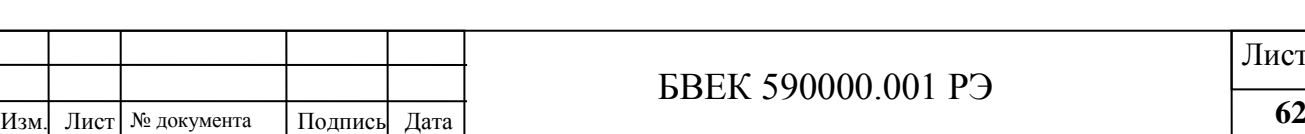

<sup>СТ</sup>

Таблица 2. Идентификационные данные программного обеспечения

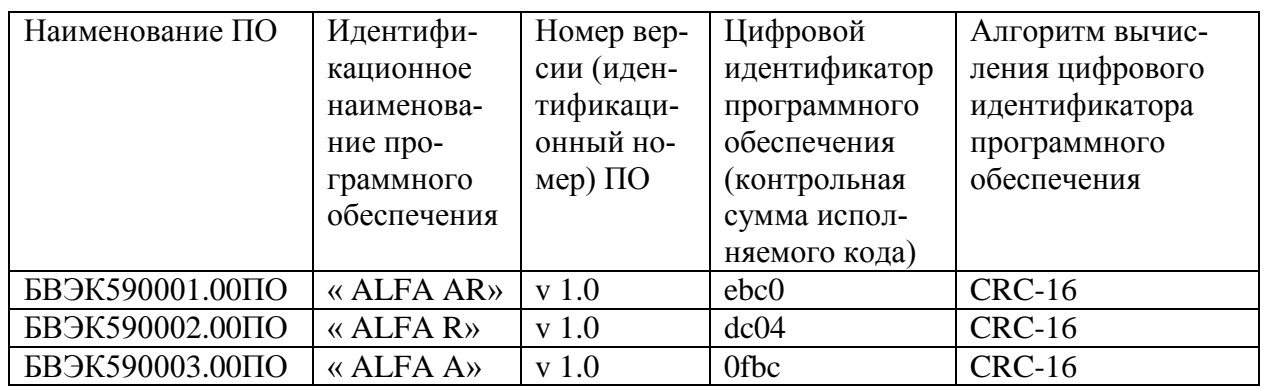

При отсутствии соответствия ПО средство измерения для прохождения дальнейших операций по поверке не допускается.

5.4.Блок измерения ЭРОА

5.4.1.Определение объемного расхода воздуходувки блока измерения ЭРОА. Выдвинуть фильтродержатель на позицию отбора проб, нажав последовательно кнопки на передней панели блока →СЕРВИС→ТЕСТ→КАРЕТКА→ОТКРЫТЬ. Вставить чистый фильтр в фильтродержатель. Закрепить на фильтродержателе переходник с трубкой для подключения к ротаметру. Подключить трубку к выходу ротаметра, вход ротаметра оставить свободным. Включить воздуходувку блока измерения ЭРОА (НАЗАД→СЕРВИС→ВОЗДУХОДУВКА→ВКЛЮЧИТЬ). Определить по ротаметру объемную скорость прокачки через фильтр W, л/мин. Полученное значение не должно выходить за пределы допускаемых отклонений от номинального значения, указанного в руководстве по эксплуатацию.

5.4.2.Определение уровня собственного фона.

Для определения уровня собственного фона вставить чистый фильтр в фильтродержатель и провести не менее 5-ти замеров в режиме «Фон ЭРОА» Продолжительность одного измерения составляет 1000с. Значение уровня собственного фона определить по формуле:

$$
N_{\Phi}=(\sum_{i=1}^{m}N_{i})/(\sum_{i=1}^{m}t_{i}) ; (1);
$$

Где:

m - число замеров,

N<sup>I</sup> - число импульсов в i-м замере,

t<sub>I</sub> - продолжительность i-го замера.

Полученная величина не должна превышать значения, приведенного в руководстве по эксплуатации.

5.4.3.Определение чувствительности регистрации альфа-излучения.

Провести в режиме РУЧНОЙ не менее 5-ти измерений длительностью не менее 120 с. На место фильтра установить с помощью держателя рабочий эталон 2-го разряда с радионуклидом <sup>239</sup>Pu типа 1П9 с номинальным значением активности 100 Бк.

Определить отношение скорости счета альфа-частиц от альфа-источника (с учетом фона) к его внешнему излучению в угол  $2\pi$  по формуле:

 $\varepsilon = (\sum_{i=1}^{m} N_i) / (\sum_{i=1}^{m} t_i) / A$ ; (2);

Где

А- внешнее излучение источника.

Чувствительность не должна выходить за пределы, указанные в руководстве по эксплуатации.

5.4.4.Определение нелинейности градуировочной характеристики.

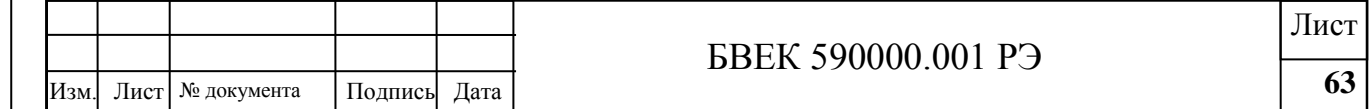

Провести измерения по п. 5.4.3. с рабочими эталонами 2-го разряда с радионуклидом  $^{239}$ Pu типа 1П9 с номинальным значением активности 10 Бк, 100Бк, 400 Бк. Для определения нелинейности градуировочной характеристики определить среднюю чувствительность регистрации альфа-излучения по результатам пп.5.3.3., 5.3.5. по формуле:

$$
\mathbf{\varepsilon} = \frac{\sum_{i=1}^{m} \mathbf{\varepsilon}_{i}}{m} ; \qquad (3);
$$

Где:

– среднее значение чувствительности ;

i– значения чувствительности при измерении источника данной активности;

m – число использованных источников .

Коэффициент нелинейности градуировочной характеристики в процентах определяется по формуле:

$$
\eta = \frac{\left|\varepsilon - \varepsilon_{\max(\min)}\right|}{\varepsilon} \cdot 100 \, \%\;; \qquad (4\;);
$$

Где:

max(min)– значение чувствительности, наиболее отличающееся от среднего. Полученное значение коэффициента нелинейности не должно превышать ± 15%. 5.4.5. Определение погрешности измерений.

Определение погрешности измерений проводится по измерению концентрации естественных радиоактивных аэрозолей одновременно поверяемым блоком измерения ЭРОА и образцовым радиометрами по схеме, представленной на рисунке 1.

5.4.5.1.Соединить выходные краны 2 и 6 генератора естественных радиоактивных аэрозолей 3 с входами поверяемого блока измерения ЭРОА 1 и образцового 7 радиометра при помощи резиновых трубок равной длины не более 20 см каждая с внутренним диаметром 8 мм.

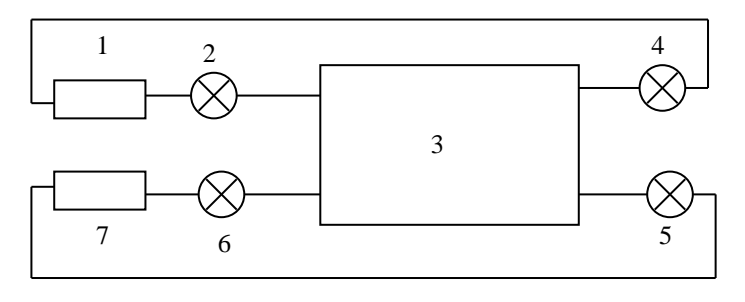

Рисунок 1.

5.4.5.2.Соединить выходы поверяемого блока и образцового радиометров с входными кранами 4 и 5 генератора естественных радиоактивных аэрозолей. Произвести одновременный отбор пробы на фильтры поверяемого блока и образцового радиометра. Время и объемную скорость отбора пробы обоих приборов выбрать одинаковыми и равными значению, указанному в паспорте поверяемого блока измерения ЭРОА (режим ЭРОА-5).

5.4.5.3.Повторить п. 5.4.5.2 не менее 5 раз. Cреднее значение показаний образцового радиометра определить по формуле:

$$
\overline{A}_{\partial} = \sum \frac{A_{i\partial}}{n} ; \qquad (5),
$$

Где:

n – число измерений;

*AiЭ* . – значение ЭРОА, измеренное в i-м измерении образцовым радиометром; Бк $\cdot$ м<sup>-3</sup>.

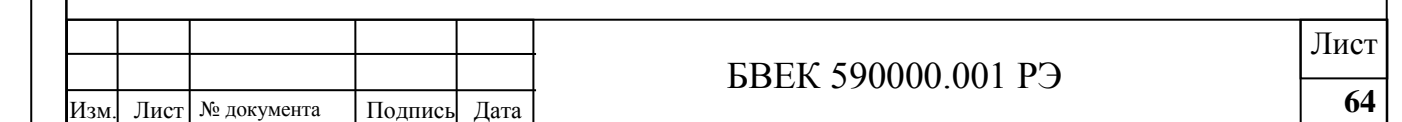

Расширенную неопределенность результатов измерений по типу А и по типу В, вычислить согласно РМГ 91-2009 по формуле:

$$
U_{P}^{\text{3POA}} = k_o \sqrt{\frac{\sum (A_i - A_{i3})^2}{n(n-1)} + \frac{(\overline{A}_3 \cdot \delta)^2}{3}},
$$
 (6);

Где:

*A* - среднее значение, полученное при измерениях ЭРОА поверяемым блоком; Бк $\cdot$ м<sup>-3</sup>.

А<sub>і</sub>-результат і-го измерения ЭРОА радона-222 поверяемым блоком, Бк·м<sup>-3</sup>;

δ - систематическая погрешность, равная относительной погрешности образцового радиометра ( $\delta = 15\%$ );

 $k_0$  – коэффициент охвата, значение которого для доверительной вероятности P=0,95 считают равным 2.

5.4.5.4.Критерием годности поверяемого блока измерения ЭРОА является выполнение условия:

$$
|\overline{A_3} - \overline{A}| + U_p^{3POA} \leq \overline{A} \delta_n^{3POA}; \qquad (7);
$$

Где:

 $\delta^{\beta PA}_{\Pi}$  - относительная погрешность поверяемого блока измерения ЭРОА.

В противном случае на блок выдается извещение о непригодности (п.5.6.8.3.).

5.5. Проверка объемного расхода воздуха автономной воздуходувки.

При проверке объёмного расхода воздуха автономной воздуходувки выполнить следующие операции.

С помощью соединительных трубок и переходных штуцеров соединить вход автономной воздуходувки c выходом ГСБ-400.

Включить автономную воздуходувку в режиме 3 согласно РЭ. Отсчёт по шкале ГСБ-400 провести не ранее чем через 10 с после включения воздуходувки. Когда стрелка ГСБ-400 сравняется с любым десятичным делением шкалы включить секундомер и после того как стрелка ГСБ-400 отсчитает объём прокачанного воздуха не менее 2 л выключить секундомер. Провести отсчёт объёма прокачанного воздуха и времени по секундомеру. Вычислить объёмную скорость прокачки w по формуле:

$$
w = \frac{V \cdot 60}{t} , \qquad (8);
$$

Где

w – объемный расход воздуха, л·мин<sup>-1</sup>;

V – объем прокаченного воздуха, л;

t – время отсчета, с.

Повторить операцию не менее трёх раз. Полученные значения объёмного расхода воздуха автономной воздуходувки должны быть в пределах  $(1,0\pm 0,2)$ л·мин<sup>-1</sup>.

5.6.Блок измерения ОА.

5.6.1.Подготовка блока измерения ОА к поверке.

Перед проведением поверки выполнить следующие операции.

Если транспортирование блока к месту поверки осуществлялось при температуре окружающего воздуха ниже нуля °С, выдержать блок при нормальных условиях в течение не менее 2-х часов.

Если значение относительной влажности по показаниям датчика влажности блока составляет более 80%, прокачать воздухом измерительную камеру через патрон-осушитель. Для этого выход измерительной камеры блока соединить с входом микронагнетателя МР2-2Г. Выход микронагнетателя МР2-2Г соединить с одним концом патрона-осушителя, другой конец патрона-осушителя соединить с входом измерительной камеры.

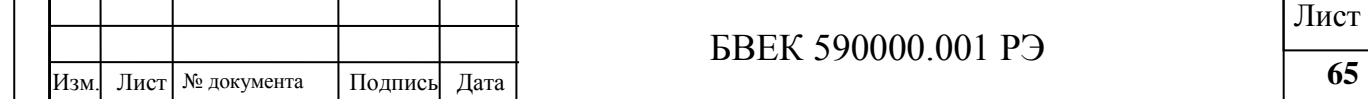

Включить микронагнетатель. После того, как значение относительной влажности по показаниям датчика влажности составит менее 80%, микронагнетатель выключить.

Выход измерительной камеры должен быть закрыт, а выход встроенной микровоздуходувки открыт.

5.6.2. Проверка объемного расхода воздуха встроенной микровоздуходувки проводится аналогично п.5.5. При проверке объёмного расхода воздуха встроенной микровоздуходувки выполнить следующие операции. С помощью соединительных трубок и переходных штуцеров соединить вход камеры c выходом ГСБ-400. Включить микровоздуходувку согласно РЭ. Полученные значения объёмного расхода воздуха встроенной микровоздуходувки должны быть в пределах  $(1,\!0\!\pm\!0,\!2)$ л·мин $^{-1}.$ 

5.6.3.Определение уровня собственного фона. При проверке уровня собственного фона блока измерения ОА выполнить следующие операции. Для удаления радона-222, находящегося в измерительной камере, прокачать измерительную камеру воздухом, пропущенным через патрон-осушитель, заполненный прокаленным активированным углем марки СКТ-3. Для этого выход измерительной камеры соединить с входом микронагнетателя МР2-2Г. Выход микронагнетателя МР2-2Г соединить с одним концом патрона-осушителя. Другой конец патрона-осушителя соединить с входом измерительной камеры. Включить микронагнетатель на время не менее получаса, после чего микронагнетатель выключить.

Провести измерение уровня собственного фона блока измерения ОА. Включить последовательно режимы работы → СЕРВИС→ФОН ОА согласно РЭ и провести не менее десяти измерений уровня собственного фона при времени каждого измерения 20 мин. Вычислить значение уровня собственного фона  $Q_{\text{don}}$  по формуле:

$$
Q_{\text{qOH}}^{OA} = \sum_{1}^{m} Q_{i\text{q}} / m; \qquad (9);
$$

Где:

 $Q_{i\Phi}$  - уровень собственного фона в i-м измерении, Бк $\cdot$ м<sup>-3</sup>; m –количество измерений.

Значение уровня собственного фона блока измерения ОА должно быть не более 0,3 Бк·м<sup>-3</sup>. 5.6.4.Определение погрешности измерения объемной активности радона-222 в воздухе 5.6.4.1.Погрешность поверяемого блока измерения ОА определить путем сравнения его показаний с показаниями эталонного радиометра.

Собрать схему, приведенную на рис. 2. Поверяемый блок поместить в бокс 1БП2-ОС через шлюз. Запорные краны К1-К4 должны быть закрыты. Кран барботера открыть. Открыть кран К3 и включить насос на откачку бокса 1БП2-ОС. Контролировать давление в боксе 1БП2-ОС с помощью барометра. При достижении перепада давления в боксе 2 мм.рт.ст. отключить насос, закрыть кран К3. Температуру и относительную влажность в боксе 1БП2-ОС при проведении поверки контролировать с помощью цифрового термовлагомера.

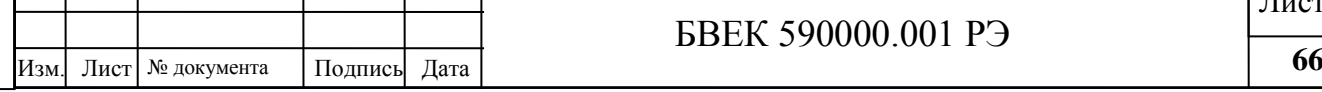

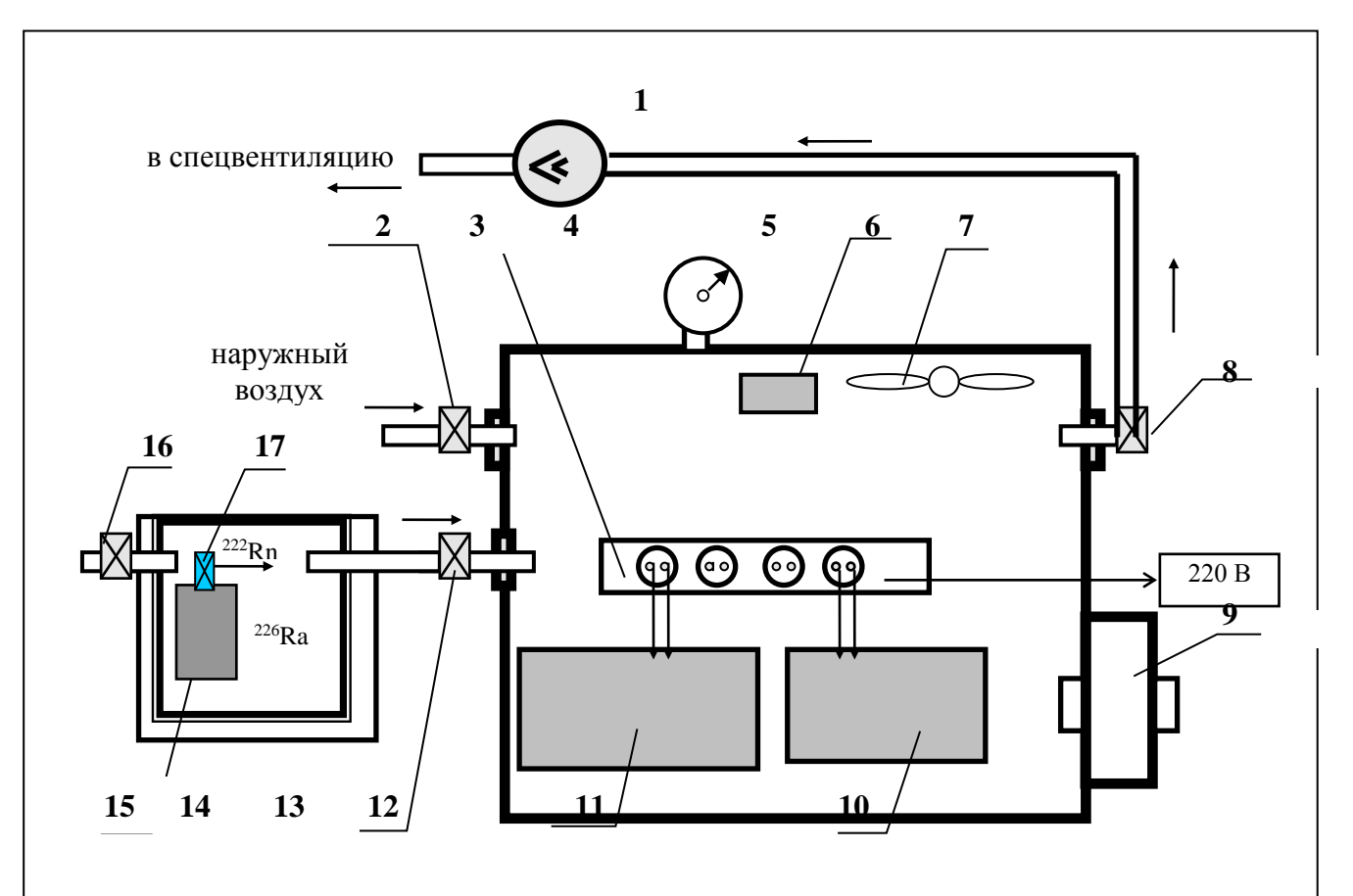

Рис.2. Схема для поверки радиометра. Условные обозначения:

- 
- 2. запорный кран К1; 11. эталонный радиометр;
- 3. розетки переменного тока; 12. запорный кран К2;
- 4. бокс 1БП2-ОС; 13. бокс 6БП1-ОС;
- 5. контрольный барометр-анероид; 14. свинцовая защита;
- 6. цифровой термовлагомер; 15. барботер;
- 
- 8. запорный кран К3; 17. кран барботера.
- 9. шлюз;
- 1. насос; - 10. поверяемый радиометр;
	-
	-
	-
	-
	-
- 7. вентилятор; 16. запорный кран К4;
	-

*Стрелками указано направление движения воздуха в системе.*

5.6.4.2.Включить эталонный радиометр согласно РЭ. Открыть краны К2 и К4 для создания в боксе 1БП2-ОС ОА радона-222 в диапазоне от 600 до 3000 Бк·м-3 на время необходимое для выравнивания давления. В боксе 1БП2-ОС контролировать ОА радона-222 по эталонному радиометру согласно его РЭ. Включить вентилятор для перемешивания атмосферы в боксе. Включить поверяемый блок измерения ОА согласно РЭ. Провести не менее 5-ти измерений ОА радона-222 эталонным радиометром и поверяемым блоком измерения ОА (режим «ОА20»). За результат измерения ОА радона-222 эталонным радиометром принять величину  $\mathcal{Q}_{\mathfrak{I}}$  , вычисленную по формуле:

$$
\overline{Q}_{\vartheta} = \frac{\sum_{i=1}^{n} Q_{s\vartheta}}{n}, \qquad (10);
$$

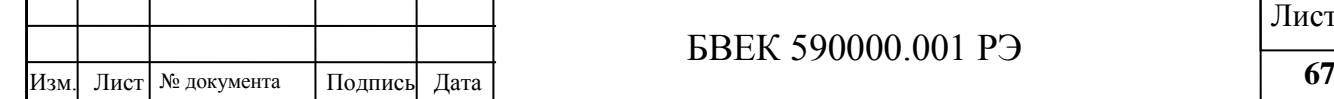

Где:

n - число измерений;

 $Q_{i3}$ -результат i- го измерения ОА радона-222 эталонным радиометром, Бк $\cdot$ м<sup>-3</sup> 5.6.4.3.Повторить п. 5.6.4.2 не менее 5 раз.

Расширенную неопределенность результатов измерений по типу А и по типу В вычислить согласно РМГ 91-2009 по формуле:

$$
U_{P}^{0A} = k_{o} \sqrt{\frac{\sum (Q_{i} - Q_{i3})^{2}}{n(n-1)} + \frac{(\overline{Q_{s}} \cdot \delta)^{2}}{3}}, \quad (11);
$$

Где:

*Q* - среднее значение, полученное при измерениях ОА поверяемым блоком;

Qi – результат i -го измерения ОА радона-222 поверяемым блоком,

Бк $\cdot$ м<sup>-3</sup>;

δ - систематическая погрешность, равная относительной погрешности эталонного радиометра;

 $k_0$  – коэффициент охвата, значение которого для доверительной вероятности P=0,95 считают равным 2.

5.6.4.4.Критерием годности поверяемого блока измерения ОА является выполнение условия:

$$
\left|\overline{Q_9} - \overline{Q}\right| + U_p^{0A} \le \overline{Q} \delta_{\Pi}^{0A} ;\qquad (12);
$$

Где:

 $\delta_{\rm \scriptscriptstyle II}^{\rm \scriptscriptstyle O\! \scriptscriptstyle I}$  - относительная погрешность поверяемого блока измерения OA.

В противном случае на блок выдается извещение о непригодности (п.5.6.8.3.).

5.6.4.5.Проверка погрешности блока измерения ОА по торону-220 провести аналогичным образом с заменой эманирующего источника радона-222 на эманирующий источник торона-220.

5.6.5.Определение погрешности измерений объемной активности радона- 222 в пробах воды.

Для поверки блока измерения ОА при измерениях содержания радона в воде используется рабочий эталон единицы объемной активности радона-222 в воде (РЭОАРВ-1). Проверку предела допускаемой основной погрешности проводят методом непосредственного сличения. Должны быть выполнены следующие операции:

подготовка РЭОАРВ-1 к работе и последующей эксплуатации;

 отбор проб воды в пробоотборники из генератора объемной активности радона в воде, входящего в состав рабочего эталона;

проверка величины остаточной активности радона в камере блока измерения ОА;

перевод радона из пробы в камеру блока измерения ОА;

измерение ОА.

5.6.5.1.Подготовка РЭОАРВ-1. При подготовке РЭОАРВ-1 к работе и последующей эксплуатации выполняются следующие операции.

Проба воды из генератора отбирается в пластиковую бутылку объемом 0,33 л, аналогичную емкости 2-го разряда, входящего в состав РЭОАРВ-1, через кран в нижней части бака, на который надевается гибкий шланг для исключения диспергирования воды. Водой заполняют весь объем бутылки и герметично закрывают пробкой. Вода выдерживается в течение 3 часов для установления равновесия между радоном-222 и его короткоживущими дочерними продуктами RaA( $^{218}P_0$ ), RaB ( $^{214}P_0$ ), RaC ( $^{214}Bi$ ).

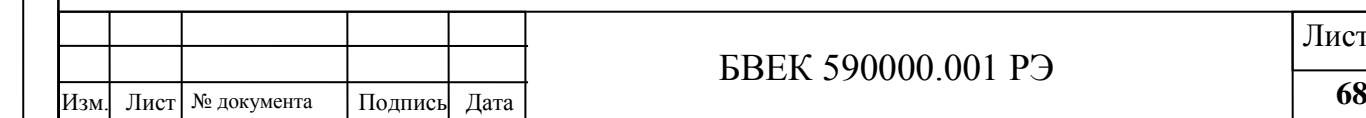

Проводя измерения активности пробы на гамма-спектрометре. Для этого пробу помещают на детектор спектрометра, закрывают свинцовой защитой и набирают энергетический спектр измеряемой пробы. Время набора не менее 5000 с. Измерения проводят не менее трех раз, определяют среднее значение площади пиков дочерних продуктов распада радона-222 по энергиям 295,2; 353,9; 609,3; 768,4; 1120 и 1765 кэВ. Для каждой энергетической линии продуктов распада вычисляют активность измеряемой пробы по формуле:

 $A_{\text{IP}} = (N - N_{\Phi}) \cdot K_{\text{IP}}$ , (13);

Где:

A ПР - активность в пробе, Бк;

N- скорость счета пробы, с $^{-1}$  ;

N<sub>Ф</sub>- скорость счета фона, с<sup>-1</sup> ;

КГР- градуировочный коэффициент для каждой энергетической линии продуктов распада радона-222, Бк∙с.

Объемная активность радона в воде Q, Бк/л, вычисляется по формуле:

 $Q = A_{CP}/V$ , (14);

Где:

АСР – усредненное значение активности радона-222, измеренное по активности дочерних продуктов распада, находящихся в равновесии с радоном-222, Бк;

V – объем измеряемой пробы, л.

5.6.5.2.Отбор проб воды из емкости генератора проводят согласно РЭ (Приложение 1, п.2.2.3.). Для этого используют пробоотборники для воды и принадлежности, входящие в комплект поставки. Воду из бака генератора отбирают через кран для отбора проб воды, установленный в нижней части бака. Водой заполняют весь объем пробоотборника и герметично закрывают с двух сторон резиновыми заглушками. Фиксируют момент времени t1, когда произвели отбор пробы воды.

5.6.5.3.Проверку величины остаточной активности радона в камере блока измерения ОА проводят согласно РЭ (Приложение 1, п.3.1.) Величина остаточной ОА радона в измерительной камере не должна превышать 20 Бк $\cdot$ м<sup>-3</sup>.

5.6.5.4.Перевод радона из пробы в измерительную камеру осуществляют по схеме, представленной в РЭ (Приложение 1, п.3.2. рис.1.2.). Схема включает в себя автономную воздуходувку АВ-07, барботер, осушительный патрон, пробоотборник с пробой, которые соединяются между собой гибкими трубками из комплекта и подключаются к камере блока измерения ОА. Включают автономную воздуходувку (РЕЖИМ 2, время прокачки воздуха 5 мин.). В процессе барботирования пробы воды радон переходит в газовую фазу, которая заполняет объем измерительной камеры. После завершения барботирования фиксируют момент времени t2.

5.6.5.5.Измерение ОА радона в пробе. Выполнение измерений:

• последовательно выбрать из меню пункт  $\rightarrow$  КОМПЛЕКСНЫЕ ИЗМЕРЕНИЯ  $\rightarrow$  РАДОН В ВОДЕ. Зафиксировать момент времени t2, когда приступили к измерениям;

• ввести значение времени t в часах  $(t= t_2 - t_1)$ , прошедшее от момента окончания отбора пробы воды до начала измерений;

выполнить измерение, длительность которого составляет 20 мин.

После окончания измерения на экран выводится полученное значение ОА радона в воде, рассчитанное с помощью соотношения:

$$
Q_{\rm B} = Q \cdot \left( \alpha + \frac{V_2}{V_1} \right) \cdot \exp(\lambda_{Rn} \cdot t) ; \qquad (15);
$$

Где:

 $V_2$  - объем измерительной камеры,  $V_2$ =0,94 л

 $V_1$  - объем отобранной пробы воды в пробоотборник,  $V_1$ =0.046 л;

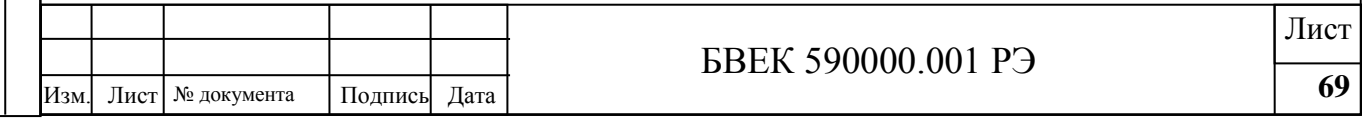

t - время, прошедшее от момента окончания отбора пробы воды до начала измерений, мин,  $t = t_2 - t_1$ ;

 $\lambda$  - постоянная распада  $^{222}$ Rn, мин $^{-1}$ ,  $\lambda{=}1{,}26{\cdot}10^{\cdot4}$  мин $^{-1}$ .

 $\alpha$  - коэффициент растворимости радона в воде,  $\alpha$ =0.25

Изменение коэффициента растворимости от температуры в диапазоне температур, оговоренных в РЭ, изменяет результат расчета не более чем на 0.5%.

5.6.5.6.Повторить совместные измерения по пп. 5.6.5.1.- 5.6.5.5. не менее 3 раз. Результаты измерений не должны отличаться от эталонных значений не более чем на ±30%. 5.6.6.Определение погрешности измерения плотности потока радона-222 (ППР) с по-

верхности грунта.

Для поверки блока измерения ОА при измерениях плотности потока радона-222 с поверхности грунта используется рабочий эталон единицы плотности потока радона-222 с поверхности грунта (РЭППР). Проверку предела допускаемой основной погрешности проводят методом непосредственного сличения. Должны быть выполнены следующие операции:

подготовка РЭППР к работе и последующей эксплуатации;

измерение ППР с поверхности грунта генератора с помощью рабочих средств эталона;

- проверка величины остаточной активности радона в камере блока измерения ОА;
- отбор пробы с помощью накопительной камеры, установленной на поверхности грунта генератора, в камеру блока измерения ОА;

измерение ОА и расчет ППР.

5.6.6.1.Подготовка РЭППР. При подготовке РЭППР к работе и последующей эксплуатации выполняются следующие операции.

5.6.6.1.1. Регенерируют активированный уголь, прокаливая его при температуре (140…160) 0C в плоской металлической кювете не менее 1,5 часов. После прокаливания уголь сразу пересыпают в емкость и герметично закрывают ее.

5.6.6.1.2. Для выполнения измерений ППР регенерируемый уголь пересыпают в сорбционные колонки СК-13 и закрывают их с обоих концов крышками.

5.6.6.1.3. Проверяют воспроизводимость показаний измерительного канала рабочего эталона от контрольного бета-источника с радионуклидами 90Sr +90Y. Для этого источник в держателе устанавливают в БДБ-13 и проводят измерение скорости счета импульсов от источника. Количество измерений должно быть не менее пяти. Показания не должны выходить за пределы допусков от номинального значения nи =  $(110 \pm 5)$  c-1. 5.6.6.1.4. Проверяют уровень собственного фона измерительного канала. Для этого проводят измерения скорости счета импульсов от измерительного канала. Количество измерений должно быть не менее пяти. Значение результатов измерений уровня собственного фона не должно превышать 2,0 с-1.

5.6.6.1.5. Проверяют качество регенерированного угля по измерению его фона. Для этого уголь из сорбционной колонки СК-13 пересыпают в блок детектирования БДБ-13 и закрывают его крышкой. Измеряют скорость счета импульсов от БДБ-13 с углем. Количество измерений должно быть не менее пяти. Значение результатов измерений фона угля не должно превышать 2,5 с-1.

5.6.6.2.Измерение ППР с поверхности грунта генератора с помощью рабочих средств эталона.

5.6.6.2.1. На генераторе ППР отбирают не менее трех проб с помощью накопительных камер НК-32 с регенерированным углем. Для этого уголь из сорбционной колонки СК-13 через горловину пересыпают в накопительную камеру НК-32. В горловине НК-32 устанавливают защитную колонку с углем со снятыми крышками, исключающую поступление радона в НК-32 из атмосферы. После чего НК-32 встряхивают круговыми движениями для равномерного распределения угля на поверхности сетки и устанавливают НК-32 на поверхность грунта на четыре часа. Фиксируют время начала и оконча-

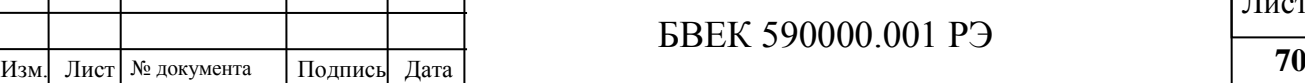

ния отбора проб. По окончании отбора проб снимают НК-32 с поверхности грунта генератора. Снимают защитную колонку и закрывают крышками. Уголь из НК-32 пересыпают в СК-13, закрывают колонку.

5.6.6.2.2. После 3-х часовой выдержки уголь с отобранной пробой радона из СК-13 пересыпают в БДБ-13 и проводят измерения бета-активности ДПР 214<sub>Pb</sub> и 214<sub>Bi</sub>, находящихся в радиоактивном равновесии с радоном, сорбированным на угле. Величину ППР определяют по формуле:

$$
\Pi \Pi P = \frac{n \cdot \exp(\lambda_{Rn} \cdot t)}{\varepsilon \cdot K \cdot (1 - \exp(-\lambda \cdot t_{\text{src}}))};
$$
 (16);

Где:

n – скорость счета импульсов пробы, с<sup>-1</sup>;

t – интервал времени между окончанием отбора пробы и началом измерения активности угля, ч;

ε – чувствительность измерительного канала рабочего эталона к бета излучению ДПР <sup>214</sup>Рb и <sup>214</sup>Вi, c<sup>-1</sup>·Бк<sup>-1</sup>;

tэкс – продолжительность отбора пробы радона, ч;

К – градуировочный коэффициент для НК-32, м<sup>2</sup> · с, значение которого для 4-х часовой экспозиции равно К=1,29.

5.6.6.3.Измерение ППР с поверхности грунта генератора с помощью накопительной камеры и блока измерения ОА.

5.6.6.3.1. Проверку величины остаточной активности радона в камере блока измерения ОА проводят согласно РЭ (Приложение 2, п.3.2.1.).

Из принадлежностей, входящих в комплект, собирают схему (рис.2.5. Приложения 2), состоящую из автономной воздуходувки АВ-07, накопительной камеры,

патрона-осушителя. Соединить штуцер накопительной камеры со штуцером «ВХОД» АВ-07, штуцер «ВЫХОД» через патрон-осушитель с входным штуцером камеры блока измерения ОА. Направление движения воздуха через патрон-осушитель должно соответствовать стрелке, указанной на его корпусе. Выходной штуцер камеры блока измерения ОА соединить со свободным штуцером измерительной камеры (штуцер №2 должен быть закрыт резиновой заглушкой). Для соединений использовать трубки соединительные из состава комплекта.

Расположить накопительную камеру не ближе 50см от поверхности грунта, включить АВ-07 и отобрать пробу воздуха в течение 5мин. По окончании отбора провести измерение пробы (режим «ОА20»). Величина остаточной ОА радона в измерительной камере не должна превышать 20 Бк·м <sup>-3</sup>. В случае, если условие не выполняется, следует дополнительно прокачать воздухом измерительную камеру и повторить измерения.

5.6.6.3.2. Отбор пробы с помощью накопительной камеры в камеру блока измерения ОА проводят в следующей последовательности. Включают АВ-07 на 5мин и не позднее 15с после запуска воздуходувки устанавливают накопительную камеру на поверхность грунта эталона, вдавив нижнюю кромку накопительной камеры в грунт до ограничительного кольца.

5.6.6.3.3. После автоматического выключения АВ-07 выполнить измерения ОА радона, поступившего в измерительную камеру блока измерения ОА:

 последовательно выбрать из меню пункт→«КОМПЛЕКСНЫЕ ИЗМЕРЕНИЯ → ППР; выполнить измерение, длительность которого составляет 20 мин;

После окончания измерения на экран выводится полученное значение ОА радона в воде, рассчитанное с помощью соотношения:

$$
\Pi \Pi P = Q \cdot \frac{V_2 + V_3}{T \cdot S} \tag{17}
$$

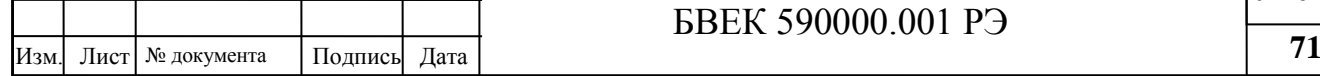

# БВЕК 590000.001 РЭ

Лист

Где:

 $Q$  – измеренная ОА радона в измерительной камере, Бк $\cdot$ м<sup>-3</sup>;

 $V_2$  - объем измерительной камеры,  $V_2$ =0,94 л

 $V_3$ - свободный объем накопительной камеры и соединительных трубок,  $V_3$ =0.563 л;

T – время работы автономной воздуходувки при отборе пробы из накопительной камеры, T=300°С;

S – площадь поверхности грунта, зафиксированная накопительной камерой,  $S=0,0163M^2$ .

5.6.6.4.Повторить совместные измерения по пп. 5.6.6.2 и 5.6.6.3 не менее 3-х раз. Результаты измерений ППР рабочим средством не должны отличаться от эталонных не более чем на ±30%.

5.6.7.Определение погрешности измерения объемной активности радона -222 в воздухе при отборе проб в пробоотборники.

Для поверки блока измерения ОА при измерениях ОА радона-222 в воздухе с предварительным отбором проб в пробоотборные устройства используется рабочий эталон единицы объемной активности радона-222 (РЭОАР-1). Проверку предела допускаемой основной погрешности проводят методом непосредственного сличения. Должны быть выполнены следующие операции:

 отбор пробы воздуха с радоном-222 из бокса РЭОАР-1 в пробоотборник с помощью автономной воздуходувки АВ-07;

проверка величины остаточной активности радона в камере блока измерения ОА;

перевод пробы из пробоотборника в измерительную камеру блока измерении ОА;

измерение содержания радона-222 и расчет ОА в пробе.

5.6.7.1. Отбор пробы воздуха с радоном-222 из бокса РЭОАР-1 в пробоотборник осуществляют с помощью автономной воздуходувки АВ-07. Соединить штуцер бокса РЭОАР-1 с одним из штуцеров пробоотборника, а второй со штуцером «ВХОД» АВ-07.

«ВЫХОД» АВ-07 соединить с объемом бокса. Включить автономную воздуходувку и прокачать воздух из бокса через пробоотборник в течение 5мин. Отсоединить трубки от штуцеров пробоотборника и закрыть штуцера резиновыми заглушками. Зафиксировать момент времени отбора пробы  $t_1$ .

5.6.7.2.Проверку величины остаточной активности радона в камере блока измерения ОА проводят аналогично п.5.6.5.3. Величина остаточной ОА радона в измерительной камере не должна превышать 20 Бк $\cdot$ м -3.

5.6.7.3.Перевод пробы из пробоотборника в измерительную камеру блока измерении ОА проводят по схеме, представленной в РЭ (Приложение 2, рис.2.3.)

5.6.7.4. После перевода пробы выполнить измерения ОА радона, в измерительной камере блока измерения ОА:

• последовательно выбрать из меню пункт→КОМПЛЕКСНЫЕ ИЗМЕРЕНИЯ → РАДОН В ВОЗДУХЕ, ввести значение времени t в часах (t =t<sub>2</sub> - t<sub>1</sub>; t<sub>2</sub> - момент начала измерений), прошедшее от окончания отбора пробы до начала измерений;

выполнить измерение, длительность которого составляет 20 мин;

После окончания измерения на экран выводится полученное значение ОА радона в воздухе, рассчитанное с помощью соотношения:

$$
Q_{\Pi} = Q \cdot \left( 1 + \frac{V_1}{V_2} \right) \cdot \exp(\lambda_{Rn} \cdot t) \quad (18);
$$

Где:

 $Q$  – измеренная ОА радона в измерительной камере,  $\text{G}_{K \cdot M^{-3}}$ ;

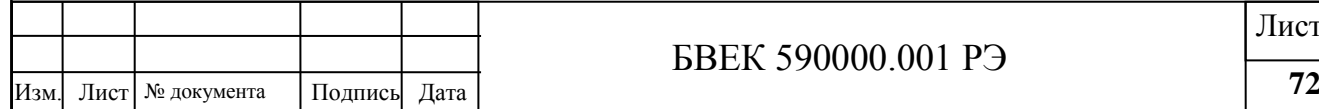
$V_2$  - объем измерительной камеры,  $V_2$ =0,94 л;

 $V_1$ - объем пробы в пробоотборнике,  $V_1$ =1,05 л;

5.6.7.5.Повторить совместные измерения по пп. 5.6.7.1 - 5.6.7.4 не менее 3-х раз. Сравнить полученные значения ОА радона-222 с ОА, находящейся внутри бокса. Результаты измерений ОА рабочим средством не должны отличаться от эталонных не более чем на ±30%.

5.6.8.Оформление результатов поверки.

5.6.8.1.Результаты поверки занести в протокол.

5.6.8.2.На средство измерения прошедшее поверку в соответствии с требованиями настоящей методики, должно быть выдано свидетельство о поверке по форме Приложения 1 ПР 50.2.006-94.

5.6.8.3.На средство измерения, не прошедшее поверку, в обращение не допускается и на него должно быть выдано извещение о непригодности по форме Приложения 2 ПР50.2.006-94.

5.6.8.4.Средство измерения, прошедшее первичную поверку, должно быть опломбировано печатью предприятия-изготовителя.

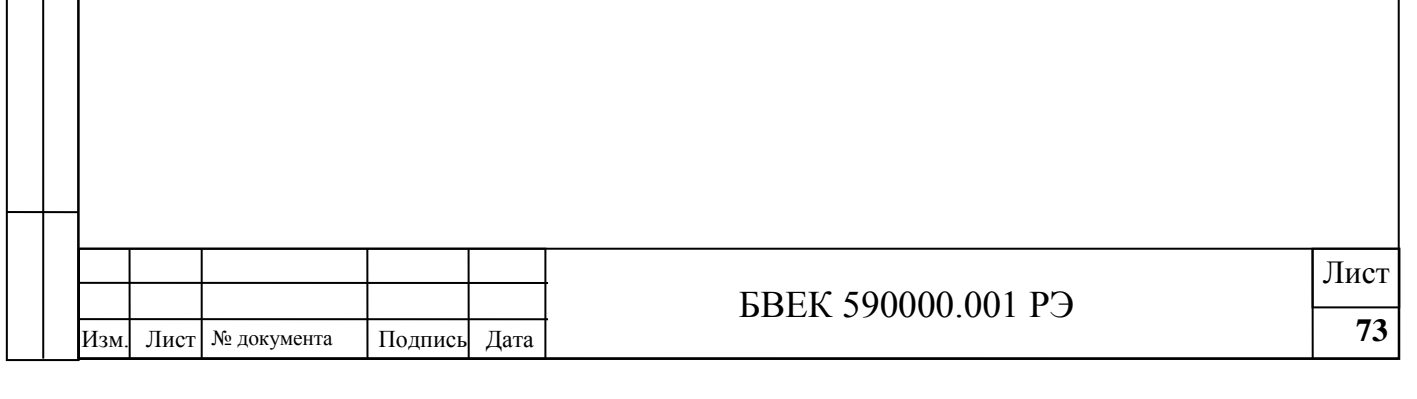

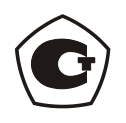

# **ПРИЛОЖЕНИЕ 6**

**к руководству по эксплуатации Комплекса измерительного для мониторинга радона, торона и их дочерних продуктов «Альфарад плюс»**

ОПИСАНИЕ ПРОГРАММНОГО ОБЕСПЕЧЕНИЯ

Москва, 2013 г.

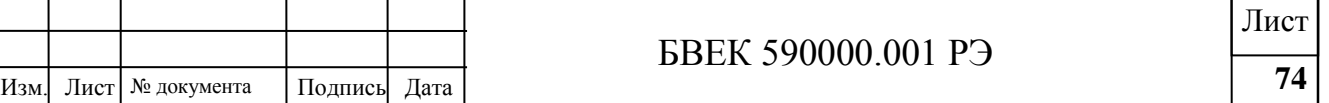

## **1. Общие сведения**

ПО реализовано на языке Макроассемблера микропроцессора ADUC832 и языке "C" для управления одноплатным компьютером типа ТИОН ПРО V.2.

В зависимости от модификации комплекса ПО «ALFA» имеет обозначение:

- "ALFA AR" БВЕК590001.00ПО;
- "ALFA R" БВЕК590002.00ПО;
- "ALFA A" БВЕК590003.00ПО.

# **2. Функциональное назначение**

ПО «ALFA» разработано для комплекса измерительного для мониторинга радона, торона и их дочерних продуктов «Альфарад плюс» и предназначено для выполнения следующих функциональных задач в составе комплекса:

 оцифровка, сортировка и первичная обработка импульсов, полученных с измерительных блоков детектирования и датчиков (управление работой амплитудно-цифрового преобразователя (АЦП));

 управление режимами работы комплекса и сервисное обслуживание (тестирование) блоков;

 конечная обработка и отображение данных на экране индикаторного блока комплекса в виде таблиц и графиков;

хранение данных.

# **3. Описание логической структуры**

ПО комплекса состоит из ПО АЦП (программа микропроцессора ADUC832) и ПО одноплатного компьютера типа ТИОН ПРО V.2: операционной системы, ПО обработки и отображения результатов измерений, сервисного ПО (рисунок 1).

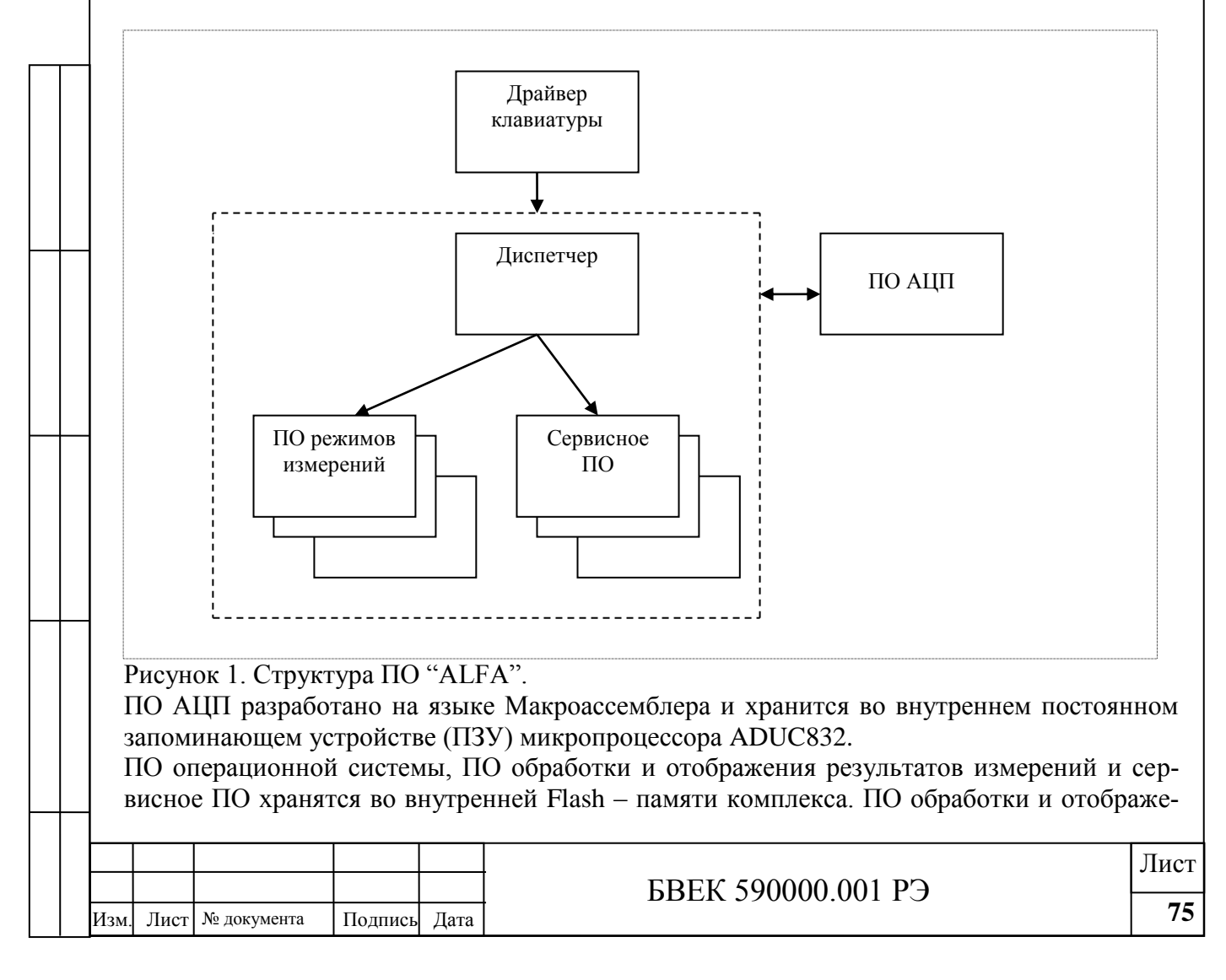

ния результатов измерений и сервисное ПО разработаны на языке "С". Драйвер клавиатуры через блок «диспетчер» позволяет запускать на выполнение отдельные модули ПО и вводить параметры режимов измерений.

ПО обработки и отображения результатов измерений и сервисное ПО выполнены в виде отдельных программных модулей. Перечень программных модулей ПО для трех модификаций комплекса приведен в приложении 1.

#### **4. Используемые технические средства**

Измерительная часть комплекса выполнена на микропроцессоре ADUC832 производства "ANALOG DEVICES". ПО записано в ПЗУ микропроцессора специальным программатором. Одноплатный компьютер ТИОН ПРО V.2 на базе процессора Cirrus Logic EP9315 работает на частоте 200 МГц. Начальные загрузчики и ПО операционной системы, ПО обработки и отображения результатов измерений, и сервисное ПО комплекса хранятся во внутренней Flash – памяти комплекса, подключенной к процессору по шине I2C АЦП.

Взаимодействие ПО ТИОН и ПО измерительной части выполняется по внутреннему последовательному интерфейсу RS-232. Управление комплексом выполняется с помощью клавиатуры, расположенной на передней панели блока индикации. Параметры и результаты измерений выводятся на 3.5" жидкокристаллический дисплей (экран) комплекса типа [SH320240T](http://www.zao-zeo.ru/media/files/displays/SH320240T-006-I03Q_V0.pdf)-006-I03Q\_V0 (без сенсорной панели) или [PH320240T](http://www.zao-zeo.ru/media/files/displays/PH320240T-006-IP1Q.pdf)-006-IP1Q с сенсорной панелью (в зависимости от комплектации комплекса).

#### **5. Вызов и загрузка ПО**

ПО микроконтроллера ADUC832 запускается на выполнение на частоте 16.777216 МГц при включении питания комплекса.

Начальный загрузчик ТИОН ПРО V.2 запускается аппаратно при включении питания, а затем автоматически загружается и запускается на выполнение ПО операционной системы. ПО операционной системы загружает из Flash – памяти комплекса и запускает на выполнение стартовый модуль RRA07\_00 ПО и управляющий модуль RRA07\_0.

Управляющий модуль RRA07\_0 выполняет тестирование основных узлов оборудования и в случае успешного выполнения проверок выдает сообщение о готовности комплекса. В зависимости от команд пользователя комплексом, вводимых с клавиатуры на передней панели блока индикации, загружаются и запускаются на выполнение те или иные программные модули. После выполнение необходимых действий вызванный программный модуль завершает работу и возвращает управление в управляющий модуль.

#### **6. Входные и выходные данные**

Постоянные параметры комплекса и описание конфигурации конкретной модификации хранятся во внутренней Flash – памяти в виде файлов. Значения параметров из этих файлов считываются во время запуска ПО комплекса.

Во время работы импульсы от блоков измерения оцифровываются с помощью ПО микропроцессора ADUC 832 и передаются по внутреннему последовательному интерфейсу RS 232 в ПО обработки и отображения результатов измерений ТИОН ПРО V.2. Результаты выводятся на экран в соответствии с режимом измерений.

После завершения измерения результаты сохраняются во внутренней Flash – памяти комплекса в виде отдельных файлов. Имя каждого файла содержит серийный номер комплекса, дату и время.

Все файлы данных, хранящиеся во внутренней Flash – памяти, защищены контрольными суммами, которые проверяются при их чтении. Алгоритм вычисления контрольной суммы *CRC -16*

Файлы с результатами измерений могут быть скопированы на внешний Flash – носитель, установленный в USB - разъем на передней панели комплекса. Копирование выполняется из Flash – памяти комплекса на внешний Flash – носитель в каталог "ME\_data".

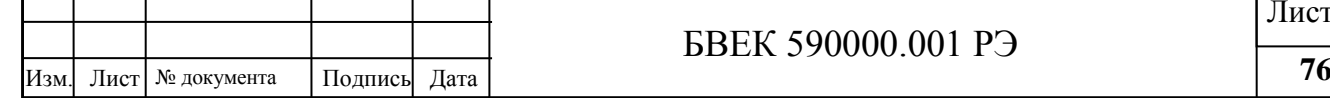

# БВЕК 590000.001 РЭ

# Перечень программных модулей для 3-х модификаций ПО дан в таблицах 1-3.

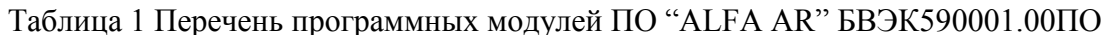

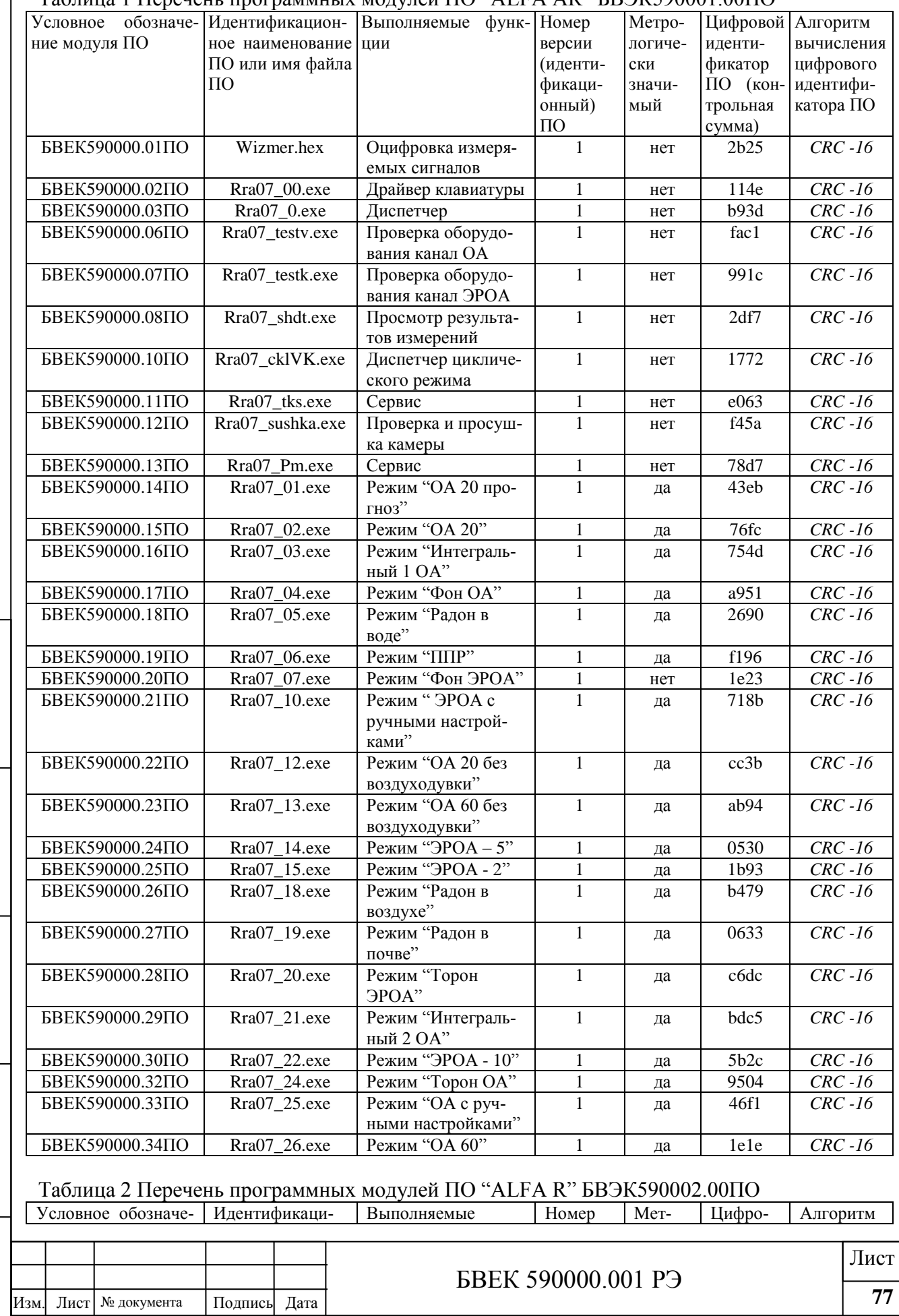

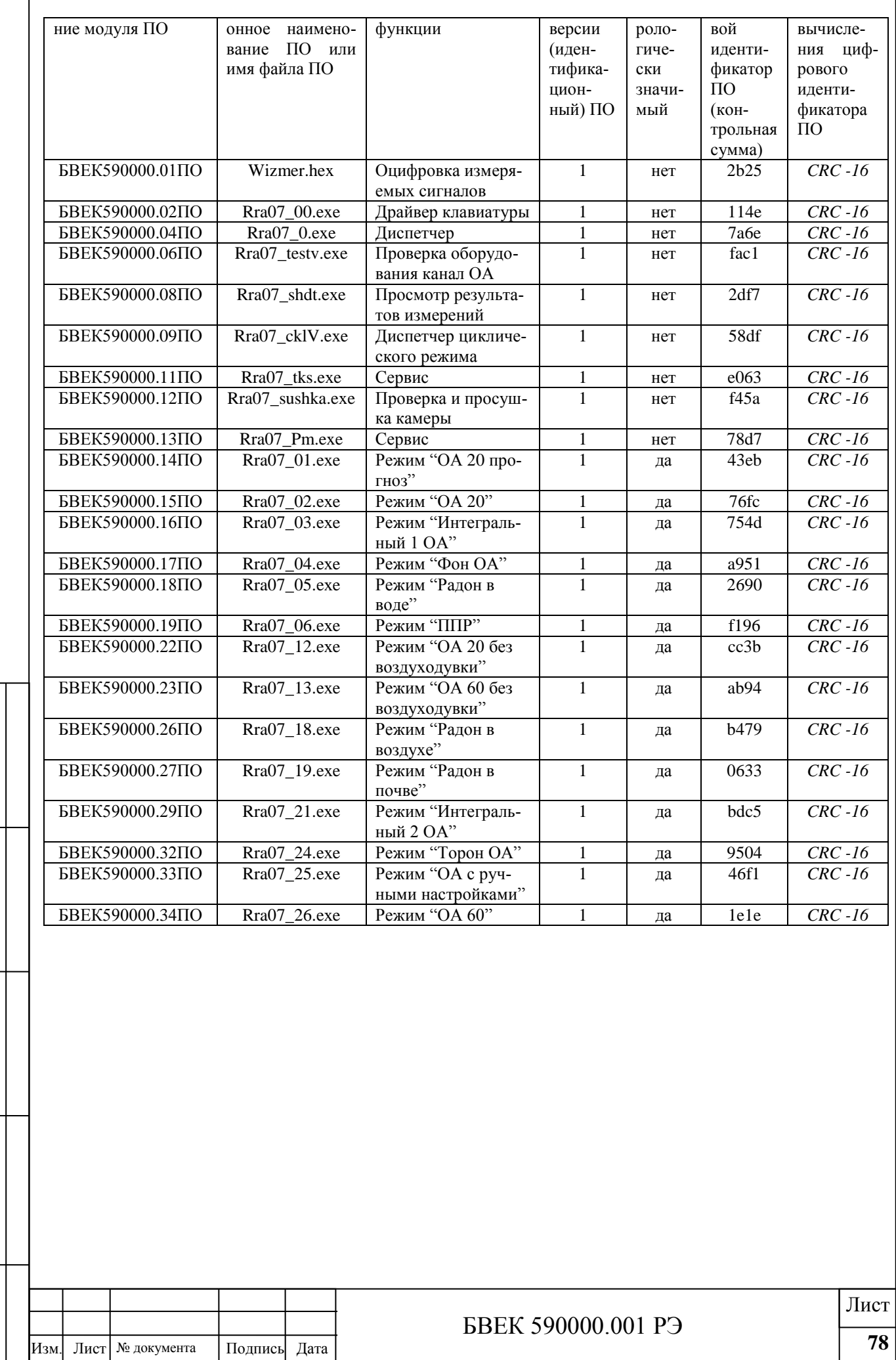

Г

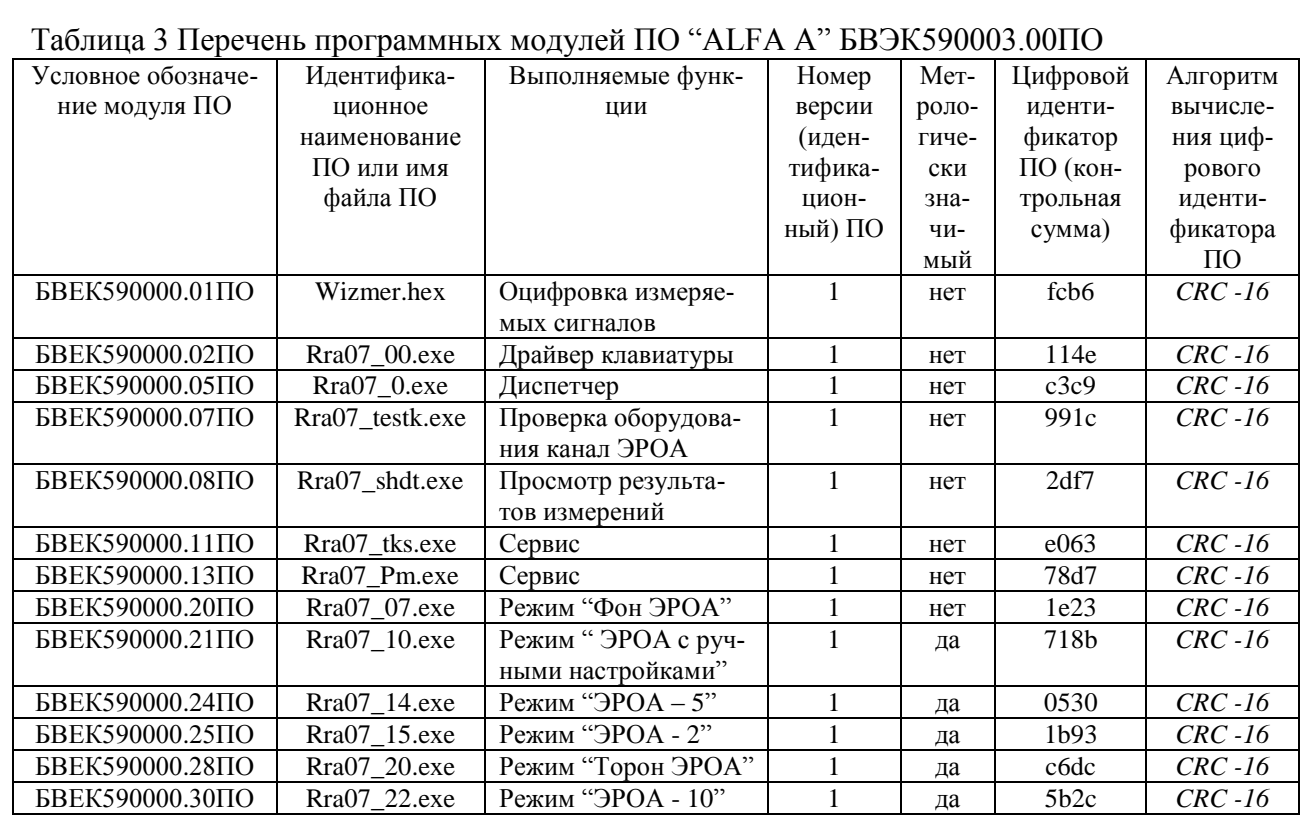

#### 7. Подтверждение соответствия ПО СИ.

Соответствие ПО эталонному может быть проверено по запросу с управляющей панели комплекса: →РЕЖИМ→СЕРВИС→НАСТРОЙКА→ВЕРСИЯ ПО. По запросу на экран выводится номер и дата версии ПО, вычисляется и выводится общая контрольная сумма метрологически значимых модулей ПО. Соответствие номера версии и контрольной суммы ПО с эталонными значениями проверяется по таблице 4.

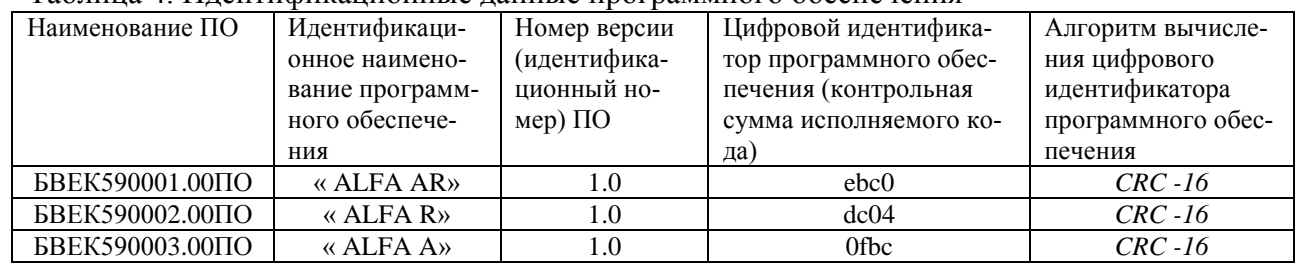

Таблина 4. Илентификанионные ланные программного обеспечения

При отсутствии соответствия ПО средство измерения для прохождения дальнейших операций по поверке не допускается.

#### 8. Корректировка калибровочных коэффициентов в ходе поверки комплекса (только для поверителей)

Корректировка калибровочных коэффициентов блоков измерения ЭРОА, ОА в процессе поверки комплекса, проводится поверителем с помощью специального съемного FLASH накопителя с ключевым файлом. Необходимо установить съемный FLASH - накопитель с ключевым файлом в USB - разъем расположенный на передней панели. После опознания съемного FLASH - накопителя и проверки ключа доступа комплекс переходит в режим корректировки калибровочных коэффициентов. Управление маркером выбора выполняется с помощью кнопок «-;  $\uparrow$ ;  $\rightarrow \downarrow$ » клавиатуры передней панели комплекса. Выбор соответствующей кнопки на экране - нажатием клавиши "Ввод" или нажатием соответствующей кнопки на экране.

При изменении значения выбранного параметра на экран выводится текущее значение параметра и цифровая клавиатура. При нажатии любой цифры на цифровой клавиатуре ее

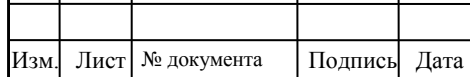

# **БВЕК 590000.001 РЭ**

величина добавляется в последний разряд значения параметра, умноженного на 10. При нажатии кнопки "<-" (возврат) значение параметра делится на 10 и последняя цифра удаляется. Для ввода измененного значения параметра необходимо нажать кнопку "Ввод". Для завершения изменения значения параметров необходимо нажать кнопку "Завершить". Если значение параметров было изменено, предлагается подтвердить изменение значения параметров. Для сохранения значения параметров необходимо нажать кнопку "Да".Проверить значение параметров можно нажатием последовательности "Меню" -> "Сервис" -> "Настройки" -> "Версия ПО".

#### **9. Защита ПО от непреднамеренных и преднамеренных изменений.**

ПО организовано таким образом, что кнопки управления режимами работы комплекса, расположенные на передней панели, не могут привести к изменению файлов ПО на внутренних носителях и не влияют на их работу. Разъем USB, расположенный на передней панели блока индикации, предназначен для резервного копирования результатов измерений на внешний FLASH – носитель. Копирование выполняется под управлением ПО комплекса, при этом внешний сменный FLASH – носитель выступает в качестве пассивного приемника данных. Никакое ПО, находящееся на внешнем FLASH – носителе, не может привести к искажению файлов ПО, хранящихся на внутреннем FLASH – носителе комплекса или повлиять на работу ПО. Перечисленные выше факторы позволяют защитить ПО комплекса от возможных случайных и непреднамеренных изменений.

Для предотвращения непреднамеренного или преднамеренных искажения ПО комплекса используются контрольные суммы метрологически значимых частей и файлов ПО, находящихся во Flash – памяти комплекса. Алгоритм вычисления контрольной суммы *CRC-16*. Установочные параметры комплекса, в том числе данные калибровки, хранятся во flash – памяти комплекса в виде файлов и также защищены контрольными суммами. Контрольные суммы файлов проверяются при чтении данных с носителя. При нарушении контрольных сумм файлов выдается сообщение об ошибке, и комплекс переходит в режим диагностики. Уровень защиты программного обеспечения от непреднамеренных и преднамеренных изменений в соответствии с МИ 3286–2010 соответствует уровню C.

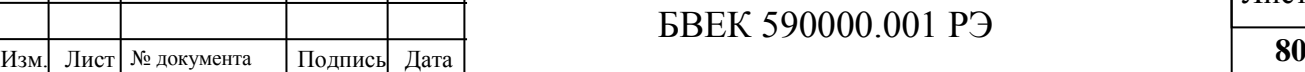

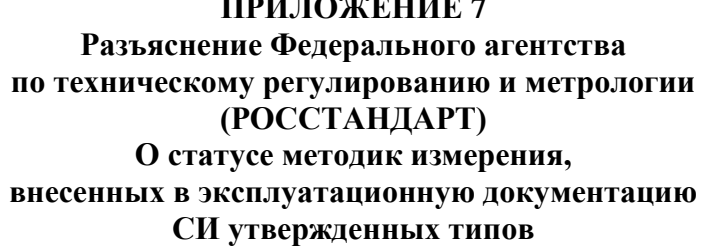

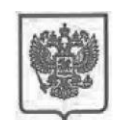

МИНИСТЕРСТВО ПРОМЫШ ПЕННОСТИ И ТОРГОВЛИ РОССИЙСКОЙ ФЕДЕРАЦИИ ФЕДЕРАЛЬНОЕ АГЕНТСТВО ПО ТЕХНИЧЕСКОМУ РЕГУЛИРОВАНИЮ И МЕТРОЛОГИИ (Росстандарт)

Ленинский просп., д. 9, Москва В-49, ГСП-1, 119991<br>Тел: (499) 236-03-00; факс: (499) 236-62-31 E-mail: info@gost.ru http://www.gost.ru ОКПО 00091089, ОГРН 1047706034232<br>ИНН/ КПП 7706406291/770601001

Генеральному директору ООО «НТМ-Защита»

А.И. Мурашову

1-ый Нагатинский проезд, д.10, стр.1 г. Москва, 115230  $ntm@ntm.ru$ 

14.09.2016 № 13800-ЕЛ/04 Ha $N_2$ 

ſ

О предоставлении информации

Управление метрологии рассмотрело Ваше обращение от 02.09.2016 № 202/16 на предмет предоставления разъяснений по порядку применения требований Федерального закона «Об обеспечении единства измерений» к методикам (методам) выполнения измерений, и сообщает следующее.

В соответствии с частью 1 статьи 5 Федерального закона от 26.06.2008 № 102-ФЗ "Об обеспечении единства измерений" (далее - Федеральный закон) измерения, относящиеся к сфере государственного регулирования обеспечения единства измерений, должны выполняться по аттестованным методикам (методам) измерений, за исключением методик (методов) измерений, предназначенных для выполнения прямых измерений.

В то же время часть 2 статьи 5 Федерального закона устанавливает, что методики (методы) измерений, предназначенные для выполнения прямых измерений, вносятся в эксплуатационную документацию на средства измерений. Подтверждение соответствия этих методик (методов) измерений обязательным метрологическим требованиям измерениям осуществляется  $\mathbf{K}$ в процессе утверждения типов данных средств измерений.

В соответствии с пунктом 1 статьи 2 Федерального закона аттестация методик (методов) измерений - исследование и подтверждение соответствия методик (методов) измерений установленным метрологическим требованиям к измерениям.

Таким образом, методики измерений, внесенные в эксплуатационную документацию средств измерений утвержденных типов, являются аттестованными методиками измерений  $\boldsymbol{\mathrm{M}}$ дополнительной аттестании не требуют. Подлинник электронного документа, подписанного ЭП,<br>хранится в системе электронного документооборота<br>Федеральное агентство по техническому регулированию и<br>то гутята

Сертификат: 112EE94B000300018CF2

Родин Роман Александ<br>к: с 24.06.2016 до 24.06

Начальник Управления метрологии СВЕДЕНИЯ О СЕРТИФИКАТЕ ЭП Р.А. Родин

Исп.: Дугикова О.С. 499-236-44-21

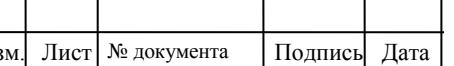

И

# **БВЕК 590000.001 РЭ**